# **Web Developers**

Written in a book format, it contains the information a developer needs to not only understand and use HUBzero components but build extensions for a HUBzero installation. Developers will learn how to use common objects, available code libraries and utilities, and distinguish between and develop the following kinds of extensions:

- [Components](documentation/1.2.2/webdevs/components)
- [Modules](documentation/1.2.2/webdevs/modules)
- [Plugins](documentation/1.2.2/webdevs/plugins)
- [Templates](documentation/1.2.2/webdevs/templates)

# **Introduction**

## **Getting Started**

As a developer you are tasked with altering or extending the functionality of a HUBzero install or one of its extensions. You will need to be proficient in PHP and have some familiarity with such things as JavaScript or CSS. If you are new to HUBzero, this reference should help guide you through the creation of extensions such as modules and widgets (more on those later). Thankfully, the requirements for getting started creating HUBzero extensions are minimal: knowledge of programming in PHP and a good text editor. While those are the only requirements we do, however, recommend you have working knowledge of the following:

- (X)HTML
- Cascading Stylesheets (CSS)
- JavaScript (familiarity with the jouery framework is a plus)
- XML
- Model-View-Controller (MVC) design pattern
- Object-Oriented Programming

# **Release Notes**

## **Changes**

The Hubzero library underwent several significant changes.

### **Namespaced**

One of the biggest changes was the namespacing of the Hubzero library. In most cases, this means a simple find & replace for Hubzero class names. Underscores "\_" become back-slashes "". Example:

// old Hubzero\_User\_Profile

// new HubzeroUserProfile

Helper Methods Renamed and MovedOld New

Hubzero\_View\_Helper\_Html::niceidformat() HubzeroUtilityString Hubzero\_View\_Helper\_Html::formatSize() HubzeroUtilityNur Hubzero\_View\_Helper\_Html::shortenText() HubzeroUtilityString Hubzero\_View\_Helper\_Html::purifyText() HubzeroUtilitySan

Hubzero\_View\_Helper\_Html::str\_highlight() HubzeroUtilityString Hubzero\_View\_Helper\_Html::timeAgo() JHTML::\_('date.re

Portions of the Hubzero library were reorganized and, consequently, some class names changed.

Classes Moved and RenamedOld New New

Hubzero\_Group HubzeroUserGroup Hubzero\_Group\_Helper HubzeroUserGroupHelpe Hubzero\_Group\_InviteEmail HubzeroUserGroupInviteEmail Hubzero\_Geo HubzeroGeocodeGeocode HubzeroObject HubzeroBaseObject HubzeroItemList HubzeroBaseItemList HubzeroModel HubzeroBaseModel Hubzero\_Document HubzeroDocumentAssets Hubzero\_Component HubzeroComponent{Site Hubzero\_Api\_Controller HubzeroComponentApiController Hubzero\_Browser HubzeroBrowserDetector Hubzero\_Ldap HubzeroUtilityLdap Hubzero\_Environment::ipAddress() JRequest::ip()

The HubzeroBrowserDetector class also had some methods named.

#### Renamed MethodsOld New New

qetBrowser() and the contract of the contract of the name() and  $n$  and  $n$ getBrowserVersion() version() getBrowserMajorVersion() major() getBrowserMinorVersion() minor() getOs() platform() getOsVersion() etCosversion() and platformVersion() getUserAgent() agent()

## **Deprecated**

ximport()

Namespaced Hubzero classes are now autoloaded and ximport() calls are now deprecated and should be removed where used.

# **Additions**

### **New Classes**

Along with the renaming and moving of several classes in the core Hubzero library, a handful of new classes were incorporated.

Class **Notes** Notes

HubzeroViewView **Base view class** HubzeroComponentView Component view HubzeroPluginView **Plugin View** Plugin view

### **Sub-view Helpers**

HubzeroUtilityNumber Various methods for manipulating and formatting numbers

Loading a sub-view (view within a view) can now be done via the view() method. This method accepts two arguments: 1) the view name and 2) the parent folder name [option]. If the second argument is not passed, the parent folder is inherited from the view the method is called from (i.e., \$this).

<?php

```
$this->view('layout')
        ->set('foo', $bar)
        ->display();
```
?>

### **View Asset Helpers**

Component and plugin views now have helpers for pushing Cascading StyleSheets and JavaScript assets to the document.

The css() method provides a quick and convenient way to attach stylesheets. For components, it accepts two arguments:

- 1. The name of the stylesheet to be pushed to the document (file extension is optional). If no name is provided, the name of the component or plugin will be used. For instance, if called within a view of the component com\_tags, the system will look for a stylesheet named tags.css.
- 2. The name of the extension to look for the stylesheet. For components, this will be the component name (e.g., com\_tags). For plugins, this is the name of the plugin folder and requires the third argument be passed to the method.
- 3. **Plugin views only.** The name of the plugin.

Method chaining is also allowed.

```
<?php
// Push a stylesheet to the document
$this->css()
       ->css('another');
?>
... view HTML ...
```
Similarly, a js() method is available for pushing javascript assets to the document. The arguments accepted are the same as the css() method described above.

```
<?php
// Push some javascript to the document
$this->js()
       ->js('another');
?>
```
... view HTML ...

#### **Geocode Library & Plugins**

The Hubzero library now comes with a helper class for various geocoding utilities. The class provides helpers for getting a list of countries, geocoding an address (i.e., getting longitude and latitude for a street address or IP address), and reverse geocoding an address (i.e., getting a street address for longitude and latitude).

When a method of the class is called (e.g. locate()), a plugin event is fired and any number of services may respond. A plugin for each available service resides in the newly created geocode plugins group.

**Note:** Some services may require registration.

# **Installation**

# **Directories & File Structure**

The initial directory structure of a HUBzero install.

```
/hubzero
   /administrator
   /api
   /bin
   /cache
   /cli
   /components
   /images
   /includes
   /language
   /libraries
   /logs
   /media
   /migrations
   /modules
   /plugins
   /site
   /templates
   /tmp
   /unittest
   /vendor
   configuration.php
   index.php
   htaccess.txt
   robots.txt
```
While this looks very much like past hub installs, there are some noticeable exceptions. Some directories vital to HUBzero functionality have been added. A quick explanation of the additional directories:

/api

HUBzero comes with an API for accessing data from the various components and extensions in a light-weight, speedy manner. This directory contains the entry point to the API and can be accessed by visiting http://yourhub.org/api

/migrations

This is where database migrations are stored and is vital to keeping an install up-to-

date.

/vendor

HUBzero uses [Composer](https://getcomposer.org/) to manage several libraries that the framework employs. The vendor directory is the repository used and managed by Composer for those libraries and should not be directly altered.

# **Accessing Files**

## **Accessing via SSH**

The following tutorial should help you in using SSH to connect to and from your HUBzero server(s). You should be relatively comfortable with using a terminal (also referred to as a "command-line tool") to navigate directories and manipulate files.

**Warning:** Most accounts do **not** have SSH/sFTP access initially. Your system administrator must grant your account access before you will be able to connect.

From a terminal type ssh <user>@<host>. You will then be prompted for a password. Both the username and password will typically be the same as the account you registered on <host>.

yourmachine:~ you\$ ssh username@host yourmachine:~ you\$ username@host password:

host  $\sim$ 

#### **Windows Clients**

• [PuTTY](http://www.chiark.greenend.org.uk/~sgtatham/putty/download.html) (a Telnet and SSH client)

#### **Mac OSX**

All versions of Mac OSX come with Terminal.app which may be found in the /Utilities directory of your /Applications directory.

## **Accessing via sFTP**

sFTP, or secure FTP, is a program that uses SSH to transfer files. Unlike standard FTP, it encrypts both commands and data, preventing passwords and sensitive information from being transmitted in the clear over the network. It is functionally similar to FTP, but because it uses a different protocol, you can't use a standard FTP client to talk to an sFTP server, nor can you connect to an FTP server with a client that supports only sFTP.

The following tutorial should help you in using sFTP to connect to and from your HUBzero server(s).

**Warning:** Most accounts do **not** have SSH/sFTP access initially. Your system administrator must grant your account access before you will be able to connect.

### **Graphical Clients**

Using graphical SFTP clients simplifies file transfers by allowing you to transmit files simply by dragging and dropping icons between windows. When you open the program, you will have to enter the name of the host (e.g., yourhub.org) and your HUB username and password.

#### **Windows Clients**

- [WinSCP](http://winscp.net/)
- [BitKinex](http://www.bitkinex.com/sftpclient/)
- [FileZilla](http://filezilla-project.org/)
- [PuTTY](http://www.chiark.greenend.org.uk/~sgtatham/putty/download.html)

#### **Mac OSX Clients**

- [Transmit](http://www.panic.com/transmit/)
- [Fetch](http://fetchsoftworks.com/)
- [Cyberduck](http://cyberduck.ch/)
- [Flow](http://extendmac.com/flow/)
- [Fugu](http://rsug.itd.umich.edu/software/fugu/)

#### **Command-line**

You can use command line SFTP from your Unix account, or from your Mac OS X or Unix workstation. To start an SFTP session, at the command prompt, enter:

yourmachine:~ you\$ sftp username@host yourmachine:~ you\$ username@host password:

**host** ~

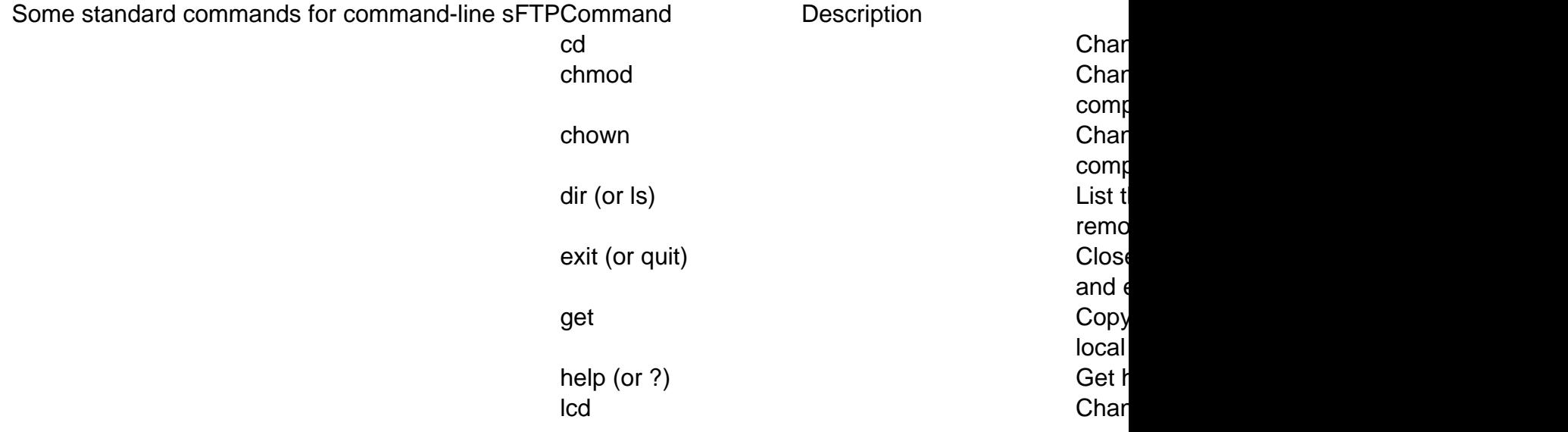

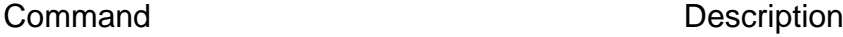

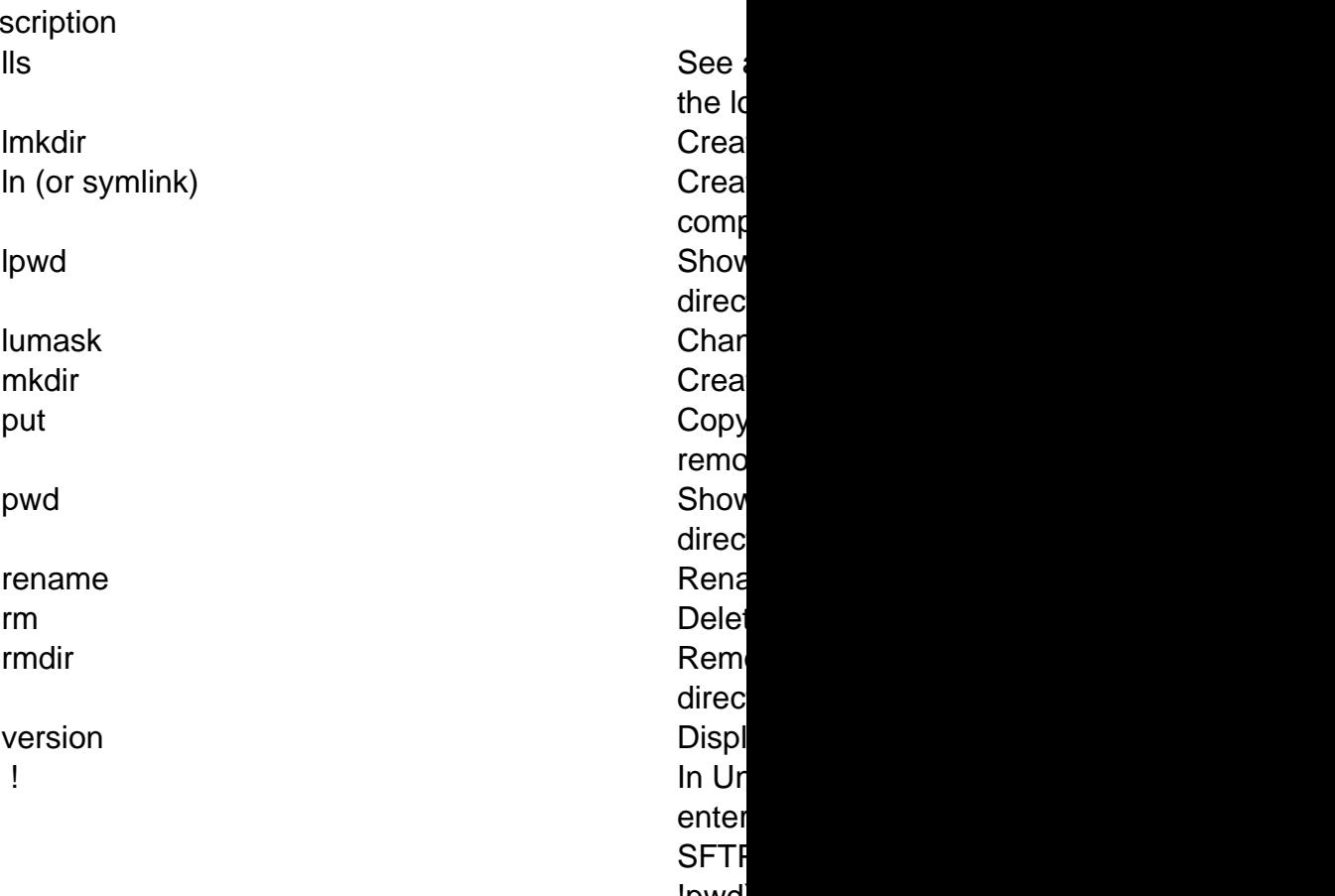

!pwd drop

# **Finding Files**

Once connected to a server, by either sFTP or directly with SSH, you will need to find the web root which contains the HUB install. The web root for the production version of a HUB can be found at /www/yourhub. Typically, HUBs will also have a development version of a HUB, which can be found at /www/dev.

Once in the desired directory, file layout and directory structure follows the conventions detailed in [Installation](/documentation/1.2.2/webdevs/index.installation) unless otherwise noted.

See the **Installation** overview for details on a typical HUBzero install's directory structure.

# **Direct Database Access**

## **Accessing via command-line**

The following tutorial should help you in using SSH to connect to and from your HUBzero server(s) and access the database. You should be relatively comfortable with using a terminal (also referred to as a "command-line tool") to navigate directories and manipulate files.

**Warning:** Most accounts do **not** have SSH/sFTP access initially. Your system administrator must grant your account access before you will be able to connect.

See [Accessing Files](/documentation/1.2.2/webdevs/index.fileaccess) for further details on how to use SSH.

# **Libraries**

# **Hubzero**

Location:

/libraries/Hubzero

The Hubzero library contains code that is essential for a hub to run properly and altering or adding to the library without Hubzero approval is strongly discouraged.

# **File Formatting**

For files that contain only PHP code, the closing tag ("?>") is omitted. It is not required by PHP, and omitting it prevents the accidental injection of trailing white space into the response.

## **Class Names**

Class names may only contain alphanumeric characters. Numbers are permitted in class names but are discouraged in most cases. Underscores are only permitted in place of the path separator; the filename "/libraries/Hubzero/User/Helper.php" must map to the class name "HubzeroUserHelper".

If a class name is comprised of more than one word, the first letter of each new word must be capitalized. Successive capitalized letters are not allowed, e.g. a class "HubzeroPDF" is not allowed while "HubzeroPdf" is acceptable.

**Note:** Code deployed alongside Hubzero libraries must never start with "Hubzero".

## **Filenames**

Hubzero standardizes on a class naming convention whereby the names of the classes directly map to the directories in which they are stored. The root level directory of Hubzero's standard library is the "/libraries/Hubzero" directory. All Hubzero classes are stored hierarchically under this root directory.

For all other files, only alphanumeric characters, underscores, and the dash character ("-") are permitted. Spaces are strictly prohibited.

File names must map to class names as described above.

# **Debugging**

# **Debug Mode**

To turn on Debug mode:

- Login to the administration e.g. http:/YOURSITE/administrator/
- At the top under the **Site** menu click **Global Configuration**.
- Click the **System** tab.
- Under the **Debug Settings** section change **Debug System** to Yes.
- Click the **Save** button.

Debug mode will output a list of all queries that were executed in order to generate the page. This will also turn on a stack trace output for error and warning pages. PHP error reporting will be turned on, allowing one to see any PHP errors that may be present.

**Note:** Turning on debugging mode for production (live) sites is strongly discouraged and it is recommended to be avoided if at all possible.

### **Restricting who sees debug output**

Since debug mode can contain potentially sensitive, it is **strongly** recommended that access to debug output is restricted to the administrator or super administrator user access levels and/or a defined list of users.

To restrict:

- Login to the Joomla administration e.g. http:/YOURSITE/administrator/
- At the top under the **Extensions** menu click **Plugin Manager**.
- Select **System** from the "Select Type" drop-down.
- Find the debug plugin, typically titled "System Debug", and click to edit.
- Under the **Parameters** section select the **Allowed Groups** and/or enter a commaseprated list of usernames into the Allows Users box.
- Click the **Save** button.

## **Illegal variable ... passed to script.**

One encounters the following error:

Illegal variable \_files or \_env or \_get or \_post or \_cookie or \_server or \_session or globals passed to script.

This error is generated when the key of a key-value pair is numeric in one of the following variables: \_files or \_env or \_get or \_post or \_cookie or \_server or \_session or globals. An

example of this would be \$\_POST[5] = 'value'. This is most often generated by having form elements with numeric values as names. For example:

```
<input type="text" name="5" />
```
As the error indicates, this is not allowed. Element names must include at least one nonnumeric character. Examples:

```
<input type="text" name="n5" />
<input type="text" name="n_5" />
```
# **Coding Styles and Conventions**

# **Overview**

This document provides guidelines for code formatting and documentation to individuals and teams contributing to HUBzero CMS.

Topics covered:

- PHP File Formatting
- PHP and Database Naming Conventions
- PHP, CSS Coding Style
- PHP Inline Documentation

# **PHP Coding Styles**

### **Code Demarcation**

PHP code must always be delimited by the full-form, standard PHP tags:

<?php

?>

Short tags are never allowed.

For files that contain only PHP code, the closing tag ("?>") is never permitted. It is not required by PHP, and omitting it prevents the accidental injection of trailing white space into the response.

## **Indention**

Indentation should consist of 1 tab per indentation level. Spaces are not allowed.

## **Line Length**

The target line length is 120 characters. Longer lines are acceptable as long as readability is maintained.

## **Line Termination**

Line termination follows the Unix text file convention. Lines must end with a single linefeed (LF) character. Linefeed characters are represented as ordinal 10, or hexadecimal 0×0A.

**Note:** Do not use carriage returns (CR) as is the convention in Apple OS's (0×0D) or the carriage return – linefeed combination (CRLF) as is standard for the Windows OS (0×0D, 0×0A).

## **Strings**

 **String Literals** 

When a string is literal (contains no variable substitutions), the apostrophe or "single quote" should always be used to demarcate the string:

```
$a = 'Example String';
```
#### **String Literals Containing Apostrophes**

When a literal string itself contains apostrophes, it is permitted to demarcate the string with quotation marks or "double quotes". This is especially useful for SQL statements:

```
$sql = "SELECT `id`, `name` from `people` "
      . "WHERE `name`='Fred' OR `name`='Susan'";
```
This syntax is preferred over escaping apostrophes as it is much easier to read.

### **Variable Substitution**

Variable substitution is permitted using either of these forms:

```
$greeting = "Hello $name, welcome back!";
```

```
$greeting = "Hello {$name}, welcome back!";
```
For consistency, this form is not permitted:

```
\{\text{green}\}, welcome back!";
```
#### **String Concatenation**

Strings must be concatenated using the "." operator. A space must always be added before and after the "." operator to improve readability:

\$company = 'HUBzero' . ' ' . 'content management system';

When concatenating long strings with the "." operator, it is encouraged to break the statement into multiple lines to improve readability. In these cases, each successive line should be padded with white space such that the "."; operator is aligned under the "=" operator:

```
$sql = "SELECT `id`, `name` FROM `users` "
      . "WHERE `name` = 'Jim' "
      . "ORDER BY `name` ASC ";
```
### **Arrays**

#### **Numerically Indexed Arrays**

Negative numbers are not permitted as indices.

An indexed array may start with any non-negative number, however all base indices besides 0 are discouraged.

When declaring indexed arrays with the Array function, a trailing space must be added after each comma delimiter to improve readability:

\$sampleArray = array(1, 2, 3, 'HUBzero');

It is permitted to declare multi-line indexed arrays using the "array" construct. In this case, each successive line must be indented to the same level as first line and then padded with spaces such that beginning of each line is aligned:

```
$sampleArray = array(1, 2, 3, 'HUBzero',
                       $a, $b, $c,
                       56.44, $d, 500);
```
Alternately, the initial array item may begin on the following line. If so, it should be padded at one indentation level greater than the line containing the array declaration, and all successive lines should have the same indentation; the closing paren should be on a line by itself at the same indentation level as the line containing the array declaration:

```
$sampleArray = array(
     1, 2, 3, 'HUBzero',
    $a, $b, $c,
```

```
 56.44, $d, 500,
);
```
When using this latter declaration, we encourage using a trailing comma for the last item in the array; this minimizes the impact of adding new items on successive lines, and helps to ensure no parse errors occur due to a missing comma.

#### **Associative Arrays**

When declaring associative arrays with the Array construct, breaking the statement into multiple lines is encouraged. In this case, each successive line must be padded with white space such that both the keys and the values are aligned:

```
$sampleArray = array('firstKey' => 'firstValue',
                      'secondKey' => 'secondValue');
```
Alternately, the initial array item may begin on the following line. If so, it should be padded at one indentation level greater than the line containing the array declaration, and all successive lines should have the same indentation; the closing paren should be on a line by itself at the same indentation level as the line containing the array declaration. For readability, the various "=>" assignment operators should be padded such that they align.

```
$sampleArray = array(
     'firstKey' => 'firstValue',
     'secondKey' => 'secondValue',
);
```
When using this latter declaration, we encourage using a trailing comma for the last item in the array; this minimizes the impact of adding new items on successive lines, and helps to ensure no parse errors occur due to a missing comma.

### **Classes**

Classes must be named according to HUBzero's naming conventions.

The brace should always be written on the line underneath the class name.

Every class must have a documentation block that conforms to the PHPDocumentor standard.

All code in a class must be indented with a single tab.

Only one class is preferred in each PHP file. Additional classes are permitted but strongly discouraged.

Placing additional code in class files is permitted but discouraged.

The following is an example of an acceptable class declaration:

```
/**
* Documentation Block Here
*/
class SampleClass
\{ // all contents of class
     // must be indented
}
```
Classes that extend other classes or which implement interfaces should declare their dependencies on the same line when possible.

```
class SampleClass extends FooAbstract implements BarInterface
{
}
```
If as a result of such declarations, readability suffers due to line length, break the line before the "extends" and/or "implements" keywords, and pad those lines by one indentation level.

```
class SampleClass
     extends FooAbstract
     implements BarInterface
{
}
```
If the class implements multiple interfaces and the declaration covers multiple lines, break after

each comma separating the interfaces, and indent the interface names such that they align.

```
class SampleClass
     implements BarInterface,
                BazInterface
{
}
```
#### **Class Member Variables**

Member variables must be named according to HUBzero's variable naming conventions.

Any variables declared in a class must be listed at the top of the class, above the declaration of any methods.

The var construct is permitted but discouraged. Member variables should declare their visibility by using one of the private, protected, or public modifiers. Giving access to member variables directly by declaring them as public is permitted but discouraged in favor of accessor methods (set & get).

### **Functions**

#### **Declaration**

Functions must be named according to HUBzero's function naming conventions.

Methods inside classes must always declare their visibility by using one of the private, protected, or public modifiers.

As with classes, the brace should always be written on the line underneath the function name. Space between the function name and the opening parenthesis for the arguments is not permitted.

Functions in the global scope are strongly discouraged.

The following is an example of an acceptable function declaration in a class:

```
/**
* Documentation Block Here
*/
class Foo
{
```

```
 /**
      * Documentation Block Here
      */
     public function bar()
    \{ // all contents of function
         // must be indented four spaces
     }
}
```
In cases where the argument list affects readability, you may introduce line breaks. Additional arguments to the function or method must be indented one additional level beyond the function or method declaration. The following is an example of one such situation:

```
/**
* Documentation Block Here
*/
class Foo
\{ /**
      * Documentation Block Here
      */
     public function bar($arg1, $arg2, $arg3,
         $arg4, $arg5, $arg6)
     {
         // all contents of function
         // must be indented four spaces
     }
}
```
**Note:** Pass-by-reference is the only parameter passing mechanism permitted in a method declaration.

```
/**
* Documentation Block Here
*/
class Foo
{
     /**
      * Documentation Block Here
```

```
 */
     public function bar(&$baz)
     {
     }
}
```
Call-time pass-by-reference is strictly prohibited.

The return value must not be enclosed in parentheses. This can hinder readability, in additional to breaking code if a method is later changed to return by reference.

```
/**
* Documentation Block Here
*/
class Foo
{
     /**
      * WRONG
       */
     public function bar()
     {
          return($this->bar);
     }
      /**
       * RIGHT
       */
     public function bar()
    \{ return $this->bar;
      }
}
```
### **Function and Method Usage**

Function arguments should be separated by a single trailing space after the comma delimiter. The following is an example of an acceptable invocation of a function that takes three arguments:

```
threeArguments(1, 2, 3);
```
Call-time pass-by-reference is strictly prohibited. See the function declarations section for the proper way to pass function arguments by-reference.

In passing arrays as arguments to a function, the function call may include the "array" hint and may be split into multiple lines to improve readability. In such cases, the normal guidelines for writing arrays still apply:

```
threeArguments(array(1, 2, 3), 2, 3);
threeArguments(array(1, 2, 3, 'HUBzero',
                       $a, $b, $c,
                       56.44, $d, 500), 2, 3);
threeArguments(array(
     1, 2, 3, 'HUBzero',
     $a, $b, $c,
     56.44, $d, 500
), 2, 3);
```
## **Control Statements**

### **If/Else/Elseif**

Control statements based on the if and else if constructs must have a single space before the opening parenthesis of the conditional.

Within the conditional statements between the parentheses, operators must be separated by spaces for readability. Inner parentheses are encouraged to improve logical grouping for larger conditional expressions.

The opening brace is written on the line after the conditional statement. The closing brace is always written on its own line. Any content within the braces must be indented using 1 tab.

```
if (sa := 2)\{$a = 2;}
```
If the conditional statement causes the line length to affect readability and has several clauses, you may break the conditional into multiple lines. In such a case, break the line prior to a logic operator, and pad the line such that it aligns under the first character of the conditional clause. The closing paren in the conditional will then be placed on a line with the opening brace, with one space separating the two, at an indentation level equivalent to the opening control statement.

```
if ((\xi a == \xi b))& 6 6 (5b == 5c)|| (Foo::CONST == \daggerd))
{
      \alpha = \frac{3}{4}d;
}
```
The intention of this latter declaration format is to prevent issues when adding or removing clauses from the conditional during later revisions.

For if statements that include else if or else, the formatting conventions are similar to the if construct. The following examples demonstrate proper formatting for if statements with else and/or {else if constructs:

```
if (\$a := 2){
     $a = 2;} 
else 
{
     $a = 7;}
if (5a := 2){
     $a = 2;} 
elseif (<math>\xi a == 3</math>){
     $a = 4;} 
else 
{
     $a = 7;}
```

```
if (($a == $b)
     &&&($b == $c)
     || (Foo::CONST == \daggerd))
{
     \hat{a} = \hat{a}d;
} 
elseif (($a != $b)
              || ($b != $c)) 
{
     \Im a = \Im c;
} 
else 
{
     \hat{a} = \hat{b};
}
```
PHP allows statements to be written without braces in some circumstances. This is not permitted; all if, else if or else statements must use braces.

#### **Switch**

Control statements written with the switch statement must have a single space before the opening parenthesis of the conditional statement and after the closing parenthesis.

All content within the switch statement must be indented one indention level. Content under each case statement must be indented using an additional indention level.

```
switch ($numPeople) 
{
     case 1:
          break;
     case 2:
          break;
     default:
          break;
}
```
The construct default should not be omitted from a switch statement.

Note: It is sometimes useful to write a case statement which falls through to the next case by not including a break or return within that case. To distinguish these cases from bugs, any case statement where break or return are omitted should contain a comment indicating that the break was intentionally omitted.

### **Inline Documentation**

#### **Format**

All documentation blocks ("docblocks") must be compatible with the phpDocumentor format. Describing the phpDocumentor format is beyond the scope of this document. For more information, visit: [\[1\]](http://phpdoc.org/)

All class files must contain a "file-level" docblock at the top of each file and a "class-level" docblock immediately above each class.

#### **Files**

Every file that contains PHP code must have a docblock at the top of the file that contains these phpDocumentor tags at a minimum:

```
/**
  * @package hubzero-cms
  * @author Joe Smith <joesmith@hubzero.org>
  * @copyright Copyright 2005-2011 Purdue University. All rights rese
rved.
  * @license http://www.gnu.org/licenses/lgpl-3.0.html LGPLv3
  *
  * Copyright 2005-2011 Purdue University. All rights reserved.
  *
  * This file is part of: The HUBzero(R) Platform for Scientific Collab
oration
 *
  * The HUBzero(R) Platform for Scientific Collaboration (HUBzero) is f
ree
  * software: you can redistribute it and/or modify it under the terms 
of
  * the GNU Lesser General Public License as published by the Free Soft
ware
  * Foundation, either version 3 of the License, or (at your option) an
y
  * later version.
 *
  * HUBzero is distributed in the hope that it will be useful,
  * but WITHOUT ANY WARRANTY; without even the implied warranty of
```

```
 * MERCHANTABILITY or FITNESS FOR A PARTICULAR PURPOSE. See the
  * GNU Lesser General Public License for more details.
 *
  * You should have received a copy of the GNU Lesser General Public Li
cense
  * along with this program. If not, see <http://www.gnu.org/licenses/
>.
 *
  * HUBzero is a registered trademark of Purdue University.
  */
```
### **Classes**

Every class must have a docblock that contains these phpDocumentor tags at a minimum:

```
/**
  * Short description for class
  *
  * Long description for class (if any)...
  *
  * @package hubzero-cms
  * @subpackage com_members
  * @copyright Copyright 2005-2011 Purdue University. All rights rese
rved.
  * @license http://www.gnu.org/licenses/lgpl-3.0.html LGPLv3
  * @version Release: @package_version@
  * @since Class available since Release 1.5.0
  * @deprecated Class deprecated in Release 2.0.0
  */
```
### **Functions**

Every function, including object methods, must have a docblock that contains at a minimum:

- A description of the function
- All of the arguments
- All of the possible return values

It is not necessary to use the "@access" tag because the access level is already known from the "public", "private", or "protected" modifier used to declare the function.

If a function or method may throw an exception, use @throws for all known exception classes:

@throws exceptionclass [description]

# **SQL Queries**

SQL keywords are to be written in uppercase, while all other identifiers (which the exception of quoted text) is to be in lowercase.

```
$sql = "SELECT `id`, `name` from `people` "
      . "WHERE `name`='Fred' OR `name`='Susan'";
```
# **PHP Naming Conventions**

### **Classes**

### **HUBzero Library**

HUBzero Core Library uses the **PSR-0** class naming convention whereby the names of the classes directly map to the directories in which they are stored. The root level directory ofHUBzero's standard library is the "Hubzero/" directory. All HUBzero core library classes are stored hierarchically under these root directories.

Class names may only contain alphanumeric characters. Numbers are permitted in class names but are discouraged in most cases. Underscores are only permitted in place of the path separator; the filename "Hubzero/User/Profile.php" must map to the class name "HubzeroUserProfile".

If a class name is comprised of more than one word, the first letter of each new word must be capitalized. Successive capitalized letters are not allowed, e.g. a class "HubzeroPDF" is not allowed while "HubzeroPdf" is acceptable.

**Note:** Code that must be deployed alongside Hubzero and Joomla libraries but is not part of the standard or extras libraries (e.g. application code or libraries that are not distributed by Hubzero) must never start with "Hubzero".

#### **Extensions**

Classes should be given descriptive names. Avoid using abbreviations where possible. Class names should always begin with an uppercase letter and be written in CamelCase even if using traditionally uppercase acronyms (such as XML, HTML). One exception is for Joomla framework classes which must begin with an uppercase 'J' with the next letter also being uppercase.

JHtmlHelper JXmlParser JModel

### **Namespaced**

While namespacing an extension is not required, it is encouraged.

#### **Controllers**

For components, such as the Blog in the Administrator, the convention is Components[Component]Controllers[Name].

```
namespace ComponentsBlogControllers;
use HubzeroComponentAdminController;
class Entries extends AdminController
\{ // Methods
}
```
#### **Models**

The naming convention is Components[Component]Models[Name].

```
namespace ComponentsBlogModels;
```
use HubzeroBaseModel;

```
class Entry extends Model
{
     // Methods
}
```
#### **Plugins**

Currently, plugin naming must follow the pseudo-namespace conventions.

#### **non/pseudo-Namespaced**

These conventions define a pseudo-namespace mechanism for extensions in the framework. Third-party developers are to avoid beginning names with 'Hubzero' as it is reserved. It is advisable for developers to name classes with their own unique prefix.

#### **Controllers**

For single controller components, the naming convention is [Component]Controller.

```
class ContentController extends HubzeroComponentSiteController
{
     // Methods
}
```
For a multi-controller components, such as the Blog in the Administrator, the convention is [Component]Controller[Name].

```
class BlogControllerEntries extends HubzeroComponentAdminController
\{ // Methods
}
```
#### **Models**

The naming convention is [Component]Model[Name].

```
class BlogModelEntry extends HubzeroBaseModel
{
     // Methods
}
```
#### **Plugins**

The naming convention is plg[Folder][Element]

```
class plgContentPagebreak extends HubzeroPluginPlugin
\{ // Methods
}
```
### **Filenames**

Only alphanumeric characters, underscores, and the dash character ("-") are permitted. Spaces are strictly prohibited.

Any file that contains PHP code should end with the extension ".php". The following examples show acceptable filenames:

Hubzero/Factory.php

```
Hubzero/Session/Helper.php
```

```
Hubzero/View/Helper/Html.php
```
Hubzero library file names must map to class names as described above. Joomla extension names generally follow similar conventions and will map to class names as described below.

#### **Controllers**

For single controller components, the naming convention of [Component]Controller will map to a file name of controller.php and be located in the component folder.

```
com_content
  /controller.php
```
For a multi-controller components, such as the Banners in the Administrator, the convention of [Component]Controller[Name] will map to files located in a /controllers folder under the component folder. The file names will reflect the name of the controller.

```
com_blog
   /controllers
     /entries.php
     /media.php
```
#### **Models**

The naming convention of [Component]Model[Name] will map to a similar file structure. The files will be located in a /models folder under the component folder. The file names will reflect the name of the model.

```
com_blog
   /models
     /entry.php
     /comment.php
```
 **Layouts** 

Components may support different Layouts to render the data supplied by a View and its Models. A Layout file usually contains markup and some PHP code for display logic only: no functions, no classes.

A Layout consists of at least one .php file and an equally named .xml manifest file located in the /tmpl/ folder of a View, both reflect the internal name of the Layout. The standard Layout is called "display".

```
com_blog
   /views/
     /entries/
        /tmpl/
          /display.php
          /display.xml
          /edit.php
          /edit.xml
          /entry.php
          /entry.xml
```
# **Functions and Methods**

Function names may only contain alphanumeric characters. Underscores are not permitted except as a prefix to indicate protected or private methods. Numbers are permitted in function names but are discouraged in most cases.

Function names must always start with a lowercase letter. When a function name consists of more than one word, the first letter of each new word must be capitalized. This is commonly called "camelCase" formatting.

Verbosity is generally encouraged. Function names should be as verbose as is practical to fully describe their purpose and behavior.

These are examples of acceptable names for functions:

```
filterInput()
getElementById()
widgetFactory()
_myPrivateMethod()
```
For object-oriented programming, accessors for instance or static variables should always be prefixed with "get" or "set". In implementing design patterns, such as the singleton or factory patterns, the name of the method should contain the pattern name where practical to more thoroughly describe behavior.

For methods on objects that are declared with the "private" or "protected" modifier, the first character of the method name must be an underscore. This is the only acceptable application of an underscore in a method name. Methods declared "public" should never contain an underscore.

Functions in the global scope (a.k.a "floating functions") are permitted but discouraged in most cases. Consider wrapping these functions in a static class.

### **Variables**

Variable names may only contain alphanumeric characters. Underscores and numbers are permitted in variable names but are discouraged in most cases.

For instance variables that are declared with the "private" or "protected" modifier, the first character of the variable name must be a single underscore. Member variables declared "public" should never start with an underscore.

As with function names (see above) variable names must always start with a lowercase letter and follow the "camelCaps" capitalization convention.

Verbosity is generally encouraged. Variables should always be as verbose as practical to describe the data that the developer intends to store in them. Terse variable names such as "\$i" and "\$n" are discouraged for all but the smallest loop contexts. If a loop contains more than 20 lines of code, the index variables should have more descriptive names.

Names should be descriptive, but concise. We don't want huge sentences as our variable names, but typing an extra couple of characters is always better than wondering what exactly a certain variable is for.

```
class Hubzero_Example
{
     private $_status = null;
     protected $_fieldName = null;
     protected function _sortNames()
    \{$someNames = array();
     }
}
```
### **Constants**

Constants may contain both alphanumeric characters and underscores. Numbers are permitted in constant names.

All letters used in a constant name must be capitalized, while all words in a constant name must be separated by underscore characters.

For example, EMBED\_SUPPRESS\_EMBED\_EXCEPTION is permitted but EMBED SUPPRESSEMBEDEXCEPTION is not.

Prefix constant names with the uppercase name of the class/package they are used in. For example, the constants used by the JError class all begin with "JERROR\_".

Constants must be defined as class members with the "const" modifier. Defining constants in the global scope with the "define" function is permitted but strongly discouraged.

## **CSS Coding Styles**

### **Terminology**

Concise terminology used in these standards:

```
selector {
     property: value;
}
```
### **Selectors**

Selectors should:

- be on a single line
- end in an opening brace
- be closed with a closing brace on a separate line

A blank line should be placed between each group, section, or block of multiple selectors of logically related styles.

Were appropriate, blocks of related styles should be commented to facilitate understanding of their use.

```
/* Book Navigation */
     .book-navigation .page-next {
     }
     .book-navigation .page-previous {
     }
/* Book Forms */
     .book-admin-form {
         border: 1px solid #000;
     }
```
**Note:** Indentation is optional but encouraged when commenting blocks of related styles.

#### **Multiple selectors**

Multiple selectors should each be on a single line, with no space after each comma:

```
#forum td.posts,
#forum td.topics,
#forum td.replies,
#forum td.pager {
}
```
### **Properties**

All properties should be on the following line after the opening brace. Each property should:

- be on its own line
- be indented one tab relative to the selector line
- have a colon immediately after (no spaces permitted) the property name
- have a single space after the property and before the property value
- end in a semi-colon

```
#forum .description {
     color: #EFEFEF;
     font-size: 0.9em;
     margin: 0.5em;
}
```
#### **Multiple values**

Where properties can have multiple values, each value should be separated with a space.

```
font-family: helvetica, sans-serif;
```
## **Database Schema Conventions**

### **Table Names**

Table names have all lowercase letters and underscores between words, also all table names need to be plural, e.g. invoice\_items, orders.

If the table name contains serveral words, only the last one should be plural:

```
applications
application_functions
application_function_roles
```
### **Field Names**

Field names will be lowercase, generally singular case, and words are separated by underscores, e.g. order\_amount, first\_name

### **Foreign Keys**

The foreign key is named with the singular version of the target table name with \_id appended to it, e.g. order id in the items table where we have items linked to the orders table.

### **Many-To-Many Link Tables**

Tables used to join two tables in a many to many relationship is named using the table names they link, with the table names in alphabetical order, for example items\_orders.

### **Indexes**

Indexes should follow the naming pattern of idx\_{column name}. For example, an index for the column created\_by on a table would have an indexed named idx\_created\_by.

ALTER TABLE `#\_\_my\_table` ADD INDEX `idx\_created\_by` (`created\_by`);

For indexes that use multiple columns, list each column by order of cardinality.

ALTER TABLE `#\_\_my\_table` ADD INDEX `idx\_category\_referenceid` (`categ ory`, `referenced`);

#### **Unique Indexes**

Unique indexes follow the same pattern as above but should start with uidx\_.

ALTER TABLE `#\_\_my\_table` ADD UNIQUE `uidx\_alias` (`alias`);

#### **Fulltext Indexes**

Fulltext indexes follow the same pattern as above but should start with ftidx\_.

ALTER TABLE `#\_\_my\_table` ADD FULLTEXT `ftidx\_content` (`content`);

# **Common Tasks & Objects**

## **Config**

### **Global Configuration**

Accessing the global site configuration:

```
$jconfig = JFactory::getConfig();
```
Retrieving a value from the configuration:

```
echo $config->getValue('config.sitename');
```
## **Component Configuration**

Although rarer than accessing the global site configuration, sometimes it is necessary to access component-specific configurations. This can be done as follows:

\$config = JComponentHelper::getParams('com\_mycomponent');

Retrieving a value from the configuration:

```
echo $config->get('paramName');
```
## **Users & Profiles**

### **Joomla User Object**

#### **Current User**

Accessing the Joomla! User object for the current user can be done as follows:

```
$juser = JFactory::getUser();
```
#### **Other Users**

To access user info for anyone not the current user (accepts user ID number or username):

```
$otheruser = JUser::getInstance($id);
```
Any field from the user database table may then be accessed through the get('fieldname') method:

```
$id = $juser->get('id');
$name = $juser->get('name');
```
#### **Object Member Variables and Parameters**

These are the relevant member variables automatically generated on a call to getUser():

- **id** The unique, numerical user id. Use this when referencing the user record in other database tables.
- **name** The name of the user. (e.g. Vint Cerf)
- **username** The login/screen name of the user. (e.g. shmuffin1979)
- **email** The email address of the user. (e.g. crashoverride@hackers.com)
- **password** The encrypted version of the user's password
- **password\_clear** Set to the user's password only when it is being changed. Otherwise, remains blank.
- **usertype** The role of the user within Joomla!. (Super Administrator, Editor, etc...)
- **gid** Set to the user's group id, which corresponds to the usertype.
- **block** Set to '1' when the user is set to 'blocked' in Joomla!.
- **registerDate** Set to the date when the user was first registered.
- **lastvisitDate** Set to the date the user last visited the site.
- **guest** If the user is not logged in, this variable will be set to '1'. The other variables will be unset or default values.

In addition to the member variables (which are stored in the database in columns), there are parameters for the user that hold preferences. To get one of these parameters, call the getParam() member function of the user object, passing in the name of the parameter you want along with a default value in case it is blank.

```
$user = JFactory::getUser();
$language = $user->getParam('language', 'the default');
echo "<p>Your language is set to {$language}.</p>";
```
### **HUBzero Extended Profile**

HUBzero comes with extended user profiles that allow for considerably more information than the standard Joomla! User. Extended fields include information about disability, gender, race, bios, picture, etc. To access an extended profile, use the Profile object and load() method (accepts user ID number or username).

```
// Instantiate a new profile object
$profile = new HubzeroUserProfile();
// Load the profile
$profile->load( $id );
```
Alternatively, you may the getInstance() method. This can save on calls to the database as it stores any previously called profiles in memory.

```
// Load the profile
$profile = HubzeroUserProfile::getInstance($id);
```
Any field from the user database table may then be accessed through the get('fieldname') method:

```
$email = $profile->get('email');
```

```
$name = $profile->get('name');
```
Multi-option fields such as disability will return arrays.

### **Checking if a User is logged in**

Checking if a user is currently logged in can be done as follows:

```
// Call the user object
$juser = JFactory::getUser();
// If 'guest' is true, they are logged OUT
// If 'guest' is false, they are logged IN
if ($juser->get('guest'))
{
 return false;
}
```
### **Group Memberships**

Sometimes you may have a component or plugin that is meant to be accessed by members of a certain group or displays specific data based on membership in certain groups.

```
// Get the user object
$juser = JFactory::getUser();
// Get the groups of the current logged-in user
$user_groups = HubzeroUserHelper::getGroups($juser->get('id'));
```
The getGroups() method is passed a user ID and returns an array of objects if any group memberships are found. It will return false if no group memberships are found. Each object contains data specifying the user's status within the group, among other things.

```
Array ( 
     [0] => stdClass Object ( 
   [published] => 1
```

```
 [cn] => greatgroup
  [description] => A Great Group
   [registered] => 1
   [regconfirmed] => 1
  [manger] => 0
  )
     [1] => stdClass Object ( 
   [published] => 1
   [cn] => mygroup
  [description] => My Group
   [registered] => 1
   [regconfirmed] => 1
   [manager] => 1
  )
)
```
- **published** 0 or 1, the published state of the group
- **cn** string, the group alias
- **description** string, the group title
- **registered** 0 or 1, if the user applied for membership to this group (only 0 if the user was invited)
- **regconfirmed** 0 or 1, if the user's membership application has been accepted (automatically 1 for invitees)
- **manager** 0 or 1, if the user is a manager of this group

## **Database**

### **Overview**

HUBzero has been built with the ability to use several different kinds of SQL-database-systems and to run in a variety of environments with different table-prefixes. In addition to these functions, the class automatically creates the database connection. Besides instantiating the object, at a minimum, you only need 2 lines of code to get a result from the database in a variety of formats. Using the database layer ensures a maximum of compatibility and flexibility for your extension.

This tutorial looks at how to set and execute various queries.

### **Preparing The Query**

```
// Get a database object
$db = JFactory::getDBO();
$query = "SELECT * FROM #__example_table WHERE id = 999999;";
$db->setQuery($query);
```
First we instantiate the database object, then we prepare the query. You can use the normal SQL-syntax, the only thing you have to change is the table-prefix. To make this as flexible as possible, Joomla! uses a placeholder for the prefix, the "#\_\_". In the next step, the \$db->setQuery(), this string is replaced with the correct prefix.

Now, if we don't want to get information from the database, but insert a row into it, we need one more function. Every string-value in the SQL-syntax should be quoted. For example, MySQL uses back-ticks `` for names and single quotes '' for values. Joomla! has some functions to do this for us and to ensure code compatibility between different databases. We can pass the names to the function \$db->nameQuote(\$name) and the values to the function \$db->Quote(\$value).

A fully quoted query example is:

```
$query = "
   SELECT * 
    FROM ".$db->nameQuote('#__example_table')." 
     WHERE ".$db->nameQuote('id')." = ".$db->quote('999999').";
   ";
```
Whatever we want to do, we have to set the query with the \$db->setQuery() function. Although you could write the query directly as a parameter for \$db->setQuery(), it's commonly done by first saving it in a variable, normally \$query, and then handing this variable over. This helps writing clean, readable code.

#### **setQuery(\$query)**

The setQuery(\$query) method sets up a database query for later execution either by the query() method or one of the Load result methods.

```
$db = JFactory::getDBO();
$query = "/* some valid sql string */";
$db->setQuery($query);
```
**Note**: The parameter \$query must be a valid SQL string, it can either be added as a string parameter or as a variable; generally a variable is preferred as it leads to more legible code and can help in debugging.

setQuery() also takes three other parameters: \$offset, \$limit - both used in list pagination; and \$prefix - an alternative table prefix. All three of these variables have default values set and can usually be ignored.

### **Executing The Query**

To execute the query, Joomla! provides several functions, which differ in their return value.

#### **Basic Query Execution**

The query() method is the the basic tool for executing sql queries on a database. In the CMS it is most often used for updating or administering the database and not seen often for loading data. This largely because the various load methods detailed on this page have the query step built in to them.

The syntax is very straightforward:

```
$db = JFactory::getDBO();
$query = "/* some valid sql string */";
$db->setQuery($query);
$result = $db->query();
```
**Note:** \$db->query() returns an appropriate database resource if successful, or FALSE if not.

#### **Query Execution Information**

- getAffectedRows()
- explain()
- insertid()

### **Insert Query Execution**

• insertObject()

### **Query Results**

The database class contains many methods for working with a query's result set.

### **Single Value Result**

loadResult()

Use loadResult() when you expect just a single value back from your database query.

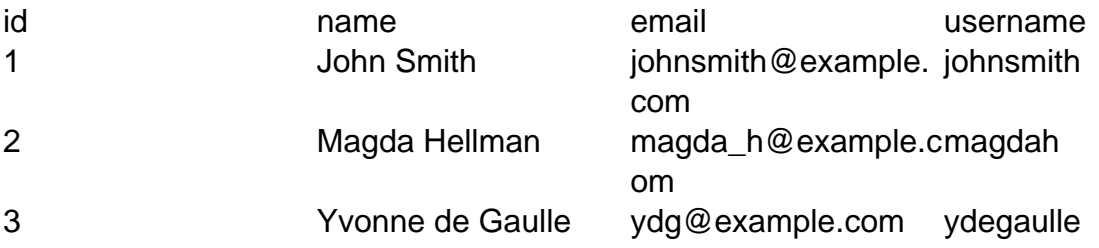

This is often the result of a 'count' query to get a number of records:

```
$db = JFactory::getDBO();
$query = "
  SELECT COUNT(*)
     FROM ".$db->nameQuote('#__my_table')."
    WHERE ".$db->nameQuote('name')." = ".$db->quote($value).";
   ";
$db->setQuery($query);
$count = $db->loadResult();
```
or where you are just looking for a single field from a single row of the table (or possibly a single field from the first row returned).

```
$db = JFactory::getDBO();
$query = "
  SELECT ".$db->nameQuote('field_name')."
     FROM ".$db->nameQuote('#__my_table')."
    WHERE ".$db->nameQuote('some_name')." = ".$db->quote($some_va
lue).";
   ";
$db->setQuery($query);
$result = $db->loadResult();
```
#### **Single Row Results**

Each of these results functions will return a single record from the database even though there may be several records that meet the criteria that you have set. To get more records you need to call the function again.

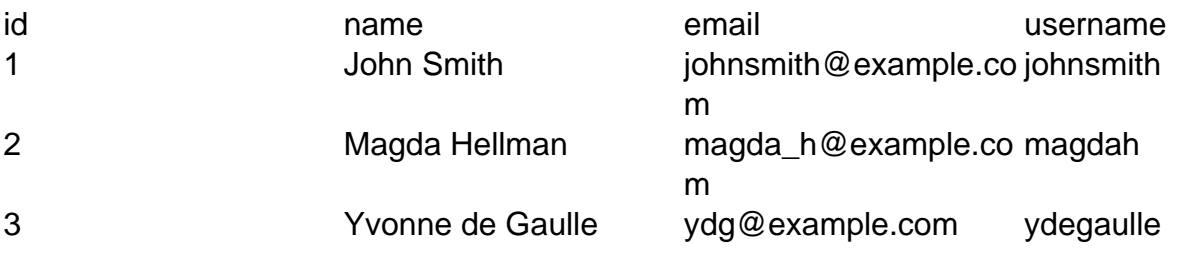

loadRow()

loadRow() returns an indexed array from a single record in the table:

```
...
$db->setQuery($query);
$row = $db->loadRow();
print_r($row);
```

```
will give:
```

```
Array ( 
 [0] => 1
  [1] => John Smith
```

```
 [2] => johnsmith@example.com 
 [3] => johnsmith 
)
```
You can access the individual values by using:

```
$row['index'] // e.g. $row['2']
```
#### **Note:**

- 1. The array indices are numeric starting from zero.
- 2. Whilst you can repeat the call to get further rows, one of the functions that returns multiple rows might be more useful

loadAssoc()

loadAssoc() returns an associated array from a single record in the table:

```
$db->setQuery($query);
$row = $db->loadAssoc();
print_r($row);
```
will give:

```
Array ( 
 (id] \Rightarrow 1 [name] => John Smith 
  [email] => johnsmith@example.com 
  [username] => johnsmith 
)
```
You can access the individual values by using:

```
$row['name'] // e.g. $row['name']
```
Whilst you can repeat the call to get further rows, one of the functions that returns multiple rows might be more useful

loadObject()

loadObject() returns a PHP object from a single record in the table:

```
$db->setQuery($query);
$result = $db->loadObject();
print_r($result);
```
will give:

```
stdClass Object ( 
 [id] => 1
  [name] => John Smith 
  [email] => johnsmith@example.com 
  [username] => johnsmith 
)
```
You can access the individual values by using:

\$row->index // e.g. \$row->email

Whilst you can repeat the call to get further rows, one of the functions that returns multiple rows might be more useful

#### **Single Column Results**

Each of these results functions will return a single column from the database.

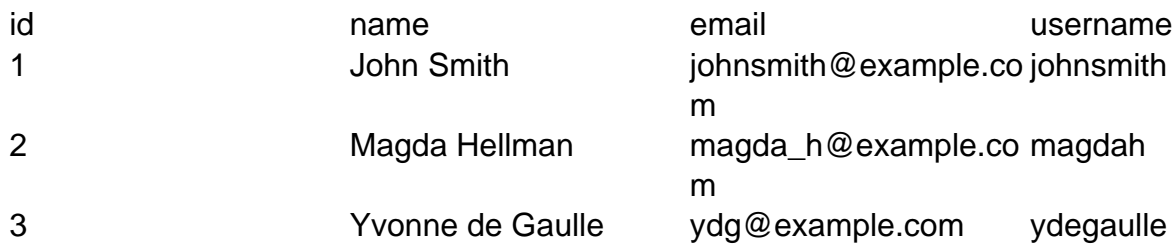

loadResultArray()

loadResultArray() returns an indexed array from a single column in the table:

```
$query = "
   SELECT name, email, username
     FROM . . . ";
$db->setQuery($query);
$column= $db->loadResultArray();
print_r($column);
```
will give:

```
Array ( 
 [0] => John Smith 
  [1] => Magda Hellman 
  [2] => Yvonne de Gaulle 
)
```
You can access the individual values by using:

```
$column['index'] // e.g. $column['2']
```
#### **Note:**

- 1. The array indices are numeric starting from zero.
- 2. loadResultArray() is equivalent to loadResultArray(0)

#### loadResultArray(\$index)

loadResultArray(\$index) returns an indexed array from a single column in the table:

```
$query = "
   SELECT name, email, username
    FROM . . . ";
$db->setQuery($query);
$column= $db->loadResultArray(1);
print_r($column);
```
will give:

```
Array ( 
  [0] => johnsmith@example.com 
  [1] => magda_h@example.com 
  [2] => ydg@example.com 
)
```
You can access the individual values by using:

```
$column['index'] // e.g. $column['2']
```
loadResultArray(\$index) allows you to iterate through a series of columns in the results

```
$db->setQuery($query);
for ( $\dot{\sin} = 0; $\dot{\sin} \text{ loadResultArray}(\dot{\sin})$); print_r($column);
}
```
will give:

```
Array ( [0] => John Smith [1] => Magda Hellman [2] => Yvonne de G
aulle )
Array ( [0] => johnsmith@example.com [1] => magda_h@example.com [
2] => ydg@example.com )
Array ( [0] => johnsmith [1] => magdah [2] => ydegaulle )
```
The array indices are numeric starting from zero.

#### **Multi-Row Results**

Each of these results functions will return multiple records from the database.

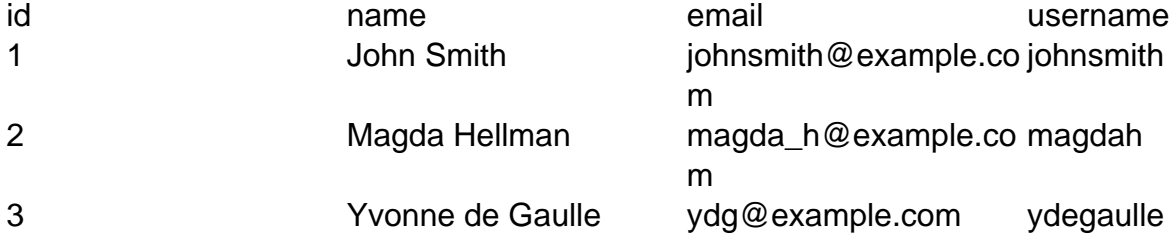

loadRowList()

loadRowList() returns an indexed array of indexed arrays from the table records returned by the query:

```
$db->setQuery($query);
$row = $db->loadRowList();
print_r($row);
```
will give:

```
Array ( 
 [0] => Array ([0] => 1 [1] => John Smith [2] => johnsmith@examp
le.com [3] \Rightarrow johnsmith) [1] => Array ( [0] => 2 [1] => Magda Hellman [2] => magda_h@exam
ple.com [3] => magdah ) 
  [2] => Array ( [0] => 3 [1] => Yvonne de Gaulle [2] => ydg@examp
le.com [3] => ydegaulle ) 
)
```
You can access the individual values by using:

```
$row['index'] // e.g. $row['2']
```
and you can access the individual values by using:

\$row['index']['index'] // e.g. \$row['2']['3']

The array indices are numeric starting from zero.

loadAssocList()

loadAssocList() returns an indexed array of associated arrays from the table records returned by the query:

```
$db->setQuery($query);
$row = $db->loadAssocList();
print_r($row);
```
will give:

```
Array ( 
  [0] => Array ( [id] => 1 [name] => John Smith [email] => johnsmi
th@example.com [username] => johnsmith ) 
  [1] => Array ( [id] => 2 [name] => Magda Hellman [email] => magd
a_h@example.com [username] => magdah ) 
  [2] => Array ( [id] => 3 [name] => Yvonne de Gaulle [email] => y
dg@example.com [username] => ydegaulle ) 
)
```
You can access the individual rows by using:

```
$row['index'] // e.g. $row['2']
```
and you can access the individual values by using:

```
$row['index']['column_name'] // e.g. $row['2']['email']
```
loadAssocList(\$key)

loadAssocList(\$key) returns an associated array - indexed on 'key' - of associated arrays from the table records returned by the query:

```
$db->setQuery($query);
$row = $db->loadAssocList('username');
print_r($row);
```
will give:

```
Array ( 
  [johnsmith] => Array ( [id] => 1 [name] => John Smith [email] =>
  johnsmith@example.com [username] => johnsmith ) 
  [magdah] => Array ( [id] => 2 [name] => Magda Hellman [email] =>
  magda_h@example.com [username] => magdah ) 
  [ydegaulle] => Array ( [id] => 3 [name] => Yvonne de Gaulle [ema
il] => ydg@example.com [username] => ydegaulle ) 
\lambda
```
You can access the individual rows by using:

```
$row['key_value'] // e.g. $row['johnsmith']
```
and you can access the individual values by using:

```
$row['key_value']['column_name'] // e.g. $row['johnsmith']['email
']
```
**Note:** Key must be a valid column name from the table; it does not have to be an Index or a Primary Key. But if it does not have a unique value you may not be able to retrieve results reliably.

loadObjectList()

loadObjectList() returns an indexed array of PHP objects from the table records returned by the query:

```
$db->setQuery($query);
$result = $db->loadObjectList();
print_r($result);
```
will give:

```
Array ( 
  [0] => stdClass Object ( [id] => 1 [name] => John Smith 
      [email] => johnsmith@example.com [username] => johnsmith ) 
  [1] => stdClass Object ( [id] => 2 [name] => Magda Hellman 
      [email] => magda_h@example.com [username] => magdah ) 
  [2] => stdClass Object ( [id] => 3 [name] => Yvonne de Gaulle 
      [email] => ydg@example.com [username] => ydegaulle ) 
)
```
You can access the individual rows by using:

```
$row['index'] // e.g. $row['2']
```
and you can access the individual values by using:

```
$row['index']->name // e.g. $row['2']->email
```
loadObjectList('key')

loadObjectList('key') returns an associated array - indexed on 'key' - of objects from the table records returned by the query:

```
$db->setQuery($query);
$row = $db->loadObjectList('username');
print_r($row);
```
will give:

```
Array ( 
  [johnsmith] => stdClass Object ( [id] => 1 [name] => John Smith 
      [email] => johnsmith@example.com [username] => johnsmith ) 
  [magdah] => stdClass Object ( [id] => 2 [name] => Magda Hellman 
      [email] => magda_h@example.com [username] => magdah ) 
  [ydegaulle] => stdClass Object ( [id] => 3 [name] => Yvonne de G
aulle 
      [email] => ydg@example.com [username] => ydegaulle ) 
)
```
You can access the individual rows by using:

```
$row['key_value'] // e.g. $row['johnsmith']
```
and you can access the individual values by using:

\$row['key\_value']->column\_name // e.g. \$row['johnsmith']->email

**Note:** Key must be a valid column name from the table; it does not have to be an Index or a Primary Key. But if it does not have a unique value you may not be able to retrieve results reliably.

#### **Misc Result Set Methods**

getNumRows()

getNumRows() will return the number of result rows found by the last query and waiting to be read. To get a result from getNumRows() you have to run it after the query and before you have retrieved any results.

```
$db->setQuery($query);
$db->query();
$num_rows = $db->getNumRows();
print_r($num_rows);
$result = $db->loadRowList();
```

```
will give:
```
3

**Note:** if you run getNumRows() after loadRowList() - or any other retrieval method - you may get a PHP Warning.

## **JTable**

### **Overview**

The JTable class is an implementation of the Active Record design pattern. It is used throughout Joomla! for creating, reading, updating, and deleting records in the database table.

When properly extended, JTable gives you all of the basic functions you need for managing and retrieving records in a database table. Member functions take care of the rest when you add member variables, the table name, and the key column.

### **Writing an extension of JTable**

To use JTable, create an extension of the class. In this example, we have a database table containing recipes.

```
<?php
defined('_JEXEC') or die();
class KitchenTableRecipes extends JTable
{
  public function __construct(&$db)
 \left\{ \right.parent::__construct( '#__recipes', 'id', $db );
  }
}
```
When naming your class extension, the convention is to prefix it with 'Table', then follow with a CamelCased version of the table's name. Unlike previous versions, it is NOT necessary to list all of the member variables of your class that match the column names in the database. The table columns are defined from the database schema.

Finally, create a constructor for the class that accepts a reference to the current database instance. This will call the parent constructor which needs the name of the table, the name of the primary key column, and the database instance. The name of the table uses #\_\_ instead of jos\_, as the administrator can pick any table prefix desired during Joomla! installation.

If you were using this class as a part of a component called 'Kitchen', you would place this code in the file /administrator/components/com\_kitchen/tables/recipes.php.

### **Using a JTable class extension**

Once the table class is in place, you can use it in any Joomla! extension. To include the file, place this line in your extension's source code (use com\_nameofyourcomponent in place of com\_recipes):

```
JTable::addIncludePath(JPATH_ADMINISTRATOR.DS.'components'.DS.'com_rec
ipes'.DS.'tables');
```
To get an instance of the object, use this code:

```
$row =& JTable::getInstance('recipes', 'Table');
```
Notice that the lowercase version of the suffix of your class name is used as the first parameter, with the prefix 'Table' as the second. Also, the getInstance() member function of JTable returns the object by reference instead of value.

In a model class (extends JModel) you can also use:

```
$row =& $this->getTable('recipes');
```
Notice that if you have not used the standard naming convention, you can supply the class prefix as the optional second parameter.

#### **Create/Update**

In a typical situation, you will have an HTML form submitted by the user which PHP will interpret for you as an associative array. The JRequest class in Joomla! has functions ready to assist with retrieving this data safely. Use JRequest::get('post') to retrieve all of the elements in the HTTP POST request as a sanitized array.

Once you have this array, you can pass it into the bind() method of JTable. Doing this will match the associated items of the array with member variables of the class. In the following example, the array is retrieved from JRequest::get('post') and immediately passed into bind().

```
if (!$row->bind( JRequest::get( 'post' ) ))
{
```

```
 return JError::raiseWarning( 500, $row->getError() );
}
```
If bind() fails, you want to stop the application and explain the failure before your extension attempts to send the data. The raiseWarning() function of JError allows you to stop Joomla!, while the getError() function returns the error message stored in the JTable object.

When binding succeeds and your object is ready, call the store() function. Again, if something goes wrong, stop the application and explain why.

```
if (!$row->store())
\left\{ \right. JError::raiseError(500, $row->getError() );
}
```
**Note:**

- If any member variables of your JTable object are null when store() is called, they are ignored by default. This allows you to update specific columns of your table, while leaving the others untouched. If you wish to override this behavior to ensure that all columns have a value, pass true into store().
- The JTable::bind() and JRequest::get() functions do not enforce data types. If you need a column to be a specific type (for instance, integer), you need to add this logic to your code before calling store().

#### **Read**

To load a specific row of the database with JTable, pass the key into the load() member function.

\$row->load( \$id );

This relies on the key column you specified in the second parameter of parent::\_\_construct()

when you extended JTable.

#### **Delete**

Like read(), delete() allows you to destroy a specific row in the table based on the key specified earlier.

```
$row->delete( $id );
```
If you want to delete multiple rows at once, you will need to write the query manually.

## **Tags**

### **Overview**

The Tag class is a set of tools for adding, removing, editing, and displaying tags on objects. It is used throughout HUB installations for adding tags to such things as resources, users, events, and more.

When properly extended, Tags gives you all of the basic functions you need for managing and retrieving tag records in the database table.

All tags are stored within a single table called "#\_\_tags". The information that associates a particular tag to a specific user, event or group, is stored in a table called "#\_\_tags\_object". Storing the association data separate from the tag itself allows for a tag to be represented once but be connected to multiple items. If that tag is ever changed for any reason, it will be represented the same regardless of what object it is attached to.

The #\_\_tags\_object table stores, among other things, such data as the unique ID of the tag, the unique ID of the object being tagged, and what component (or, potentially, table) that object belongs to.

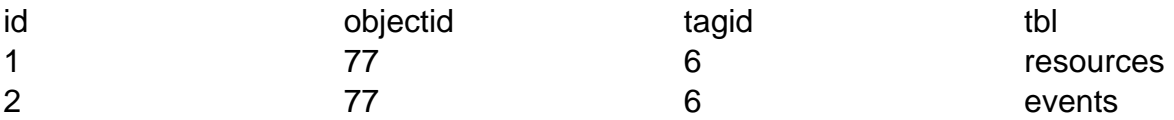

Here we have two entries that both link to a tag with an ID of "6" and both with object IDs of "77". One entry is a resource and the other is an event. The "tbl" field is the most important distinguishing factor; This allows us to have multiple objects with the same object ID, linking to the same tag but not create a conflict.

### **Writing an extension of Tags**

To use Tags, create an extension of the class. In this example, we're adding tags to our "com\_example" objects.

```
<?php
// Check to ensure this file is included in Joomla!
defined('_JEXEC') or die( 'Restricted access' );
require_once(JPATH_ROOT . DS . 'components' . DS . 'com_tags ' . DS . 
'models' . DS . 'cloud.php');
class ExampleModelTags extends TagsModelCloud
{
```

```
 /**
   * Object type, used for linking objects (such as resources) to tags
   * 
   * @var string
  */
 protected $_scope = 'example';
}
```
When naming your class extension, the convention is to have a CamelCased version of the component's name suffixed with "Tags".

Finally, assign to \$\_scope the name to be used to uniquely identify tag data as belonging to your specific component.

### **Using a Tag class extension**

Once the class is created and in place, it can be included and instantiated

### **Create/Update**

```
// Retrieve posted tags (comma delimitated string)
$tags = JRequest::getVar('tags', '');
// Instantiate the tagging class
$cloud = new ExamplesModelTags($object_id);
// Tag the object
// $user_id will typically be the current logged in user or JFactory::
getUser()->get('id);
$cloud->setTags($tags, $user_id);
```
This method is the same for both adding tags to a previously untagged object and updating the existing list of tags on an object.

#### **Read**

render('string')

Returns a string of comma-separated tags.

// Instantiate the tagging class \$et = new ExamplesModelTags(\$object\_id); // Get a tag cloud (HTML List) echo \$et->render('string');

will give:

My Tag, Your Tag, Their Tag

render()

Returns a tag cloud, derived of a an HTML list. Each tag is linked to the Tags component and comprises one list item. A CSS class of "tags" on the list allows for styling.

// Instantiate the tagging class \$et = new ExamplesModelTags(\$object\_id);

// Get a tag cloud (HTML List) echo \$et->render();

will give:

```
<ol class="tags">
 <li><a href="/tags/mytag">My Tag</a></li>
  <li><a href="/tags/yourtag">Your Tag</a></li>
  <li><a href="/tags/theirtag">Their Tag</a></li>
\langleol>
```
render('array')

Returns an array of associative arrays.

```
// Instantiate the tagging class
$et = new ExamplesModelTags($object_id);
// Get a tag cloud (HTML List)
$tags = $et->render('array');
print_r($tags);
```
will give:

```
Array ( 
 [0] => Array (
    [tag] => 'mytag'
    [raw_tag] => 'My Tag'
    [tagger_id] => 32
   [admin] => 0
 \left( \right)[1] => Array (
    [tag] => 'yourtag'
    [raw_tag] => 'Your Tag'
    [tagger_id] => 32
   [admin] => 0
  )
 [2] => Array (
    [tag] => 'theirtag'
    [raw_tag] => 'Their Tag'
   [tagger_id] => 32
   [admin] => 0
   )
)
```
### **Using the Tag Editor plugin**

To make adding tags and editing a list of existing tags in a form, HUBzero offers a Tag Editor plugin. To use the plugin in a view, do the following:

```
// Load the plugin
JPluginHelper::importPlugin( 'hubzero' );
$dispatcher = JDispatcher::getInstance();
// Trigger the event
```

```
$tf = $dispatcher->trigger( 'onGetMultiEntry', array(array('tags','tag
s','actags','',$tags)) );
// Output
if (count(\text{Stf}) > 0) {
 echo $tf[0];
} else {
  echo '<input type="text" name="tags" value="'. $tags .'" />';
}
```
The first parameter passed ('tags') tells the plugin that you wish to display a tags autocompleter. The nest parameter is the name of the input field. The third is the ID of the input field. The fourth is any CSS class you wish to assign to the input. The \$tags variable here must be a string of comma-separated tags.

## **Retrieving GET & POST data**

### **JRequest 'getVar' method**

To retrieve GET/POST request data, use the getVar method of the JRequest class (JRequest::getVar()).

#### **Retrieving Data**

If you have a form variable named 'address', you would want to use this code to get it:

```
$address = JRequest::getVar('address');
```
Unless other parameters are set, all HTML and trailing whitespace will be filtered out.

#### **The DEFAULT Parameter**

If you want to specify a default value in the event that 'address' is not in the request or is unset, use this code:

```
$address = JRequest::getVar('address', 'Address is empty');
echo $address; // Address is empty
```
#### **The SOURCE Parameter**

Frequently, you will expect your variable to be found in a specific portion of the HTTP request (POST, GET, etc...). If this is the case, you should specify which portion; this will slightly increase your extension's security. If you expect 'address' to only be in POST, use this code to enforce that:

```
$address = JRequest::getVar('address', 'default value goes here', 'pos
t');
```
### **The VARIABLE TYPE Parameter**

The fourth parameter of getVar() can be used to specify certain filters to force validation of specific value types for the variable.

```
$address = JRequest::getVar(
     'address',
     'default value goes here',
     'post',
     'variable type'
);
```
Here is a list of types you can validate:

- $\bullet$  INT
- INTEGER
- FLOAT
- DOUBLE
- BOOL
- BOOLEAN
- WORD
- ALNUM
- CMD
- BASE64
- STRING
- ARRAY
- PATH
- USERNAME

### **The FILTER MASK Parameter**

Finally, there are some mask constants you can pass in as the fifth parameter that allow you to bypass portions of the filtering:

```
$address = JRequest::getVar(
     'address',
     'default value goes here',
     'post',
     'validation type',
     'mask type'
```
);

- JREQUEST\_NOTRIM prevents trimming of whitespace
- JREQUEST\_ALLOWRAW bypasses filtering
- JREQUEST\_ALLOWHTML allows most HTML. If this is not passed in, HTML is stripped out by default.
## **Constants**

## **System Constants**

These constants are defined for use in the CMS and extensions:

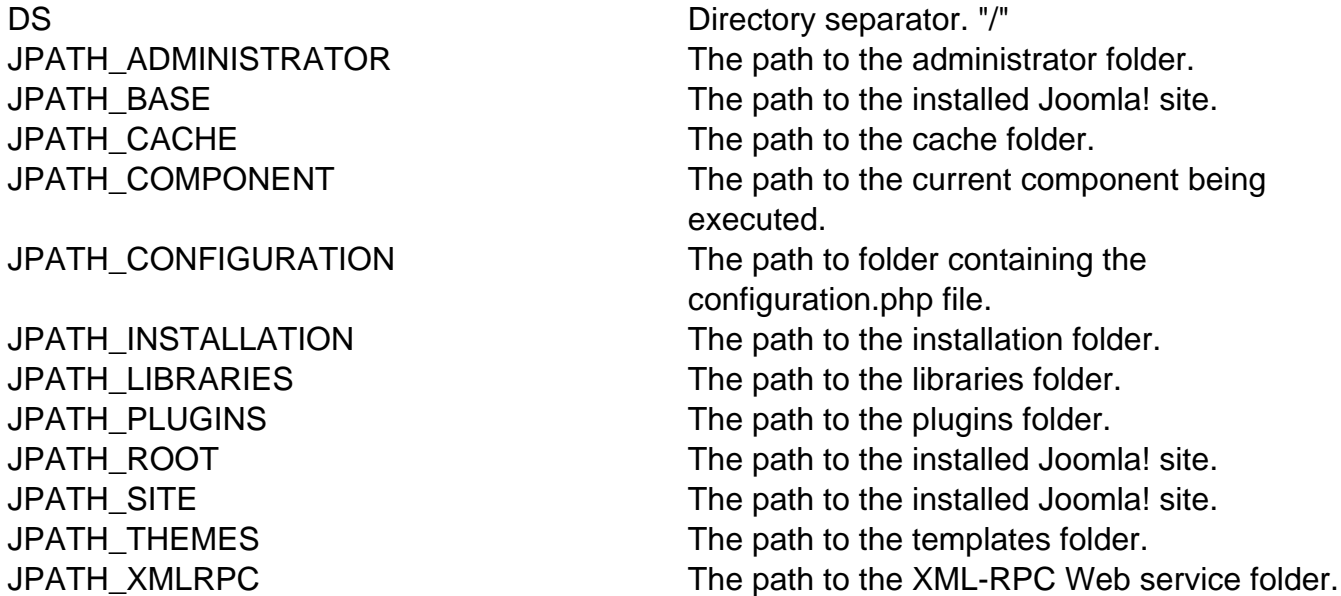

**Note:** These paths are the absolute paths of these locations within the file system, NOT the path you'd use in a URL.

For URL paths, try using JURI::base.

## **Scheduled Tasks**

## **Plugins**

A set of tasks can be registered with the Cron component by making a plugin. Each plugin must respond to the "onCronEvents" trigger. The response from that trigger is an object (stdClass) that returns the plugin's name and an array of callable tasks (event triggers).

### **Registering Tasks**

Plugins should be placed within the cron plugins folder:

/myhub /plugins /cron

Here is an example of a cron plugin that registers a set of "mytasks" events.

```
/**
  * Cron plugin for my tasks
  */
class plgCronMytasks extends JPlugin
{
  /**
   * Return a list of events
   * 
   * @return array
   */
  public function onCronEvents()
  {
   // Load the plugin's language file
   $this->loadLanguage();
   // Create the return object
  $obj = new stdClass();
   // Assign the plugin's name
   $obj->plugin = $this->_name;
   // Build the list of callable events
   $obj->events = array(
    array(
```

```
 'name' => 'doSomething', // The name of your task
    'label' => JText::_('PLG_CRON_MYTASKS_DOSOMETHING'), // Nice lab
el
     'params' => '' // Name of the params group to load (optional)
    )
   );
   // Return the data
   return $obj;
  }
}
```
As shown in the previous example, each event consist of an array containing three keys: name, label, and params.

#### name

The plugin must implement a method with the same name as whatever is specified for the name key and the names should match exactly. That is, if a name of 'onJumpUpAndDown' is specified, then the plugin **must** have a method of onJumpUpAndDown();.

#### label

This is a nice, human readable name for the event trigger. It should be a language key with an associated string in the plugin's language file.

#### params

This is an optional value for specifying a params group (Joomla 1.5) or fieldset (Joomla 1.6+) containing parameters associated with the specific plugin event. This allows for multiple cron jobs calling the same event but with varying values. An example of this can be found in the support tickets cron plugin where the event sendTicketsReminder has a specified params group of 'ticketreminder'. Changing those params would allow, for instance, a job that sends ticket reminders one a month for all open tickets and a ticket reminder once a week for all open and status: critical tickets.

A snippet from the support plugin, specifying the list of available tasks:

/\*\*

```
 * Cron plugin for support tickets
  */
class plgCronSupport extends JPlugin
{
  /**
   * Return a list of events
   * 
   * @return array
   */
  public function onCronEvents()
  {
   $this->loadLanguage();
   $obj = new stdClass();
   $obj->plugin = $this->_name;
   $obj->events = array(
    array(
    'name' => 'onClosePending',
    'label' => JText::_('PLG_CRON_SUPPORT_CLOSE_PENDING'),
     'params' => 'ticketpending'
    ),
    array(
     'name' => 'sendTicketsReminder',
    'label' => JText::_('PLG_CRON_SUPPORT_EMAIL_REMINDER'),
    'params' => 'ticketreminder'
    )
   );
  return $obj;
  }
  ...
}
```
In the support plugin's manifest:

```
...
<fieldset group="ticketreminder">
  <field name="support_ticketreminder_severity" type="list" defaul
t="all" label="Tickets with severity" description="Ticket severit
y to message users about.">
   <option value="all">All</option>
   <option value="critical,major">High</option>
```

```
 <option value="normal">Normal</option>
   <option value="minor,trivial">Low</option>
  </field>
  <field name="support_ticketreminder_group" type="text" menu="hid
e" label="For users in group" default="" description="Only users 
within the group specified will be messaged." />
</fieldset>
...
```
### **Running Tasks**

All tasks are run as standard plugin events. Tasks should return a boolean of true upon completion.

See the **managers** documentation on how to create and schedule jobs.

# **Extensions (general)**

### **Overview**

A hub already is a rich featured content management system but if you're building a website with HUBzero and you need extra features which aren't available by default, you can easily extend it with extensions. There are five types of extensions: Components, Modules, Plugins, Templates, and Languages. Each of these extensions handle specific functionality.

## **Components**

The largest and most complex of the extension types, a component is in fact a separate application. You can think of a component as something that has its own functionality, its own database tables and its own presentation. So if you install a component, you add an application to your website. Examples of components are a forum, a blog, a community system, a photo gallery, etc. You could think of all of these as being a separate application. Everyone of these would make perfectly sense as a stand-alone system. A component will be shown in the main part of your website and only one component will be shown. A menu is then in fact nothing more then a switch between different components.

### **Hubzero Components**

- com answers
- com billboards
- com blog
- com\_citations
- com collections
- com courses
- com\_cron
- com dataviewer
- com events
- com feedback
- com forum
- com\_groups
- com jobs
- com kb
- com members
- com\_oaipmh
- com poll
- com\_projects
- com publications
- com resources
- com search
- com\_store
- com\_support
- com\_tags
- com tools
- com usage
- com\_whatsnew
- com\_wiki
- com\_wishlist

## **Modules**

Modules are extensions which present certain pieces of information on your site. It's a way of presenting information that is already present. This can add a new function to an application which was already part of your website. Think about latest article modules, login module, a menu, etc. Typically you'll have a number of modules on each web page. The difference between a module and a component is not always very clear for everybody. A module doesn't make sense as a standalone application, it will just present information or add a function to an existing application. Take a newsletter for instance. A newsletter is a module. You can have a website which is used as a newsletter only. That makes perfectly sense. Although a newsletter module probably will have a subscription page integrated, you might want to add a subscription module on a sidebar on every page of your website. You can put this subscribe module anywhere on your site.

Another commonly used module would be a search box you wish to be present throughout your site. This is a small piece of re-usable HTML that can be placed anywhere you like and in different locations on a template-by-template basis. This allows one site to have the module in the top left of their template, for instance, and another site to have it in the right side-bar.

### **Hubzero Modules (front-end)**

- mod application env
- mod events cal
- mod events latest
- mod featuredmember
- mod featuredquestion
- mod featuredresource
- mod feed youtube
- mod findresources
- mod\_googleanalytics
- mod hubzilla
- mod incremental registration
- mod\_latestdiscussions
- mod mycontributions
- mod myfavorites
- mod mygroups
- mod mymessages
- mod\_mypoints
- mod\_myprofile
- mod\_myquestions
- mod mysessions
- mod\_mysubmissions
- mod mytickets
- mod\_mytools
- mod mywishes
- mod\_notices
- mod\_polltitle
- mod\_popularfaq
- mod\_popularquestions
- mod\_quicktips
- mod quotes
- mod\_randomquote
- mod\_rapid\_contact
- mod recentquestions
- mod\_reportproblems
- mod resourcemenu
- mod\_slideshow
- mod\_sliding\_panes
- mod\_spotlight
- mod\_tagcloud
- mod\_toptags
- mod\_twitterfeed
- mod whatsnew
- mod wishvoters
- mod\_xwhosonline
- mod\_youtube

### **Hubzero Modules (back-end/administrative)**

- mod answers
- mod\_groups
- mod resources
- mod supporttickets
- mod\_tools
- mod\_wishlist

## **Plugins**

Joomla! plugins serve a variety of purposes. As modules enhance the presentation of the final output of the Web site, plugins enhance the data and can also provide additional, installable functionality. Joomla! plugins enable you to execute code in response to certain events, either Joomla! core events or custom events that are triggered from your own code. This is a powerful way of extending the basic Joomla! functionality.

### **Hubzero Plugins**

- citation
	- bibtex
	- default
	- endnote
- content
	- xhubtags
- cron
- members
- support
- groups
	- blog
	- calendar
	- collections
	- o forum
	- members
	- messages
	- projects
	- resources
	- wiki
	- wishlist
- hubzero
	- autocompleter
	- comments
	- o imagecaptcha
	- mathcaptcha
- members
	- blog
	- <sup>o</sup> contributions
	- collections
	- favorites
	- <sup>o</sup> groups
	- messages
	- points
	- profile
	- projects
	- o resources
	- o resume
	- topics
	- usage
- projects
	- blog
	- o files
- notes
- <sup>o</sup> team
- todo
- resources
	- about
	- abouttool
	- <sup>o</sup> citations
	- favorites
	- questions
	- <sup>o</sup> recommendations
	- related
	- o reviews
	- o share
	- sponsors
	- supportingdocs
	- usage
	- <sup>o</sup> versions
	- wishlist
- support
	- answers
	- blog
	- captcha
	- comments
	- <sup>o</sup> kb
	- o resources
	- transfer
	- wishlist
- system
	- hubzero
	- **o** indent
	- <sup>o</sup> jquery
	- xfeed
- tags
- answers
- blogs
- <sup>o</sup> citations
- <sup>o</sup> events
- <sup>o</sup> forum
- <sup>o</sup> groups
- <sup>o</sup> kb
- members
- o resources
- support
- topics
- usage
	- <sup>o</sup> chart
- domainclass
- domains
- maps
- **o** overview
- <sup>o</sup> partners
- region
- tools
- wiki
- editortoolbar
- editorwykiwyg
- parserdefault
- whatsnew
	- content
	- <sup>o</sup> events
	- <sup>o</sup> kb
	- o resources
	- topics
- xmessage
	- email
	- handler
	- $\circ$  im
	- o internal
	- o rss
	- smstxt
- search
	- blogs
	- citations
	- content
	- <sup>o</sup> events
	- ∘ forum
	- <sup>o</sup> kb
	- members
	- ∘ questions/li>
	- o resources
	- sitemap
	- sortcourses
	- sortevents
	- suffixes
	- topics
	- weightcontributor
	- weighttitle
	- weighttools
	- wishlists

## **Templates**

A template is a series of files within the Joomla! CMS that control the presentation of the content. The template is not a website; it's also not considered a complete website design. The template is the basic foundation design for viewing your website. To produce the effect of a "complete" website, the template works hand-in-hand with the content stored in the database.

Each hub comes with default templates for both the administrator area and the front-end site.

- **administrator** hubbasicadmin
- **site** hubbasic2012
- **site** hubbasic2013

### **Languages**

Probably the most basic extensions are languages. Languages can be packaged in two ways, either as a core package or as an extension package. In essence, these files consist key/value pairs, these pairs provide the translation of static text strings which are assigned within the source code. These language packs will affect both the front and administrator side. Note: these language packs also include an XML meta file which describes the language and font information to use for PDF content generation.

## **Conclusion**

If the difference between the three types of extensions is still not completely clear, then it is advisable to go to the admin pages of your installation and check the components menu, the module manager and the plugin manager. A hub comes with a number of core components, modules and plugins. By checking what they $\hat{a} \in \mathbb{N}$ re doing, the difference between the three types of building blocks should become clear.

# **Installing**

## **Installing From Package**

**Warning:** Most HUBs do **not** have public write access to the various extensions directories. Using this method may fail as a result. Contact your system administrator for any necessary changes.

The CMS provides a convenient Installer utility in the administrative back-end. From here, one can install new modules that have been packaged as .zip files. The installer moves all the necessary files to their appropriate locations and creates any database entries needed.

**Note:** There is usually an upper limit to the size of files that can be uploaded within the web server itself. This limit is set in the PHP configuration file and may differ between web servers and hosts. Current HUB installs set the limit to **100MB**. This limit cannot be altered from within Joomla!. Contact your system administrator for help if needed.

- 1. Log in to the administrative back-end of the HUB you wish to install the module on.
- 2. Once logged-in navigate to the Extensions Installer. This can be found from the main menu by following the "Install/Uninstall" option found in the drop-down under "Extensions".
- 3. Under "Upload Package File", click on the "Browse" (note: some browsers/OSes may have alternate wording) button. This will open the File Upload dialogue window. Navigate to the location of the desired package file on the local hard drive. Select the extension file and click the Open button. The dialogue window will disappear and the path to, and name of, the extension file will appear in the File Upload field.
- 4. Click the "Upload File & Install" button to complete the transfer and installation of a copy of the extension files from the local computer to the /yourhub/{ExtensionType}/ directory tree. Note: Any language files packaged with the module will be moved to their respective sub-directories of the /yourhub/language/ directory.

## **Installing From Directory**

The CMS provides a convenient Installer utility in the administrative back-end. From here, one can install new modules from an existing directory on the server. The installer moves all the necessary files to their appropriate locations and creates any database entries needed.

- 1. If the module is packaged as a .zip file, unpack it onto the local hard drive before uploading.
- 2. Upload the entire contents of the module via SSH/sFTP. Ideally the file should be transferred to the

/www/yourhub/administrator/components/com\_installer/module/yourmodulename directory.

See [Accessing Files](/documentation/1.2.2/webdevs/index.fileaccess) for further details on how to use SSH/sFTP.

- 3. Log in to the administrative back-end of the HUB.
- 4. Once logged-in navigate to the Extensions Installer. This can be found from the main menu by following the "Install/Uninstall" option found in the drop-down under "Extensions".
- 5. Under "Install from Directory" enter the exact location of the module file (it must be the **absolute** location) in this example:

/www/yourhub/administrator/components/com\_installer/module/yourmodulename.

6. Click the "Install" button to complete the installation. The appropriate module files will be moved to the /yourhub/modules/ directory tree. Note: Any language files packaged with the module will be moved to their respective sub-directories of the /yourhub/language/ directory.

## **Installing By Hand**

Installing an extension by hand requires a few more steps than the Extensions Installer but is still a fairly easy and quick process.

- 1. If the extension is packaged as a .zip file, extract the files to a location on your local machine.
- 2. Upload the entire contents of the extension, except language files, via SSH/sFTP to the /yourhub/{ExtensionType}/ directory. Any language files associated with the extension must be copied to their respective sub-directories of the /yourhub/language/ directory.

Components are unique in that they will typically have files installed in two locations: /components and /administrator/components.

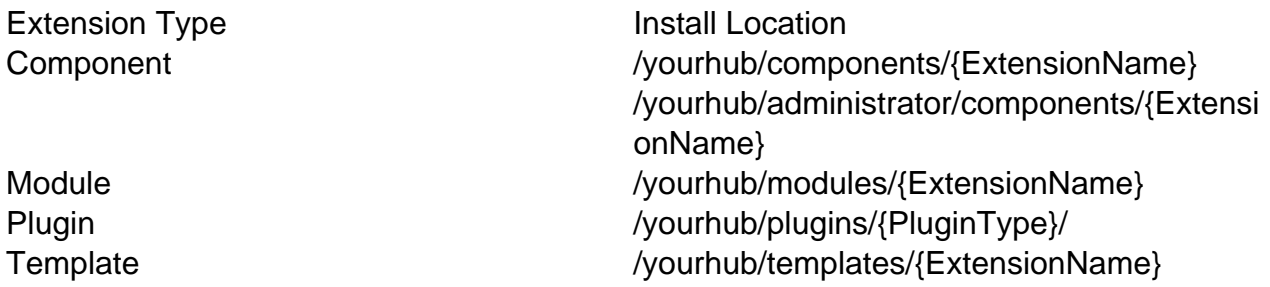

See [Accessing Files](/documentation/1.2.2/webdevs/index.fileaccess) for further details on how to use SSH/sFTP.

3. Log in to the administrative back-end of the HUB.

### 4. **Components**

1. Components do not technically need a database entry to function in their simplest form. However, an entry is needed if one wishes to use parameters or have the component appear under the "Components" list in the administrative back-end. This must be done by hand via MySQL command-line, some form of MySQL database GUI, or executing a PHP script. A sample SQL is provided below:

```
INSERT INTO #__extensions(
  `extension id`,
   `name`, 
   `type`, 
   `element`, 
   `folder`, 
   `client_id`, 
   `enabled`, 
   `access`, 
   `protected`, 
   `manifest_cache`, 
   `params`,
   `custom_data`,
   `system_data`,
   `checked_out`, 
   `checked_out_time`, 
   `ordering`, 
   `state`
) 
VALUES(
  ^{\prime},
   'com_mycomponent', 
   'component', 
   'com_mycomponent', 
   '', 
 0<sub>1</sub> 1, 
  1, 
 0<sub>1</sub>^{\prime},
  ^{\mathrm{H}},
  ^{\mathrm{H}}, ^{\mathrm{H}}^{\prime},
 0<sub>1</sub> '0000-00-00 00:00:00', 
  0,
  0
);
```
See [Direct Database Access](/documentation/1.2.2/webdevs/index.databaseaccess) for further details on how to access a HUB's database via command-line or GUI utility.

#### **Modules**

- 1. Once logged-in navigate to the Modules Manager. This can be found from the main menu by following the "Modules Manager" option found in the drop-down under "Extensions".
- 2. Click the "New" button in the toolbar. This will present you with a list of all available modules, including those with existing directories but no database entries (such as the one you just copied to /yourhub/modules/).
- 3. Find the name of your newly added module and click its radio button. Once selected, click the "Next" button in the toolbar. This will take you to an "edit module" screen where you may enter a title, adjust parameters, select a position, etc.
- 4. Enter a title, adjust parameters, select a position, and enter any other necessary information. Click "Save" in the toolbar.

#### **Plugins**

1. Unlike modules, there is no convenient Joomla! utility to create the necessary database entry for us. This must be done by hand via MySQL command-line, some form of MySQL database GUI, or executing a PHP script. A sample SQL is provided below:

```
INSERT INTO #__extensions(
  `extension_id`, 
  `name`, 
  `type`, 
  `element`, 
  `folder`, 
  `client_id`, 
  `enabled`, 
  `access`, 
  `protected`, 
  `manifest_cache`, 
  `params`,
  `custom_data`,
  `system_data`,
  `checked_out`, 
 `checked out time`,
  `ordering`, 
  `state`
) 
VALUES(
```

```
^{\prime},
  'System - Hello World', 
  'plugin', 
  'helloworld', 
  'system', 
 0, 1, 
  1, 
 0,^{\rm{th}}',
 ^{\prime},
 ^{\mathrm{H}},
  0, 
  '0000-00-00 00:00:00', 
  0,
  0
);
```
See [Direct Database Access](/documentation/1.2.2/webdevs/index.databaseaccess) for further details on how to access a HUB's database via command-line or GUI utility.

### **Templates**

- 1. Once logged-in navigate to the Templates Manager. This can be found from the main menu by following the "Template Manager" option found in the drop-down under "Extensions".
- 2. Here you will be presented with a list of available templates. Your newly added template should be available. To make it the default template of the site, select it by clicking the radio button next to its name.
- 3. Click the "Default" button to make the template the default.

## **Parameters**

### **Overview**

### **Standard parameter types**

There are 21 different standard parameter types supported for all extension types (templates, components, modules and plugins). This section gives a brief description of each parameter type, in alphabetical order. Full details of each parameter type are given on the following pages.

- **calendar** provides a text box for entry of a date. An icon next to the text box provides a link to a pop-up calendar, which can also be used to enter the date value.
- **category** provides a drop down list of categories from a given section.
- **editors** provides a drop down list of the available WYSIWYG editors.
- **filelist** provides a drop down list of files from a specified directory.
- **folderlist** provides a drop down list of folders from a specified directory.
- **helpsites** provides a drop down list of the help sites for your Joomla installation.
- **hidden** provides a hidden field for saving a parameter whose value cannot be altered directly by a user in the Administrator (it can be altered in code or by editing the params.ini file).
- **imagelist** provides a drop down list of image files in a specified directory.
- **languages** provides a drop down list of the installed languages for the Front-end or Back-end.
- **list** provides a drop down list of custom-defined entries.
- **menu** provides a drop down list of the available menus from your Joomla site.
- **menuitem** provides a drop down list of the available menu items from your Joomla site.
- **password** provides a text box for entry of a password. The password characters will be obscured as they are entered.
- **radio** provides radio buttons to select different options.
- **spacer** provides a visual separator between parameter field elements. It is purely a visual aid and no parameter value is stored.
- **sql** provides a drop down list of entries obtained by running a query on the Joomla Database. The first results column returned by the query provides the values for the drop down box.
- **text** provides a text box for data entry.
- **textarea** provides a text area for entry of multi-line text.
- **timezones** provides a drop down list of time zones.
- **usergroup** provides a drop down list of user groups.

# **Uninstalling**

## **Overview**

If you wish to uninstall an extension on your site, then follow these simple steps:

- 1. Select "Extensions" and then "Install / Uninstall" from the drop-down menu
- 2. Select the type of extension you wish to uninstall. You will have the choice between Components, Modules, Plugins, Languages and Templates.
- 3. Find the extension you wish to uninstall and check the checkbox to the left of the extension title.
- 4. In the upper-right corner of the screen, press "Uninstall"

It's as simple as that. If Joomla! can't uninstall the extension, you will be prompted with an error message. If this happens, it's most likely to be caused by the extension. As extensions are developed by third-party volunteers, you will have to try to get support from the developers of the specific extension.

## **Languages**

## **Overview**

To create your own language file it is necessary that you use the exact contents of the default language file and translate the contents of the define statements. Language files are INI files which are readable by standard text editors and are set up as key/value pairs.

## **Working With INI Files**

INI files have several restrictions. If a value in the ini file contains any non-alphanumeric characters it needs to be enclosed in double-quotes ("). There are also reserved words which must not be used as keys for ini files. These include: NULL, yes, no, TRUE, and FALSE. Values NULL, no and FALSE results in "", yes and TRUE results in 1. Characters {}|&~![()" must not be used anywhere in the key and have a special meaning in the value. Do not use them as it will produce unexpected behavior.

Files are named after their internationally defined standard abbreviation and may include a locale suffix, written as language\_REGION. Both the language and region parts are abbreviated to alphabetic, ASCII characters. A user from the USA would expect the language English and the region USA, yielding the locale identifier "en\_US". However, a user from the UK may expect a region of UK, yielding "en\_UK".

## **Setup**

As previously mentioned, language files are setup as key/value pairs. A key is used within the widget's view and the translator retrieves the associated string for the given language. The following code is an extract from a typical widget language file.

```
; Module - Example (en_US)
MOD_EXAMPLE_HERE_IS_LINE_ONE = "Here is line one"
MOD EXAMPLE HERE IS LINE TWO = "Here is line two"
MOD EXAMPLE MYLINE = "My Line"
```
Translation keys can be upper or lowercase or a mix of the two and may contain underscores but no spaces. HUBzero convention is to have keys all uppercase with words separated by underscores, following a pattern of {ExtensionPrefix}\_{WidgetName}\_{TextName} for naming.

```
Table 1: Translation key prefixes for the various extensionsExtension Type Key Prefix
                                                        Component
```
### Extension Type Key Prefix

Module Plugin Template

Adhering to this naming convention is not required but is strongly recommended as it can help avoid potential translation collisions. Since a component can potentially have modules loaded into it, the possibility of a widget and a module having the same translation key arises. To illustrate this, we have the following example of a component named mycomponent that loads a module named mymodule.

The language files for both:

```
; mymodule en_US.ini
MYLINE = "Your Line"
; mycomponent en_US.ini
MYLINE = "My Line"
The layout files for both: 
<!-- mymodule layout -->
<strong><php echo JText::_('MYLINE'); ?></strong>
<!-- mycomponent layout -->
<div>
  <!-- Load the module -->
  <php echo XModuleHelper::renderModule('mymodule'); ?>
  <!-- Translate some component text -->
  <php echo JText::_('MYLINE'); ?>
</div>
```
Outputs:

```
<div>
  <!-- Load the module -->
  <strong>Your Line</strong>
  <!-- Translate some component text -->
  Your Line
</div>
```
Since the module is loaded in the component view, i.e. after the component's translation files have been loaded, the module's instance of MYLINE overwrites the existing MYLINE from the component. Thus, the view outputs "Your Line" for the component translation instead of the expected "My Line". Using the HUBzero naming convention of adding component and module name prefixes helps avoid such errors:

The language files for both:

```
; mymodule en-US.ini
MOD_MYMODULE_MYLINE = "Your Line"
```

```
; mycomponent en-US.ini
COM_MYCOMPONENT_MYLINE = "My Line"
```
The view files for both:

```
<!-- mymodule view -->
<strong><php echo JText::_('MOD_MYMODULE_MYLINE'); ?></strong>
```

```
<!-- mycomponent view -->
<div>
 <!-- Load the module -->
 <php echo $this->Widgets()->renderWidget('mywidget'); ?>
 <!-- Translate some module text -->
 <php echo JText::_('COM_MYCOMPONENT_MYLINE'); ?>
```
</div>

Outputs:

```
<div>
 <!-- Load the widget -->
 <strong>Your Line</strong>
  <!-- Translate some module text -->
 My Line
</div>
```
To Further avoid potential collisions as it is possible to have a component and module with the same name, module translation keys are prefixed with MOD\_ and component translation keys with COM\_.

## **Translating Text**

A translate helper (JText) is available in all views and the appropriate language file for an extension is preloaded when the extension is instantiated. This is all done automatically and requires no extra work on the developer's part to load and parse translations.

Below is an example of accessing the translate helper:

```
<p><?php echo JText::_("MOD_EXAMPLE_MY_LINE"); ?></p>
```
Strings or keys not found in the current translation file will output as is.

## **Components**

### **Overview**

The largest and most complex of the extension types, a component is in fact a separate application. You can think of a component as something that has its own functionality, its own database tables and its own presentation. So if you install a component, you add an application to your website. Examples of components are a forum, a blog, a community system, a photo gallery, etc. You could think of all of these as being a separate application. Everyone of these would make perfectly sense as a stand-alone system. A component will be shown in the main part of your website and only one component will be shown. A menu is then in fact nothing more then a switch between different components.

Throughout these articles, we will be using {ComponentName} to represent the name of a component that is variable, meaning the actual component name is chosen by the developer. Notice also that case is important. {componentname} will refer to the lowercase version of {ComponentName}, eg. "CamelCasedController" -> "camelcasedcontroller". Similarly, {ViewName} and {viewname}, {ModelName} and {modelname}, {ControllerName} and {controllername}.

## **Examples**

Here we have a basic front-end component that simply displays a "Hello, World!" message.

### **Download:** [Hello World component](/app/site/documentation/1-2-2/examples/com_hello.zip)

In the com\_drwho example component, we demonstrate working with a simple database table. The example shows how to output a listing (with pagination), a form for entering new items, and saving to the database.

#### **Download:** [Dr Who component](/app/site/documentation/1-2-2/examples/com_drwho.zip)

## **Directory Structures & Files**

Components follow the Model-View-Controller (MVC) design pattern. This pattern separates the data gathering (Model), presentation (View) and user interaction (Controller) activities of a module. Such separation allows for expanding or revising properties and methods of one section without requiring additional changes to the other sections.

In its barest state, no database entry or other setup is required to "install" a component. Simply placing the component into the /components directory will make it available for use. However, if a component requires the installation of database tables or configuration (detailed in the config.xml file), then an administrator must install the component using one of the installation

options in the administrative back-end.

**Note:** Components not installed via one of the installation options or without a database entry in the #\_\_components table will not appear in the administrative list of available components.

To illustrate the typical component directory structures and files:

```
/hubzero
   /administrator
     /components
       /com_example
   ...
   /components
     /com_example
          /assets
            /css
           /js
            /img
          /controllers
            example.php
          /models
            foo.php
          /views
            /index
               /tmpl
                 display.php
                 display.xml
       example.php
       router.php
```
In the above example, all component related files and sub-directories are split between the administrator components and front-end components. In both cases, the files are contained within directories titled "com example". Some directories and files are optional but, for this example, we've included the most common setup.

The file structure in the administrative portion of the component is exactly the same as in the front side. Note that the view, models, controllers etc. of the front and admin parts are completely separated, and have nothing to do with each other - the front part and the admin part can be thought of as two different components! A view in the /administrator/components/com\_example folder may have a counterpart with the same name in the /components/com\_example folder, yet the two views have nothing in common but their name.

### **Directory & File Explanation**

/com\_{componentname}/{componentname}.php This is the component's main file and entry point for the front-end part. /com\_{componentname}/views

This folder holds the different views for the component.

/com\_{componentname}/views/{viewname} This folder holds the files for the view {ViewName}. /com\_{componentname}/views/{viewname}/tmpl

This folder holds the template files for the view {ViewName}.

/site/views/{viewname}/tmpl/default.php This is the default template for the view {ViewName}. /com\_{componentname}/models

This folder holds additional models, if needed by the application.

/com\_{componentname}/models/{modelname}.php

This file holds the model class {ComponentName}Model{ModelName}. This class must extend the base class "HubzeroBaseModel". Note that the view named {ViewName} will by default load a model called {ViewName} if it exists. Most models are named after the view they are intended to be used with. /com\_{componentname}/controllers

This folder holds additional controllers, if needed by the application.

/com\_{componentname}/controllers/{controllername}.php This file holds the controller class {ComponentName}Controller{ControllerName}. This class must extend the base class "HubzeroComponentsSiteController".

## **Naming Conventions**

### **Classes**

The model, view and controller files use classes from the framework, HubzeroBaseModel, HubzeroComponentView and HubzeroComponentSiteController, respectively. Each class is then extended with a new class specific to the component.

The base controller class for the site is named {ComponentName}Controller. For the administrative section, an "s" is added to the ComponentName, giving {ComponentName}sController. Classnames for additional controllers found within the controllers/ subdirectory are {ComponentName}Controller{ControllerName} for site/ and {ComponentName}sController{ControllerName} for admin/.

The view class is named {ComponentName}View{ViewName}.

The model class is named {ComponentName}Model{ModelName}. Remember that the {ModelName} and the {ViewName} should be the same.

#### **Reserved Words**

There are reserved words, which can't be used in names of classes and components.

An example is word "view" (in any case) for view class (except "view" that must be second part of that class name). Because first part of view class name is the same as controller class name, controller class name also can't contain word "view". And because of convension (although violating of it won't produce an error) controller class name must contain component name, so component name also can't contain word "view". So components can't be named "com\_reviews", or if thay are, thay must violate naming convention and have different base controller class name (or have some other hacks).

# **Installation**

## **Installing**

See **Installing Extensions** for details.

# **Uninstalling**

See [Uninstalling Extensions](/documentation/1.2.2/webdevs/extensions.uninstalling) for details.

## **Manifests**

## **Overview**

It is possible to install a component manually by copying the files using an SFTP client and modifying the database tables. It is more efficient to create a package file in the form on an XML document that will allow the Joomla! Installer to do this for you. This package file contains a variety of information:

- basic descriptive details about your component (i.e. name), and optionally, a description, copyright and license information.
- a list of files that need to be copied.
- optionally, a PHP file that performs additional install and uninstall operations.
- optionally, an SQL file which contains database queries that should be executed upon install/uninstall

**Note:** All components must be prefixed with com\_.

### **Structure**

This XML file just lines out basic information about the component such as the owner, version, etc. for identification by the installer and then tells the installer which files should be copied and installed.

A typical component manifest:

```
<?xml version="1.0" encoding="utf-8"?>
<extension type="component" version="1.5.0">
  <name>hello_world</name>
  <!-- The following elements are optional and free of formatting contt
raints -->
  <creationDate>2007 01 17</creationDate>
  <author>John Doe</author>
  <authorEmail>john.doe@example.org</authorEmail>
  <authorUrl>http://www.example.org</authorUrl>
  <copyright>Copyright Info</copyright>
  <license>License Info</license>
  <!-- The version string is recorded in the components table -->
  <version>Component Version String</version>
  <!-- The description is optional and defaults to the name -->
  <description>Description of the component ...</description>
  <!-- Custom Install Script to execute -->
```

```
 <!-- Note: This will be copied from the root of the installation pack
```

```
age to the administrator directory automatically -->
  <installfile>install.eventlist.php</installfile>
  <!-- Custom Uninstall Script to execute -->
  <!-- Note: This will be copied from the root of the installation pack
age to the administrator directory automatically -->
  <uninstallfile>uninstall.eventlist.php</uninstallfile>
  <!-- Install Database Section -->
  <install>
   <sql>
    <file driver="mysql" charset="utf8">install.mysql.utf8.sql</file>
    <file driver="mysql">install.mysql.nonutf8.sql</file>
   </sql>
  </install>
  <!-- Uninstall Database Section -->
  <uninstall>
   <sql>
    <file driver="mysql" charset="utf8">uninstall.mysql.utf8.sql</file>
    <file driver="mysql">uninstall.mysql.nonutf8.sql</file>
  \langlesql>
  </uninstall>
  <!-- Site Main File Copy Section -->
  <files>
   <filename>index.html</filename>
   <filename>test.php</filename>
   <folder>views</folder>
  </files>
  <!-- Site Main Language File Copy Section -->
  <languages>
   <language tag="en-GB">en-GB.com_test.ini</language>
   <language tag="de-DE">de-DE.com_test.ini</language>
   <language tag="nl-NL">nl-NL.com_test.ini</language>
  </languages>
  <!-- Site Main Media File Copy Section -->
  <media destination="com_test">
   <filename>image.png</filename>
   <filename>flash.swf</filename>
  </media>
  <administration>
   <!-- Administration Menu Section -->
```

```
 <menu img="components/com_test/assets/test-16.png">EventList</menu>
   <submenu>
    <!-- Note that all & must be escaped to & for the file to be valid 
XML and be parsed by the installer -->
    <menu link="option=com_helloworld&task=hello&who=world">Hello World
!</menu>
    <!-- Instead of link you can specify individual link attributes -->
    <menu img="icon" task="hello" controller="z" view="a" layout="b" su
b="c">Hello Again!</menu>
    <menu view="test" layout="foo">Testing Foo Layout</menu>
   </submenu>
   <!-- Administration Main File Copy Section -->
   <!-- Note the folder attribute: This attribute describes the folder
     to copy FROM in the package to install therefore files copied
     in this section are copied from /admin/ in the package -->
   <files folder="admin">
    <filename>index.html</filename>
    <filename>admin.test.php</filename>
   </files>
   <!-- Administration Language File Copy Section -->
   <languages folder="admin">
    <language tag="en-GB">en-GB.com_test.ini</language>
    <language tag="de-DE">de-DE.com_test.ini</language>
    <language tag="nl-NL">nl-NL.com_test.ini</language>
   </languages>
   <!-- Administration Main Media File Copy Section -->
   <media folder="admin" destination="com_test">
    <filename>admin-image.png</filename>
    <filename>admin-flash.swf</filename>
   </media>
  </administration>
</extension>
```
## **Entry Point**

### **Overview**

The CMS is always accessed through a single point of entry: index.php for the Site Application or administrator/index.php for the Administrator Application. The application will then load the required component, based on the value of 'option' in the URL or in the POST data. For our component, the URL would be:

```
For search engine friendly URLs:
/hello
For non-SEF URLs:
/index.php?option=com_hello
```
This will load our main file, which can be seen as the single point of entry for our component: components/com\_hello/hello.php.

## **Implementation**

```
<?php
// No direct access
defined( '_JEXEC' ) or die( 'Restricted access' );
// Get the requested controller
$controllerName = JRequest::getCmd('controller', JRequest::getCmd('vie
w', 'one'));
// Ensure the controller exists
if (!file_exists(JPATH_COMPONENT . DS . 'controllers' . DS . $controll
erName . '.php'))
{
  $controllerName = 'one';
}
require_once(JPATH_COMPONENT . DS . 'controllers' . DS . $controllerNa
me . '.php');
$controllerName = 'ExampleController' . ucfirst(strtolower($controller
Name));
```

```
// Instantiate controller
$controller = new $controllerName();
```

```
// Execute whatever task(s)
$controller->execute();
// Redirect as needed
$controller->redirect();
```
The first statement is a security check.

JPATH\_COMPONENT is the absolute path to the current component, in our case components/com\_hello. If you specifically need either the Site component or the Administrator component, you can use JPATH\_COMPONENT\_SITE or JPATH\_COMPONENT\_ADMINISTRATOR.

DS is the directory separator of your system: either '/' or ". This is automatically set by the framework so the developer doesn't have to worry about developing different versions for different server OSs. The 'DS' constant should always be used when referring to files on the local server.

First we look for a requested controller name. There is a default set in case none has been passed or if the requested controller is not found. With the controller name, we build the class name for the controller following the standard camel-cased pattern of {Component name}Controller{Controller name}

After the controller is created, we instruct the controller to execute the task, as defined in the URL: index.php?option=com\_hello&task=sometask. If no task is set, the default task 'display' will be assumed. When display is used, the 'view' variable will decide what will be displayed. Other common tasks are save, edit, new...

The controller might decide to redirect the page, usually after a task like 'save' has been completed. This last statement takes care of the actual redirection.

The main entry point (hello.php) essentially passes control to the controller, which handles performing the task that was specified in the request.

Note that we don't use a closing php tag in this file: ?>. The reason for this is that we will not have any unwanted whitespace in the output code. This is default practice and will be used for all php-only files.

## **Controllers**

### **Overview**

The controller is responsible for responding to user actions. In the case of a web application, a user action is (generally) a page request. The controller will determine what request is being made by the user and respond appropriately by triggering the model to manipulate the data appropriately and passing the model into the view. The controller does not display the data in the model, it only triggers methods in the model which modify the data, and then pass the model into the view which displays the data.

Most components have two controllers: one for the front-end and one for the back-end.

### **Creating the Front-end Controller**

```
<?php
// No direct access
defined('_JEXEC') or die('Restricted access');
class HelloControllerOne extends HubzeroComponentSiteController
\left\{ \right. public function displayTask() 
  {
   // Pass the view any data it may need
   $this->view->greeting = 'Hello, World!';
   // Set any errors
   if ($this->this->getError()) 
   {
    foreach ($this->getErrors() as $error)
   \{ $view->setError($error);
    }
   }
   // Output the HTML
   $this->view->display();
  }
}
```
The first, and most important part to note is that we're extending

HubzeroComponentSiteController which brings several tools and some auto-setup for us.

**Note:** HubzeroComponentSiteController extends HubzeroBaseObject, so all its methods and properties are available.

In the execute() method, the list of available tasks is built from only methods that are 1) public and 2) end in "Task". When calling a task, the "Task" suffix should be left off. For example:

```
// This route
JRoute::_('index.php?option=com_example&task=other');
// Refers to 
....
public function otherTask()
\{ ...
}
....
```
If no task is supplied, the controller will default to a task of "display". The default task can be set in the controller:

```
<?php
// No direct access
defined('_JEXEC') or die('Restricted access');
ximport('Hubzero_Controller');
class HelloControllerOne extends HubzeroComponentSiteController
{
  public function execute() 
  {
   // Set the default task
   $this->registerTask('__default', 'mydefault');
   // Set the method to execute for other tasks
   // The following can be called by task=delete and will execute the r
emoveTask method
   $this->registerTask('delete', 'remove'); // (task, method name);
  parent::execute();
  }
  ...
```

```
}
```
Each controller extending HubzeroComponentSiteController will have the following properties available:

- \_option String, component name (e.g., com\_example)
- \_controller String, controller name
- view Object (JView)
- config Object (JRegistry), component config
- database Object (JDatabase)
- juser Object (JUser)

```
class HelloControllerOne extends HubzeroComponentSiteController
{
 public function displayTask() 
 \{ $this->view->userName = $this->juser->get('name');
   $this->view->display();
  }
}
```
#### **Auto-generation of views**

The HubzeroComponentSiteController automatically instantiates a new HubzeroComponentView object for each task and assigns the component (\$option) and controller (\$controller) names as properties for use in your view. Controller names map to view directory and task names directly map to view names.

```
 /{component}
   /views
     /one (controller name)
       /tmpl
          /display.php
          /remove.php
```
Example usage within a view:
```
<p>This is component <?php echo $this->option; ?> using controller: <?
php echo $this->controller; ?></p>
```
#### **Changing view layout**

As mentioned above, the view object is auto-generated with the same layout as the current \$task. There are times, however, when you may want to use a different layout or are executing a task after directing through from a previous task (example: saveTask encountering an error and falling through to the editTask to display the edit form with error message). The layout can easily be switched with the setLayout method.

```
 /{component}
     /views
       /one (controller name)
          /tmpl
            /display.php
            /world.php
//-------------
//-------------
class HelloControllerOne extends HubzeroComponentSiteController
{
 public function displayTask() 
 \left\{ \right. // Set the layout to 'world.php'
   $this->view->setLayout('world');
   // Output the HTML
   $this->view->display();
  }
}
```
Any assigned data or vars to the view will not be effected.

### **Creating the Admin Controller**

Administrator component controls are built the same and function the same as the Front-end (site) controllers with one key difference: they extends HubzeroComponentAdminController.

```
<?php
// No direct access
defined('_JEXEC') or die('Restricted access');
class ExampleControllerOne extends HubzeroComponentAdminController
{
    ...
}
```
## **Helpers**

### **Overview**

A helper class is a class filled with static methods and is usually used to isolate a "useful" algorithm. They are used to assist in providing some functionality, though that functionality isn't the main goal of the application. They're also used to reduce the amount of redundancy in your code.

### **Implementation**

Helper classes are stored in the helper sub-directory of your component directory. Naming convention typically follows a pattern of {ComponentName)Helper(HelperName}. Therefore, our helper class is called HelloHelperOutput.

Here's our com\_hello/helpers/output.php helper class:

```
<?php
// No direct access
defined( '_JEXEC' ) or die( 'Restricted access' );
/**
  * Hello World Component Helper
  */
class HelloHelperOutput
{
  /**
   * Method to make all text upper case
   *
    * @access public
   */
  public static function shout($txt='')
  {
   return strToUpper($txt).'!';
  }
}
```
We have one method in this class that takes all strings passed to it and returns them uppercase with an exclamation point attached to the end. To use this helper, we do the following:

```
class HelloControllerHello extends HubzeroComponentSiteController
{ 
 public function display()
 \{ include_once(JPATH_COMPONENT.DS.'helpers'.DS.'output.php');
   $greeting = HelloHelperOutput::shout("Hello World"); 
   $this->set( 'greeting', $greeting ); 
   $this->view->display(); 
  } 
}
```
## **Models**

### **Overview**

The concept of model gets its name because this class is intended to represent (or 'model') some entity.

### **Creating A Model**

All HUBzero models extend the HubzeroBaseModel class. The naming convention for models in the framework is that the class name starts with the name of the component, followed by 'model', followed by the model name. Therefore, our model class is called HelloModelHello.

```
<?php
// No direct access
defined( '_JEXEC' ) or die( 'Restricted access' );
/**
  * Hello Model
  */
class HelloModelHello extends HubzeroBaseModel
{
     /**
     * Gets the greeting
     * @return string The greeting to be displayed to the user
     */
     public function getGreeting()
    \{ return 'Hello, World!';
     }
}
```
You will notice a lack of include, require, or import calls. Hubzero classes are autoloaded and map to files located in the /libraries/Hubzero directory. See more on [naming conventions.](/documentation/1.2.2/webdevs/codingconventions.phpnamingconventions)

### **Using A Model**

Here's an example of using a model with our Hello component (com\_hello).

<?php

```
// No direct access
defined( '_JEXEC' ) or die( 'Restricted access' );
/**
  * HTML View class for the HelloWorld Component
 */
class HelloViewHello extends HubzeroComponentSiteController
{
 public function display()
 \{ $model = new HelloModelHello();
   $greeting = $model->getGreeting();
  $this->set( 'greeting', $greeting )
         ->display();
  }
}
```
## **Languages**

### **Setup**

Language files are setup as key/value pairs. A key is used within the component's code and the translator retrieves the associated string for the given language. The following code is an extract from a typical component language file.

```
; Module - Hellow World (en-US)
COM_HELLOWORLD_LABEL_USER_COUNT = "User Count"
COM_HELLOWORLD_DESC_USER_COUNT = "The number of users to display"
COM_HELLOWORLD_RANDOM_USERS = "Random Users for Hello World"
COM_HELLOWORLD_USER_LABEL = "%s is a randomly selected user"
```
Translation keys can be upper or lowercase or a mix of the two and may contain underscores but no spaces. HUBzero convention is to have keys all uppercase with words separated by underscores, following a pattern of COM\_{ComponentName}\_{Text} for naming. Adhering to this naming convention is not required but is strongly recommended as it can help avoid potential translation collisions.

See the [Languages](/documentation/1.2.2/webdevs/extensions.languages) overview for details.

### **Translating Text**

Below is an example of accessing the translate helper:

```
<p><?php echo JText::_("COM_EXAMPLE_MY_LINE"); ?></p>
```
JText:: is used for simple strings.

JText::sprintf is used for strings that require dynamic data passed to them for variable replacement.

Strings or keys not found in the current translation file will output as is.

See the [Languages](/documentation/1.2.2/webdevs/extensions.languages) overview for details.

## **Views**

### **Directory Structures & Files**

Views are written in PHP and HTML and have a .php file extension. View scripts are placed in /com\_{componentname}/views/, where they are further categorized by the /{viewname}/tmpl. Within these subdirectories, you will then find and create view scripts that correspond to each controller action exposed; in the default case, we have the view script default.php.

```
/hubzero
   /components
     /com_{componentname}
        /views
          /{viewname}
            /tmpl
              default.php
```
Overriding module and component presentation in templates is further explained in the [Templates: Overrides](/documentation/1.2.2/webdevs/templates.overrides) section.

### **Creating A View**

The task of the view is very simple: It retrieves the data to be displayed and pushes it into the template.

```
// Instantiate a new view
$view = new HubzeroComponentView(array(
    'name' => $this->_controller,
     'layout' => 'foo'
));
// Assign data to the view
$view->greetings = 'Hello';
// Echo out the results
$view->display();
```
In the above example, the view constructor is passed an array of options. The two most

important options are listed: name, which is the folder to look for the view file in and will typically correspond to the current controller's name, and layout, which is the specific view file to load. If no layout is specified, the layout is typically auto-assigned to the current task name. So, if the controller in the example code is one, the directory structure would look as follow:

```
/com_example
     /views
          /one
               /tmpl
                    /foo.php
```
#### **Method Chaining**

All Hubzero view objects support method chaining for brevity and ease of use.

```
// Instantiate a new view
$view = new HubzeroComponentView(array(
    'name' => $this->_controller,
     'layout' => 'foo'
));
$view->set('greetings', 'Hello')
       ->setLayout('bar')
       ->display();
```
## **Routing**

### **Overview**

All components can be accessed through a query string by using the option parameter which will equate to the name of the component. For example, to access the "Blog" component, you could type http://yourhub.org/index.php?option=com\_blog.

When SEF URLs are being employed, the first portion after the site name will almost always be the name of a component. For the URL http://yourhub.org/blog, the first portion after the slash translates to the component com\_blog. If a matching component cannot be found, routing will attempt to match against an article section, category, and/or page alias.

While not required, most components will have more detailed routing instructions that allow SEF URLs to be made from and converted back into query strings that pass necessary data to the component. This is done by the inclusion of a file called router.php.

## **The Router**

Every router.php file has two methods: {ComponentName}BuildRoute() which takes a query string and turns it into a SEF URL and {ComponentName}ParseRoute() which deconstructs a SEF URL back into a query string to be passed to the component.

```
function ExampleBuildRoute(&$query)
{
 $segments = array();
  if (!empty($query['task']))
  {
   $segments[] = $query['task'];
   unset($query['task']);
  }
  if (!empty($query['id']))
 {
   $segments[] = $query['id'];
   unset($query['id']);
  }
  if (!empty($query['format']))
  {
   $segments[] = $query['format'];
 unset($query['format']);
  }
 return $segments;
```

```
}
function ExampleParseRoute($segments)
\{$vars = array();
  if (empty($segments))
 \{ return $vars;
 }
  if (isset($segments[0]))
 \{ $vars['task'] = $segments[0];
  }
  if (isset($segments[1]))
 \left\{ \right. $vars['id'] = $segments[1];
  }
  if (isset($segments[2]))
 \{ $vars['format'] = $segments[2];
  }
     return $vars;
}
```
### **{ComponentName}BuildRoute()**

This method is called when using JRoute::\_(). JRoute::\_() passes the query string (minus the option={componentname} portion) to the method which returns an array containing the necessary portions of the URL to be constructed in the order they need to appear in the final SEF URL.

```
// $query = 'task=view&id=123&format=rss'
function ExampleBuildRoute(&$query)
\left\{ \right.$segments = array();
  if (!empty($query['task']))
 \left\{ \right. $segments[] = $query['task'];
   unset($query['task']);
  }
```

```
 if (!empty($query['id']))
  {
   $segments[] = $query['id'];
   unset($query['id']);
  }
 if (!empty($query['format']))
 {
   $segments[] = $query['format'];
   unset($query['format']);
  }
 return $segments;
}
```
#### Will return:

Array( 'view', '123', 'rss' );

This will in turn be passed back to JRoute::\_() which will construct the final SEF URL of example/view/123/rss.

### **{ComponentName}ParseRoute()**

This method is automatically called on each page view. It is passed an array of segments of the SEF URL that called the page. That is, a URL of example/view/123/rss would be separated by the forward slashes with the first segment automatically being associated with a component name. The rest are stored in an array and passed to {ComponentName}ParseRoute() which then associates each segment with an appropriate variable name based on the segment's position in the array.

```
function ExampleParseRoute($segments)
{
 $vars = array();
  if (empty($segments))
  {
```

```
 return $vars;
  }
 if (isset($segments[0]))
  {
   $vars['task'] = $segments[0];
  }
 if (isset($segments[1]))
  {
   $vars['id'] = $segments[1];
  }
 if (isset($segments[2]))
  {
   $vars['format'] = $segments[2];
  }
     return $vars;
}
```
**Note:** Position of segments is very important here. A URL of example/view/123/rss could yield completely different results than a URL of example/rss/view/123.

# **Packaging**

## **Overview**

Packaging a component for distribution is relatively easy. All front-end files are places within a directory called /site and all administration files are placed within a directory called /admin. Here's what a typical package will look like:

```
/com_{componentname}
   {componentname}.xml
   /site
     {componentname}.php
     controller.php
     /views
       /{viewname}
         /tmpl
            default.php
     /models
       {modelname}.php
     /controllers
       {controllername}.php
   /admin
     {componentname}.php
     controller.php
     /views
       /{viewname}
         /tmpl
            default.php
     /models
       {modelname}.php
     /controllers
       {controllername}.php
```
Just "zip" up the primary directory into a compressed archive file. When the ZIP file is installed, the language file is copied to

/language/{LanguageName}/{LanguageName}.{ComponentName}.ini and is loaded each time the module is loaded. All of the other files are copied to the /components/{ComponentName} and /administrator/components/{ComponentName}directories of the Joomla! installation.

## **Modules**

### **Overview**

Modules are extensions which present certain pieces of information on your site. It's a way of presenting information that is already present. This can add a new function to an application which was already part of your website. Think about latest article modules, login module, a menu, etc. Typically you'll have a number of modules on each web page. The difference between a module and a component is not always very clear for everybody. A module doesn't make sense as a standalone application, it will just present information or add a function to an existing application. Take a newsletter for instance. A newsletter is a module. You can have a website which is used as a newsletter only. That makes perfectly sense. Although a newsletter module probably will have a subscription page integrated, you might want to add a subscription module on a sidebar on every page of your website. You can put this subscribe module anywhere on your site.

Another commonly used module would be a search box you wish to be present throughout your site. This is a small piece of re-usable HTML that can be placed anywhere you like and in different locations on a template-by-template basis. This allows one site to have the module in the top left of their template, for instance, and another site to have it in the right side-bar.

## **Directory Structure & Files**

The directory structure used allows you to separate different MVC applications into selfcontained units. This helps keep related code organized, easy to find, and can make redistribution as packages considerably easier. To illustrate the typical module directory structure and files:

```
/hubzero
   /modules
     /mod_{ModuleName}
       /tmpl
         default.php
       helper.php
       mod_{ModuleName}.php
       mod_{ModuleName}.xml
```
A Joomla! 1.5 Module is in its most basic form two files: an XML configuration file and a PHP controller file. Typically, however, a module will also include a view file which contains the HTML and presentation aspects.

#### /tmpl

This directory contains template files.

default.php

This is the module template. This file will take the data collected by mod\_{ModuleName}.php and generate the HTML to be displayed on the page.

helper.php

This file contains the helper class which is used to do the actual work in retrieving the information to be displayed in the module (usually from the database or some other source).

#### mod\_{ModuleName}.php

This file is the main entry point for the module. It will perform any necessary initialization routines, call helper routines to collect any necessary data, and include the template which will display the module output.

#### mod\_{ModuleName}.xml

The XML configuration file contains general information about the module (as will be displayed in the Module Manager in the Joomla! administration interface), as well as module parameters which may be supplied to fine tune the appearance / functionality of the module.

While there is no restriction on the name itself, all modules must be prefixed with "mod\_".

## **Examples**

A simple "Hello, World" module:

**Download: [Hello World module](/app/site/documentation/1-0-0/examples/mod_helloworld.zip) (.zip)** 

A module demonstrating database access and language file:

**Download:** [List Names module](/app/site/documentation/1-0-0/examples/mod_listnames.zip) (.zip)

# **Installation**

## **Installing**

See **Installing Extensions** for details.

# **Uninstalling**

See [Uninstalling Extensions](/documentation/1.2.2/webdevs/extensions.uninstalling) for details.

## **Manifests**

#### **Overview**

All modules should include a manifest in the form of an XML document named the same as the module. The file holds key "metadata" about the module.

**Note:** All modules must be prefixed with mod\_.

### **Directory Structure & Files**

Manifests are stored in the same directory as the module file itself and must be named the same (the file extension being the obvious difference).

```
/hubzero
   /modules
     /{ModuleName}
       /tmpl
         default.php
       helper.php
       mod_{ModuleName}.php
       mod_{ModuleName}.xml
```
### **Structure**

This XML file just lines out basic information about the template such as the owner, version, etc. for identification by the Joomla! installer and then provides optional parameters which may be set in the Module Manager and accessed from within the module's logic to fine tune its behavior. Additionally, this file tells the installer which files should be copied and installed.

A typical module manifest:

```
<?xml version="1.0" encoding="utf-8"?>
<extension type="module" version="1.5.0">
 <!-- Name of the Module -->
 <name>Hello World - Hello</name> 
 <!-- Name of the Author -->
 <author>Ambitionality Software LLC</author> 
 <!-- Version Date of the Module -->
 <creationDate>2008-06-23</creationDate>
```

```
 <!-- Copyright information -->
  <copyright>All rights reserved by Ambitionality Software LLC 2008.</c
opyright> 
  <!-- License Information -->
  <license>GPL 2.0</license> 
  <!-- Author's email address -->
  <authorEmail>info@ambitionality.com</authorEmail> 
  <!-- Author's website -->
  <authorUrl>www.ambitionality.com</authorUrl> 
  <!-- Module version number -->
  <version>1.0.0</version> 
  <!-- Description of what the module does -->
  <description>Outputs a random list of user names</description>
  <!-- Listing of all files that should be installed for the module to 
function -->
  <files>
   <!-- The "module" attribute signifies that this is the main controll
er file -->
   <filename module="mod_listnames">mod_listnames.php</filename>
   <filename>index.html</filename>
   <filename>tmpl/default.php</filename>
   <filename>tmpl/index.html</filename>
  </files>
  <languages>
   <!-- Any language files included with the module -->
   <language tag="en-GB">en-GB.mod_listnames.ini</language>
  </languages>
  <!-- Optional parameters -->
  <config>
   <fields name="params">
    <fieldsset name="basic">
     <!-- parameter to allow placement of a module class suffix for the
 module table / xhtml display -->
     <field name="moduleclass_sfx" type="text" default="" label="Module
  Class Suffix" description="PARAMMODULECLASSSUFFIX" />
     <!-- just gives us a little room between the previous paramter and
```

```
 the next -->
     <field name="@spacer" type="spacer" default="" label="" descriptio
n="" />
     <!-- A parameter that allows an administrator to modify the number
  of users that this module will display -->
     <field name="usercount" type="text" default="5" label="LABEL USER 
COUNT" description="DESC USER COUNT" />
    </fieldset>
   </fields>
  <config>
</extension>
```
**Note:** Notice that we DO NOT include a reference in the files section for the XML file.

Let's go through some of the most important tags:

**EXTENSION** 

The extension tag has several key attributes. The type must be "module".

NAME

You can name the module in any way you wish.

FILES

The files tag includes all of the files that will will be installed with the module. CONFIG

Any number of parameters can be specified for a module.

## **Controllers**

### **Overview**

Unlike components, which potentially can have multiple controllers, modules do not have a controller class. As such, the module directory structure doesn't include a /controllers subdirectory or controller.php. Instead, the setting of parameters, inclusion of any necessary files, and the instantiation of the module's view are done within the mod\_{ModuleName}.php file.

## **Directory Structure & Files**

The controller is stored in the same directory as the module file itself and must be named the same (the file extension being the obvious difference).

```
/hubzero
   /modules
     /{ModuleName}
       /tmpl
         default.php
       helper.php
       mod_{ModuleName}.php
       mod_{ModuleName}.xml
```
### **Implementation**

Most modules will perform three tasks in the following order:

- Include the helper.php file which contains the class to be used to collect any necessary data
- Invoke the appropriate helper class method to retrieve any data that needs to be available to the view
- Include the template to display the output

Here are the contents of mod\_listnames.php:

```
<?php
// No direct access
defined('_JEXEC') or die('Restricted access');
// Include the helper file
require_once(__DIR__ . DS . 'helper.php');
```
// Get the items to display from the helper \$mod = new modListNames(\$params, \$module); \$mod->display();

## **Helpers**

#### **Overview**

The helper.php file contains that helper class that is used to retrieve the data to be displayed in the module output. Most modules will have at least one helper but it is possible to have a module with more or none.

### **Directory Structure & Files**

The directory structure used for MVC oriented modules includes the helper.php file in the top directory for that module. While there is no rule stating that we must name our helper class as we have, but it is helpful to do this so that it is easily identifiable and locateable.

```
/hubzero
   /modules
     /mod_{ModuleName}
       helper.php
```
### **Implementation**

In our mod\_helloworld example, the helper class will have one method: getItems(). This method will return the items we retrieved from the database.

Here is the code for the mod\_helloworld helper.php file:

```
<?php
// No direct access
defined('_JEXEC') or die('Restricted access');
class modHelloWorld extends HubzeroModuleModule
{
     /**
      * Retrieves the hello message
      *
      * @param array $params An object containing the module parameters
      * @access public
      */ 
     public function display()
    \{ echo 'Hello, World!';
     }
```
}

More advanced modules might include multiple database requests or other functionality in the helper class method.

## **Languages**

### **Setup**

Language files are setup as key/value pairs. A key is used within the module's code and the translator retrieves the associated string for the given language. The following code is an extract from a typical module language file.

```
; Module - List Names (en-US)
MOD_LISTNAMES_LABEL_USER_COUNT = "User Count"
MOD_LISTNAMES_DESC_USER_COUNT = "The number of users to display"
MOD_LISTNAMES_RANDOM_USERS = "Random Users for Hello World"
MOD_LISTNAMES_USER_LABEL = "%s is a randomly selected user"
```
Translation keys can be upper or lowercase or a mix of the two and may contain underscores but no spaces. HUBzero convention is to have keys all uppercase with words separated by underscores, following a pattern of MOD\_{ModuleName}\_{Text} for naming. Adhering to this naming convention is not required but is strongly recommended as it can help avoid potential translation collisions.

See the [Languages](documentation/1.2.2/webdevs/extensions.languages) overview for details.

## **Translating Text**

Below is an example of accessing the translate helper:

```
<p><?php echo JText::_("MOD_EXAMPLE_MY_LINE"); ?></p>
```
JText:: is used for simple strings.

JText::sprintf is used for strings that require dynamic data passed to them for variable replacement.

Strings or keys not found in the current translation file will output as is.

See the [Languages](documentation/1.2.2/webdevs/extensions.languages) overview for details.

## **Layouts**

### **Overview**

While technically not necessary for a module to function, it is considered best practices to have a more MVC structure to your module and put all HTML and display code into view files. This allows for separation of the logic from presentation. There is a second advantage to this, however, which is that it will allow the presentation to be overridden easily by any template for optimal integration into any site.

Overriding module and component presentation in templates is further explained in the [Templates: Overrides](/documentation/1.2.2/webdevs/templates.overrides) section.

### **Directory Structure & Files**

The directory structure used for MVC oriented modules includes a tmpl directory for storing view files. While more views may be possible, modules should include at least one view names default.php.

```
/hubzero
   /modules
     /mod_{ModuleName}
       /tmpl
          default.php
```
## **Implementation**

A simple view (default.php) for a module named mod\_listnames:

```
<?php defined('_JEXEC') or die('Restricted access'); // no direct acce
ss ?>
<?php echo JText::_('MOD_LISTNAMES_RANDOM_USERS'); ?>
<ul>
  <?php foreach ($this->items as $item) { ?>
  <li>
   <?php echo JText::sprintf('MOD_LISTNAMES_USER_LABEL', $item->name); 
?>
 \langleli>
  <?php } ?>
\langle/ul>
```
Here we simply create an unordered HTML list and then iterate through the items returned by our helper (in mod\_listnames.php), printing out a message with each user's name.

An important point to note is that the template file has the same scope as the display() method. What this means is that the variable \$items can be defined in the helper.php file, assigned to \$this and then used in the default.php file without any extra declarations or function calls.

Now that we have a view to display our data, we need to tell the module to load it. This is done in the module's controller file and typically occurs last.

```
<?php
// No direct access
defined('_JEXEC') or die('Restricted access');
class modHelloWorld extends HubzeroModuleModule
\{ /**
      * Retrieves the hello message
 *
      * @param array $params An object containing the module parameters
      * @access public
      */ 
     public function display()
    \mathcal{L} $this->greeting = 'Hello, World!';
         parent::display();
     }
}
```
Here we can see that display() method calls its parent class' display() method which, in turn loads the module's view. This will load default.php and stores the output in an output buffer which is then rendered onto the page output.

# **Packaging**

## **Overview**

Packaging a module for distribution is easy. Just "zip" up the module directory into a compressed archive file. When the ZIP file is installed, the language file is copied to /language/{LanguageName}/{LanguageName}.{ModuleName}.ini and is loaded each time the module is loaded. All of the other files are copied to the /modules/{ModuleName} subfolder of the installation.

## **Loading**

## **Loading in Templates**

Modules may be loaded in a template by including a specific jdoc:include tag. This tag includes two attributes: type, which must be specified as module in this case and name, which specifies the position that you wish to load. Any modules assigned to the specified position (set via the administrative Module Manager) declared in the name attribute will have their output placed in the template (the jdoc:include is removed by Joomla! afterwards).

```
<jdoc:include type="modules" name="footer" />
```
## **Advanced Template Loading**

The countModules method can be used within a template to determine the number of modules enabled in a given module position. This is commonly used to include HTML around modules in a certain position only if at least one module is enabled for that position. This prevents empty regions from being defined in the template output and is a technique sometimes referred to as "collapsing columns".

For example, the following code includes modules in the 'user1' position only if at least one module is enabled for that position.

```
<?php if ($this->countModules( 'user1' )) : ?>
 <div class="user1">
   <jdoc:include type="modules" name="user1" />
 </div>
<?php endif; ?>
```
The countModules method can be used to determine the number of Modules in more than one Module position. More advanced calculations can also be performed.

The argument to the countModules function is normally just the name of a single Module position. The function will return the number of Modules currently enabled for that Module position. But you can also do simple logical and arithmetic operations on two or more Module positions.

```
$this->countModules( 'user1 + user2' );
```
Although the usual arithmetic operators, +. -. \*, / will work as expected, these are not as useful as the logical operators 'and' and 'or'. For example, to determine if the 'user1' position and the 'user2' position both have at least one Module enabled, you can use the function call:

```
$this->countModules( 'user1 and user2' );
```
**Careful:** A common mistake is to try something like this:

```
$this->countModules( 'user1' and 'user2' );
```
This will return false regardless of the number of Modules enabled in either position, so check what you are passing to countModules carefully.

You must have exactly one space character separating each item in the string. For example, 'user1+user2' will not produce the desired result as there must be a space character either side of the '+' sign. Also, 'user1 &nbp;+ user2' will produce an error message as there is more than one space separating each element.

Example using the or operator: The user1 and user2 Module positions are to be displayed in the region, but you want the region to not appear at all if no Modules are enabled in either position.

```
<?php if ($this->countModules( 'user1 or user2' )) : ?>
 <div class="rightcolumn">
   <jdoc:include type="modules" name="user1" />
   <jdoc:include type="modules" name="user2" />
 </div>
<?php endif; ?>
```
Advanced example: The user1 and user2 Module positions are to be displayed side-by-side with a separator between them. However, if only one of the Module positions has any Modules enabled then the separator is not needed. Furthermore, if neither user1 or user2 has any Modules enabled then nothing is output.

```
<?php if ($this->countModules( 'user1 or user2' )) : ?>
 <div class="user1user2">
 <?php if ($this->countModules( 'user1' )) : ?>
```

```
 <jdoc:include type="modules" name="user1" style="xhtml" />
  <?php endif; ?>
  <?php if ($this->countModules( 'user1 and user2' )) : ?>
   <div class="greyline"></div>
  <?php endif; ?>
  <?php if ($this->countModules( 'user2' )) : ?>
   <jdoc:include type="modules" name="user2" style="xhtml" />
 \langle?php endif; ?>
  </div>
<?php endif; ?>
```
Notice how the first countModules call determines if there any Modules to display at all. The second determines if there are any in the 'user1' position and if there are it displays them. The third call determines if both 'user1' and 'user2' positions have any Modules enabled and if they do then if provides a separator between them. Finally, the fourth call determines if there are any enabled Modules in the 'user2' position and displays them if there are any.

### **Loading in Components**

Sometimes it is necessary to render a module within a component. This can be done with the HubzeroModuleHelper class provided by HUBzero.

```
HubzeroModuleHelper::renderModules($position)
```
Used for loading potentially multiple modules assigned to a position. This will capture the rendered output of all modules assigned to the \$position parameter passed to it and return the compiled output.

```
$output = HubzeroModuleHelper::renderModules('footer');
```
HubzeroModuleHelper::renderModule(\$name)

Used for loading a single module of a specific name. This will capture the rendered output of the module with the \$name parameter passed to it and return the compiled output.

\$output = HubzeroModuleHelper::renderModule('mod\_footer');

HubzeroModuleHelper::displayModules(\$position)

Used for loading a single module of a specific name. This will echo rendered output of the module with the \$name parameter passed to it.

HubzeroModuleHelper::displayModules('footer');

HubzeroModuleHelper::renderModule(\$name)

Used for loading a single module of a specific name. This will output the module with the \$name parameter passed to it.

HubzeroModuleHelper::displayModule('mod\_footer');

#### **Loading in Articles**

Modules may be loaded in an article by including a specific {xhub:module} tag. This tag includes one required attribute: position, which specifies the position that you wish to load. Any modules assigned to the specified position (set via the administrative Module Manager) declared in the position attribute will have their output placed in the article in the location of the { xhub:module } tag.

```
{xhub:module position="footer"}
```
**Note:** To use this feature, the xhub Tags plugin for content must be installed and active.

## **Plugins**

### **Overview**

Plugins serve a variety of purposes. As modules enhance the presentation of the final output of the Web site, plugins enhance the data and can also provide additional, installable functionality. Plugins enable you to execute code in response to certain events, either Joomla! core events or custom events that are triggered from your own code. This is a powerful way of extending the basic Joomla! functionality.

See **System Events** for a list of core plugin events.

See [Component Events](/documentation/1.2.2/webdevs/plugins.controllers#componentevents) for a list of component plugin events.

## **Core Types**

Plug-ins are managed at a group level that is defined in the plug-in's XML manifest file. While the number of possible types of plugins is almost limitless, there are a number of core plugin types that are used by Joomla!. These core types are grouped into directories under /plugins. They are:

- authentication
- content
- editors
- editors-xtd
- search
- system
- user
- xmlrpc

#### Authentication

plugins allow you to authenticate (to allow you to login) against different sources. By default you will authenticate against the user database when you try to login. However, there are other methods available such as by OpenID, by a Google account, LDAP, and many others. Wherever a source has a public API, you can write an authentication plugin to verify the login credentials against this source. For example, you could write a plugin to authenticate against Twitter accounts because they have a public API.

#### **Content**

plugins modify and add features to displayed content. For example, content plugins can cloak email address or can convert URL's into SEF format. Content plugins can also look for markers in content and replace them with other text or HTML. For example, the Load Module plugin will take {\*loadmodule banner1\*} (you would remove the \*'s in practice. They are included to actually prevent the plugin from working in this article), load all the modules in the banner1 position and replace the marker with that output.

#### Editor

plugins allow you to add new content editors (usually WYSIYWG).

Editor-XTD

(extended) plugins allow you to add additional buttons to the editors. For example, the Image, Pagebreak and Read more buttons below the default editor are actually plugins.

**Search** 

plugins allow you to search different content from different components. For example, search plugins for Articles, Contacts and Weblinks are already provided in Joomla!.

System

plugins allow you to perform actions at various points in the execution of the PHP code that runs a Joomla! Web site.

User

plugins allow you to perform actions at different times with respect to users. Such times include logging in and out and also saving a user. User plugins are typically user to "bridge" between web applications (such as creating a Joomla! to phpBB bridge).

XML-RPC

plugins allow you to provide additional XML-RPC web services for your site. When your Web site exposes web services, it gives you the ability to interact remotely, possibly from a desktop application. Web services are a fairly advanced topic and will not be covered in much detail here.

### **Directory & File Structure**

While a plugin can have any number of files, there are two you need as a minimum and there are specific naming conventions you must follow. Before we look at the files, we must decide what sort of plugin we are going to create. It must either fall under one of the built-in types (authentication, content, editors, editors-xtd, search, system, user or xmlrpc) or your can create your own type by adding a new folder under /plugins. So, files for an authentication plugin will be saved under /plugins/authentication, files for a system plugin will be saved under /plugins/system, and so on.

The typical plugin install location and files:

```
/hubzero
   /plugins
     /{PluginType}
         /{PluginName}
            {PluginName}.php
            {PluginName}.xml
```
As mentioned, a plugin has a minimum of two files: a PHP file, test.php, which is the file actually loaded by the system and an XML file, text.xml, which contains meta and installation information for the plugin as well as the definition of the plugin parameters.

There is no restriction on the file name for the plugin (although we recommend sticking with alpha-numeric characters and underscores only), but once you decide on the file name, it will set the naming convention for other parts of the plugin.

### **Examples**

A plugin demonstrating basic setup:

**Download:** [System Test plugin](/app/site/documentation/1-1-0/examples/plg_system_test.zip) (.zip)

# **Installation**

## **Installing**

See **Installing Extensions** for details.

# **Uninstalling**

See [Uninstalling Extensions](/documentation/1.2.2/webdevs/extensions.uninstalling) for details.
# **Manifests**

## **Overview**

All plugins should include a manifest in the form of an XML document named the same as the plugin. So, a plugin named test.php would have an accompanying test.xml manifest.

# **Directory & Files**

Manifests are stored in the same directory as the plugin file itself and must be named the same (file extension being the obvious exception).

```
/hubzero
   /plugins
     /{PluginType}
          /{PluginName}
            {PluginName}.php
            {PluginName}.xml
```
## **Structure**

### **A typical plugin manifest:**

```
<?xml version="1.0" encoding="utf-8"?>
<extension version="1.7" type="plugin" group="system">
  <name>System - Test</name>
  <author>Author</author>
  <creationDate>Month 2008</creationDate>
  <copyright>Copyright (C) 2008 Holder. All rights reserved.</copyright
>
  <license>GNU General Public License</license>
  <authorEmail>email</authorEmail>
  <authorUrl>url</authorUrl>
  <version>1.0.1</version>
  <description>A test system plugin</description>
  <files>
   <filename plugin="example">example.php</filename>
  </files>
  <config>
   <fieldset>
      <field name="example"
       type="text"
```

```
 default=""
       label="Example"
       description="An example text parameter" />
   </fieldset>
  </config>
</extension>
```
Let's go through some of the most important tags:

### INSTALL/EXTENSION

This tag has several key attributes. The type must be "plugin" and you must specify the group. The group attribute is required and is the name of the directory you saved your files in (for example, system, content, etc). We use the method="upgrade" attribute to allow us to install the extension without uninstalling. In other words, if you are sharing this plugin with other, they can just install the new version over the top of the old one.

#### NAME

We usually start the name with the type of plugin this is. Our example is a system plugin and it has some some nebulous test purpose. So we have named the plugin "System - Test". You can name the plugins in any way, but this is a common format.

### **FILES**

The files tag includes all of the files that will will be installed with the plugin. Plugins can also support be installed with subdirectories. To specify these just all a FOLDER tag, <folder>test</folder>. It is common practice to have only one subdirectory and name it the same as the plugin PHP file (without the extension of course).

### PARAMS/CONFIG

Any number of parameters can be specified for a plugin. Please note there is no "advanced" group for plugins as there is in modules and components.

# **Controllers**

## **Overview**

All plugins will have a primary class extending JPlugin that contains the logic and events to be triggered.

# **Directory & Files**

Plugin files are stored in a sub-directory of the /plugins directory. The sub-directory represents what type the plugin belongs to. This allows for plugins of the same name but for different types. For example, one could have a plugin named example for both the /system and /search types.

**Note:** plugins will always be within a type sub-directory and will never be found in the top-level /plugins directory.

```
/hubzero
   /plugins
     /{PluginType}
        {PluginName}.php
        {PluginName}.xml
```
There is no restriction on the file name for the plugin (although it is recommended to stick with alpha-numeric characters and underscores only), but once you decide on the file name, it will set the naming convention for other parts of the plugin.

## **Structure**

Here we have a typical plugin class:

```
<?php
// no direct access
defined( '_JEXEC' ) or die( 'Restricted access' );
/**
  * Example system plugin
  */
class plgSystemTest extends HubzeroPluginPlugin
{
  /**
```

```
 * Constructor
   *
   * For php4 compatibility we must not use the __constructor as a cons
tructor for plugins
   * because func_get_args ( void ) returns a copy of all passed argume
nts NOT references.
   * This causes problems with cross-
referencing necessary for the observer design pattern.
   *
   * @access protected
   * @param object $subject The object to observe
   * @param array $config An array that holds the plugin configurat
ion
   * @since 1.0
   */
  public function __construct(&$subject, $config)
 \{ parent::__construct($subject, $config);
   // Do some extra initialization in this constructor if required
  }
  /**
   * Do something onAfterInitialise 
   */
  public function onAfterInitialise()
  {
   // Perform some action
  }
}
```
Let's look at this file in detail. Please note that the usual Docblock (the comment block you normally see at the top of most PHP files) has been omitted for clarity.

The file starts with the normal check for defined( '\_JEXEC' ) which ensures that the file will fail to execute if access directly via the URL. This is a very important security feature and the line must be placed before any other executable PHP in the file (it's fine to go after all the initial comment though). The importance of having this check your PHP files cannot be over-emphasised.

You will notice that a plugin is simply a class derived from HubzeroPluginPlugin. The naming convention of this class is very important. The formula for this name is:

plg + Proper case name of the plugin directory + Proper case name of the plugin file without the

extension.

Proper case simply means that we capitalise the first letter of the name. When we join them altogether it's then referred to as "Camel Case". The case is not that important as PHP classes are not case-sensitive but it's the convention Joomla! uses and generally makes the code a little more readable.

For our test system plugin, the formula gives us a class name of:

plg + **S**ystem + **T**est = plgSystemTest

Let's move on to the methods in the class.

The first method, which is called the constructor, is completely optional. You only require this is you want to do some work when the plugin is actually loaded. This happens with a call to the helper method JPluginHelper::importPlugin( <plugin\_type>). This means that you even if the plugin is never triggered, for whatever reason, you still have an opportunity to execute code if you need to in the constructor.

In PHP 4 the name of the constructor method is the same as the name of the class. If you were designing only for PHP 5 you could replace this with the name of \_\_constructor instead.

The remaining methods will take on the name of "events" that are trigger throughout the execution of the Joomla! code. In the example, we know there is an event called onAfterInitialise which is the first event called after the Joomla! application sets itself up for work.

The naming rule here is simple: the name of the method must be the same as the event on which you want it triggered. The framework will auto-register all the methods in the class for you.

That's the basics of the plugin PHP file. It's location, name and methods will depend on what you want to use the plugin for.

# **System Events**

One thing to note about system plugins is that they are not limited to handling just system events. Because the system plugins are always loaded on each run of the CMS, you can include any triggered event in a system plugin.

The events triggered are:

### **Authentication**

• onAuthenticate

### **Content**

- onContentPrepare
- onContentAfterTitle
- onContentBeforeDisplay
- onContentBeforeSave (new in 1.5.4)
- onContentAfterSave (new in 1.5.4)

### **Editors**

- onlnit
- onGetContent
- onSetContent
- onSave
- onDisplay
- onGetInsertMethod

## **Editors XTD (Extended)**

• onDisplay

### **System**

- onAfterInitialise
- onAfterRoute
- onAfterDispatch
- onAfterRender

### **User**

- onLoginUser
- onLoginFailure
- onLogoutUser
- onLogoutFailure
- onBeforeStoreUser
- onAfterStoreUser
- onBeforeDeleteUser
- onAfterDeleteUser

# **Component Events**

The following are events that are triggered from within their respective components:

## **Groups**

- onGroupAreas
- onGroup
- onGroupNew
- onGroupDeleteCount
- onGroupDelete

### **Members**

- onMembersAreas
- onMember

### **Tools**

- onBeforeSessionInvoke
- onAfterSessionInvoke
- onBeforeSessionStart
- onAfterSessionStart
- onBeforeSessionStop
- onAfterSessionStop

### **Resources**

- onResourcesAreas
- onResources

### **Support**

- onPreTicketSubmission
- onTicketSubmission
- getReportedItem
- deleteReportedItem

### **Tags**

• onTagView

### **Usage**

- onUsageAreas
- onUsageDisplay

### **What's New**

- onWhatsnewAreas
- onWhatsnew

# **XMessage**

- onTakeAction
- onSendMessage
- onMessageMethods
- onMessage

# **Languages**

## **Overview**

Language translation files are placed inside the appropriate language languages directory within a widget.

```
/hubzero
   /language
     /{LanguageName}
       {LanguageName}.plg_{GroupName}_{PluginName}.ini
```
**Note:** Plugin language files contain data for both the front-end and administrative back-end.

### **Setup**

As previously mentioned, language files are setup as key/value pairs. A key is used within the plugin's code and the translator retrieves the associated string for the given language. The following code is an extract from a typical plugin language file.

```
; Plugin - System - Test (en-US)
PLG_SYSTEM_TEST_HERE_IS_LINE_ONE = "Here is line one"
PLG SYSTEM TEST HERE IS LINE TWO = "Here is line two"
PLG_SYSTEM_TEST_MYLINE = "My Line"
```
Translation keys can be upper or lowercase or a mix of the two and may contain underscores but no spaces. HUBzero convention is to have keys all uppercase with words separated by underscores, following a pattern of PLG\_{PluginGroup}\_{PluginName}\_{Text} for naming. Adhering to this naming convention is not required but is strongly recommended as it can help avoid potential translation collisions.

See the **Languages** overview for details.

# **Loading**

The appropriate language file for a plugin is **not** preloaded when the plugin is instantiated as many plugins may not have language files at all. As such, one must specifically load any file(s) if they are needed. This can be done in the plugin's constructor but is more commonly found outside of the class altogether. Here we see the test plugin for the examples plugins group loading its language file right before declaration of the plugin's class.

```
<?php
// Check to ensure this file is included in Joomla!
defined('_JEXEC') or die( 'Restricted access' );
jimport( 'joomla.plugin.plugin' );
JPlugin::loadLanguage( 'plg_system_test' );
class plgSystemTest extends JPlugin
\{ ....
}
```
Note that the string passed to the loadLanguage() method matches the pattern for the naming of the language file itself, minus the language prefix and file extension.

# **Translating Text**

Below is an example of accessing the translate helper:

```
<p><?php echo JText::_("PLGN_EXAMPLE_MY_LINE"); ?></p>
```
Strings or keys not found in the current translation file will output as is.

See the **Languages** overview for details.

# **Layouts**

# **Overview**

The majority of plugins will not have view files. Occasionally, however, a plugin will return HTML and it is considered best practices to have a more MVC structure to your plugin and put all HTML and display code into view files. This allows for separation of the logic from presentation. There is a second advantage to this, however, which is that it will allow the presentation to be overridden easily by any template for optimal integration into any site.

Overriding plugin, module, and component presentation in templates is further explained in the [Templates: Overrides](/documentation/1.2.2/webdevs/templates.overrides) section.

# **Directory Structure & Files**

Plugins, like components and modules, are set up in a particular directory structure.

```
/plugins
   /groups
    /forum
       forum.php (the main plugin file)
       forum.xml (the installation XML file)
       /views
         /browse
           /tmpl
             default.php (the layout)
             default.xml (the layout installation XML file)
```
Similar to components, under the views directory of the plugin's self-titled directory (in the example, forum) there are directories for each view name. Within each view directory is a /tmpl/ directory. There is usually only one layout file but depending on who wrote the plugin, and how it is written, there could be more.

# **Implementation**

### **Loading a plugin view**

```
class plgExamplesTest extends HubzeroPluginPlugin 
{ 
     ...
```

```
 public function onReturnHtml() 
    \{ // Instantiate a new view
   $view = new HubzeroPluginView(array(
    'folder'=>'examples',
    'element'=>'test',
   'name'=>'display'
   ));
   // Set any data the view may need
   $view->hello = 'Hello, World';
   // Set any errors
   if ($this->getError())
  \{ $view->setError( $this->getError() );
   }
   // Return the view
   return $view->loadTemplate();
     }
}
```
In the example, we're instantiating a new plugin view and passing it an array of variables that tell the object where to load the view HTML from. folder is the plugin group, element is the plugin, and name is the name of the view that is to be loaded. So, in this case, it would correspond to a view found here:

```
/plugins
   /examples
     /test
       /views
         /display
           /tmpl
             default.php (the layout)
             default.xml (the layout installation XML file)
```
Also note that we're returning \$view->loadTemplate() rather than calling \$view->display(). The loadTemplate() method captures the HTML output of the view rather than printing it out to the

screen. This allows us to store the output in a variable and pass it around for later display.

### **The plugin view file**

Our view (default.php) is constructed the same as any module or component view file:

```
<?php defined('_JEXEC') or die('Restricted access'); // no direct acce
ss ?>
<p>
  <?php echo $this->hello; ?>
\langle/p>
```
### **Sub-Views**

Loading a sub-view (a view within a view, also commonly called a "partial") can now be done via the view() method. This method accepts three arguments: 1) the view name, 2) the parent folder name and 3) the plugin name. If the second and third arguments are not passed, the parent folder is inherited from the view the method is called from (i.e., \$this).

Example (called from within a plugin view):

```
... html ...
<?php
  $this->view('layout')
         ->set('foo', $bar)
         ->display();
?>
... html ...
```
# **Packaging**

# **Overview**

Packaging a plugin for distribution is easy. If you only have the two files (the PHP file and the XML file), just "zip" them up into a compressed archive file. If your plugin uses a subdirectory, then simply include that in the archive as well.

# **Loading**

# **Triggering Events**

Using the plugin system in your add-on is fairly simple. The most important part is good planning because, to some degree, you're defining an interface for other people to use.

The first thing you need to do is to load your plug-in group. This is done via the following code:

```
JPluginHelper::importPlugin( 'myplugingroup' );
```
This will load all enabled plug-ins that have defined themselves as part of your group. The next thing you need to do is get an instance of the JDispatcher class like so:

```
$dispatcher = JDispatcher::getInstance();
```
Notice here, we are using the getInstance() method, not "new" to create a new instance. That is because we need to get the global singleton instance of the JDispatcher object which contains a list of all the plug-ins available.

Next, we need to trigger our custom event:

```
$results = $dispatcher->trigger( 'onCdAddedToLibrary', array( &$artist
, &$title ) );
```
Here we have triggered the event 'onCdAddedToLibrary' and passed in the artist name and title of the track. All plug-ins will receive these parameters, process them and optionally pass back information. You can then handle that information however you like.

In summary, here's the complete example code:

```
JPluginHelper::importPlugin( 'myplugingroup' );
$dispatcher = JDispatcher::getInstance();
$results = $dispatcher->trigger( 'onCdAddedToLibrary', array( &$artist
, &$title ) );
```
**Note:** One thing to notice about the trigger method is that there is nothing defining which group of plug-ins should be notified. In actuality, all plug-ins that have been loaded are notified regardless of the group they are in. So, it's important to make sure you have an event name that does not conflict with any other plug-in group's event name. Most of the time this is not an issue because your component is the one that is loading the plug-in group, so you know which ones are loaded, however be aware that the "system" plugin group is loaded very close to the beginning of the request, so you have to make sure you don't have any event naming conflicts with the system events.

# **Templates**

# **Overview**

A template is a series of files within the CMS that control the presentation of the content. The template is not a website; it's also not considered a complete website design. The template is the basic foundation design for viewing your website. To produce the effect of a "complete" website, the template works hand-in-hand with the content stored in the database.

This article guides you through the process of designing your own template for a HUB. This is intended for web designers/developers with a solid knowledge of CSS and HTML and some basic sense of aesthetics.

Although many currently available HUBs tend to look somewhat similar, you have the freedom to make your HUB look as unique as you want it to be simply by modifying a few CSS and HTML files within your template folder.

**Note:** All the following articles will refer to construction of a front-end template. However, the concepts, techniques, and methods used also apply to the creation of administrative (back-end) templates unless otherwise noted.

# **Examples**

We have provided an example template that you may use to follow along with the articles or use as a starter for your own HUB template.

**Download [Basic Template](/app/site/documentation/1-2-0/examples/tpl_neutral.zip) (zip)** 

# **Installation**

# **Installing**

See **Installing Extensions** for details.

# **Uninstalling**

See [Uninstalling Extensions](/documentation/1.2.2/webdevs/extensions.uninstalling) for details.

# **Designing**

# **Overview**

Although many currently available HUBs tend to look somewhat similar, you have the freedom to make your HUB look as unique as you want it to be simply by modifying a few CSS and HTML files within your template folder.

This article makes references to **[Adobe Photoshop](http://www.adobe.com/products/photoshop/compare/)** for creation of design files and images but the developer may use any imaging software they're comfortable with.

# **Creating A Mock-up**

It is recommended to start the design of your HUB template by taking a look at a number of other HUBs and websites and deciding which features are important and best serve the goals of your HUB. Having PIs and other team members involved in the process from the start usually saves much time for defining and polishing the design concept. Once you have a good idea of the look and feel of your HUB and its main features, you would normally create a sketch of the HUB front page in Adobe Photoshop or a similar graphics program. Any secondary page will usually keep the header with the menu and login area, and the footer. For creating the Photoshop mock-up, you are encouraged to use the hubtemplate.psd file attached in the "Examples" section of the Templates Overview. Make sure to get feedback from others and finalize the mock-up before jumping onto the next step.

# **Manifests**

## **Overview**

All templates should include a manifest in the form of an XML document named templateDetails.xml. The file holds key "metadata" about the template and is essential. Without it, your template won't be seen by the system.

# **Directory & Files**

Manifests are stored in the same directory as the template file itself and must be named templateDetails.xml.

```
/hubzero
   /templates
     /{TemplateName}
        /css
       /html
       /images
       /js
       error.php
       index.php
       templateDetails.xml
       template_thumbnail.png
       favicon.ico
```
## **Structure**

This XML file just lines out basic information about the template such as the owner, version, etc. for identification by the Joomla! installer and then provides optional parameters which may be set in the Template Manager and accessed from within the module's logic to fine tune its behavior. Additionally, this file tells the installer which files should be copied and installed.

A typical template manifest:

```
<?xml version="1.0" encoding="utf-8"?>
<extension version="1.5" type="template">
 <name>mynewtemplate</name>
 <creationDate>2008-05-01</creationDate>
  <author>John Doe</author>
 <authorEmail>john@example.com</authorEmail>
 <authorUrl>http://www.example.com</authorUrl>
```

```
 <copyright>John Doe 2008</copyright>
 <license>GNU/GPL</license>
 <version>1.0.2</version>
 <description>My New Template</description>
 <files>
   <filename>index.php</filename>
   <filename>component.php</filename>
   <filename>templateDetails.xml</filename>
   <filename>template_thumbnail.png</filename>
   <filename>images/background.png</filename>
   <filename>css/style.css</filename>
  </files>
  <positions>
   <position>breadcrumb</position>
   <position>left</position>
   <position>right</position>
   <position>top</position>
   <position>user1</position>
   <position>user2</position>
   <position>user3</position>
   <position>user4</position>
   <position>footer</position>
 </positions>
</extension>
```
Let's go through some of the most important tags:

### EXTENSION

The install tag has several key attributes. The type must be "template".

NAME

You can name the templates in any way you wish.

FILES

The files tag includes all of the files that will will be installed with the template. POSITIONS

The module positions used in the template.

The one noticeable difference between this template manifest and the typical manifest of a module or component is the lack of config. While templates may have their own params for further configuration via the administrative back-end, they aren't as commonly found as in other extension manifests. Most HUBzero templates do not include them.

# **Page Layout**

## **Overview**

A template will typically have two layout files: index.php for the majority of content and error.php for custom error pages ("404 - Not Found", etc.). Both of these files are contained within the top level of a template (i.e., they cannot be placed in a sub-directory of the template).

```
/hubzero
   /templates
     /{TemplateName}
       error.php
       index.php
```
All the HTML that defines the layout of your template is contained in a file named index.php. The index.php file becomes the core of every page that is delivered and, because of this, the file is **required**. Essentially, you make a page (like any HTML page) but place PHP code where the content of your site should go.

The error.php layout, unlike index.php is optional. When not included in a template, Joomla! will use its default system error layout to display site errors such as "404 - Page Not Found". Including error.php is recommended though as it helps give your site a more cohesive feel and experience to the user.

# **A Breakdown of index.php**

**Note:** For the sake of simplicity, we've excluded some more common portions found in HUBzero templates. The portions removed were purely optional and not necessary for a template to function correctly. We suggest inspecting other templates that may be installed on your HUB for further details.

Starting at the top:

```
<?php 
defined( '_JEXEC' ) or die( 'Restricted access' );
$config = JFactory::getConfig();
$juser = JFactory::getUser();
//do we want to include jQuery
```

```
if (JPluginHelper::isEnabled('system', 'jquery')) 
\{ $this->addScript($this->baseurl . '/templates/' . $this->template . '
/js/hub.jquery.js');
} 
else 
{
  $this->addScript($this->baseurl . '/templates/' . $this->template . '
/js/hub.js');
}
// Get the user's browser and browser version
// We add this to the document root as classes for better targeting wi
th CSS
$browser = new HubzeroBrowserDetector();
$b = $browser->name();
$v = $browser->major();
// Set the page title
$this->setTitle($config->getValue('config.sitename') . ' - ' . $this->
getTitle());
?>
<!DOCTYPE html>
<!--[if lt IE 7 ]> <html dir="<?php echo $this->direction; ?>" lang="
<?php echo $this->language; ?>" class="ie6"> <![endif]-->
<!--[if IE 7 ]> <html dir="<?php echo $this->direction; ?>" lang="
<?php echo $this->language; ?>" class="ie7"> <![endif]-->
<!--[if IE 8 ]> <html dir="<?php echo $this->direction; ?>" lang="
<?php echo $this->language; ?>" class="ie8"> <![endif]-->
<!--[if IE 9 ]> <html dir="<?php echo $this->direction; ?>" lang="
<?php echo $this->language; ?>" class="ie9"> <![endif]-->
<!--[if (gt IE 9)|!(IE)]><!--> <html dir="<?php echo $this->direction;
  ?>" lang="<?php echo $this->language; ?>" class="<?php echo $b . ' '
  . $b . $v; ?>"> <!--<![endif]-->
```
The first line prevents unauthorized people from looking at your coding and potentially causing trouble. Then we grab a reference to the global site configuration. Next, we push some scripts to the document, first checking if the jquery plugin is enabled. Following that, we get the current site visitors browser and browser version. We add this to the document root as classes for better targeting with CSS. The last line of PHP takes the current page title and prepends the site's name. Thus, every page results with a title like "myHUB.org - My Page Title".

The first line of actual HTML tells the browser (and webbots) what sort of page it is. The next

line says what language the site is in.

```
<head>
  <link rel="stylesheet" type="text/css" media="screen" href="<?php 
  echo Hubzero\Document\Assets::getSystemStylesheet(array(
   'fontcons', 'reset', 'columns', 'notifications', 'pagination', 
   'tabs', 'tags', 'comments', 'voting', 'layout'
  )); /* reset MUST come before all others except fontcons */ ?>" />
  <!-- Include the template's main CSS file -->
  <link rel="stylesheet" type="text/css" media="screen" href="<?php ech
o $this->baseurl ?>/templates/<?php echo $this->template; ?>/css/main.
\text{css}" />
  <link rel="stylesheet" type="text/css" media="print" href="<?php echo
  $this->baseurl ?>/templates/<?php echo $this->template; ?>/css/print.
\text{css}" />
  <!-- This includes metadata tags and the <title> tag -->
  <jdoc:include type="head" />
  <!--[if IE 9]>
   <link rel="stylesheet" type="text/css" media="screen" href="<?php ec
ho $this->baseurl ?>/templates/<?php echo $this->template; ?>/css/brow
ser/ie9.css" />
  <![endif]-->
 \left\{ -1 - [i] 1 \in I \times 8 \right\} <link rel="stylesheet" type="text/css" media="screen" href="<?php ec
ho $this->baseurl ?>/templates/<?php echo $this->template; ?>/css/brow
ser/ie8.css" />
  <![endif]-->
  <!--[if IE 7]>
   <link rel="stylesheet" type="text/css" media="screen" href="<?php ec
ho $this->baseurl ?>/templates/<?php echo $this->template; ?>/css/brow
ser/ie7.css" />
 \langle [[endif] \left| -->
</head>
```
The first line compiles several bootstrap CSS files into a single, minified (comments and whitespace removed to lessen file size) file to reduce http requests.

The following two lines include the main stylesheet for the template and a print stylesheet that applies more suitable styles when printing.

The fifth line gets Joomla! to put the correct header information in. This includes the page title,

meta information, your main.css, system JavaScript, as well as any CSS or JavaScript that was pushed to the template from an extension (component, module, or plugin). This is a bit different than Joomla! 1.5's typical behavior in that the HUBzero code is automatically finding and including main.css and some key JavaScript files from your template. This is done due to the fact that order of inclusion is important for both CSS and JavaScript. For instance, one cannot execute JavaScript code built using the MooTools framework before the framework has been included. It would simply fail. As such, the naming and existence of specific directories, CSS, and JavaScript files becomes quite important for a HUBzero template.

The rest creates links to a couple CSS fix style sheets for Internet Explorer (more on this in the [Cascading Style Sheets](/documentation/1.2.2/webdevs/templates/css) chapter).

Now for the main body:

```
<body>
```

```
 <div id="header">
   <h1><a href="<?php echo $this->baseurl ?>" title="<?php echo $jconfi
g->getValue('config.sitename'); ?>"><?php echo $jconfig->getValue('con
fig.sitename'); ?></a></h1>
   <ul id="toolbar" class="<?php if (!$juser->get('guest')) { echo 'log
gedin'; } else { echo 'loggedout'; } ?>">
<?php
  // Get the current user object
  $juser = JFactory::getUser();
  // Is the user logged in?
  if (!$juser->get('guest')) {
   // Yes. Show them a different toolbar.
   echo '<li id="logout"><a href="/logout"><span>'.JText::_('Logout').'
</span></a></li>';
   echo '<li id="myaccount"><a href="/members/'.$juser->get('id').'"><s
pan>'.JText::_('My Account').'</span></a></li>';
   echo '<li id="usersname">'.$juser->get('name').' ('.$juser->get('use
rname').')</li>';
  } else {
   // No. Show them the login and register options.
   echo "ttt".'<li id="login"><a href="/login" title="'.JText::_('Login
').'">'.JText::_('Login').'</a></li>'."n";
   echo "ttt".'<li id="register"><a href="/register" title="'.JText::_(
'Sign up for a free account').'">'.JText::_('Register').'</a></li>'."n
";
  }
?>
  \langle/ul>
```

```
 <!-- Include any modules for the "search" position -->
   <jdoc:include type="modules" name="search" />
 \langle \text{div} \rangle <!-- / #header -->
  <!-- Include any modules assigned to the "user3" position -->
  <div id="nav">
   <h2>Navigation</h2>
   <jdoc:include type="modules" name="user3" />
 \langle \text{div} \rangle / \langle +nav -->
  <div id="wrap">
   <div id="content" class="<?php echo $option; ?>">
    <!-- Include the component output -->
    <jdoc:include type="component" />
  \langle \text{div} \rangle <!-- / #content -->
   <div id="footer">
    <!-- Include any modules assigned to the "footer" position -->
    <jdoc:include type="modules" name="footer" />
   </div><!-- / #footer -->
  </div><!-- / #wrap -->
</body>
```
First we layout the site's masthead in the <div id="header"> block. Inside, we set the <h1> tag to the site's name, taken from the global site configuration.

Next, we move on to a toolbar that is present in the masthead of every page. This toolbar contains "login" and "register" links when not logged in and "logout" and "My Account" links when logged in. While not required, it is highly recommended that all templates include some form of this arrangement in an easy-to-find, consistent location.

Some modules that have been assigned the position "search" are then loaded in the masthead. Most HUBzero templates default to having a simple search form module appear. Again, this is not required and placement of modules is entirely up to the developer(s) but we, once again, strongly recommend that some form of a search box be included on all pages.

Then we move on to a block where navigation is loaded. It is here that our main menu will appear.

Next, we get to the primary content block. One of the first things you may notice is the use of module as a jdoc:include type. This is how we tell where in our template to output modules that have been assigned to specific positions.

It is also worth noting the small bit of PHP (<?php echo \$option; ?>) in the class attribute of the content <div>. This small bit of code outputs the name of the current component as a CSS class. So, if one were on a page of a "groups" component, the resulting HTML would be <div id="content" class="com\_groups">. Since all component output is contained inside the "content" div, this allows for more specific CSS targeting.

See the **Modules: Loading** article for more details on module positioning.

The content div contains a very important jdoc:include of type component. This is where all component output will be injected in the template. It is essential this line be included in a template for it to be able to display any content.

# **A Breakdown of error.php**

Starting at the top:

```
<?php 
defined( '_JEXEC' ) or die( 'Restricted access' );
// Get the user's browser and browser version
// We add this to the document root as classes for better targeting wi
th CSS
$browser = new HubzeroBrowserDetector();
$b = $browser->name();
$v = $browser->major();
// Get the site config
$jconfig = JFactory::getConfig();
?>
<!DOCTYPE html>
<!--[if lt IE 7 ]> <html dir="<?php echo $this->direction; ?>" lang="
<?php echo $this->language; ?>" class="ie6"> <![endif]-->
<!--[if IE 7 ]> <html dir="<?php echo $this->direction; ?>" lang="
<?php echo $this->language; ?>" class="ie7"> <![endif]-->
<!--[if IE 8 ]> <html dir="<?php echo $this->direction; ?>" lang="
<?php echo $this->language; ?>" class="ie8"> <![endif]-->
<!--[if IE 9 ]> <html dir="<?php echo $this->direction; ?>" lang="
<?php echo $this->language; ?>" class="ie9"> <![endif]-->
<!--[if (gt IE 9)|!(IE)]><!--> <html dir="<?php echo $this->direction;
  ?>" lang="<?php echo $this->language; ?>" class="<?php echo $b . ' '
  . $b . $v; ?>"> <!--<![endif]-->
```
The first line prevents unauthorized people from looking at your coding and potentially causing trouble. Then we grab a reference to the global site configuration. The first line of actual HTML tells the browser (and webbots) what sort of page it is. The next line says what language the site is in.

```
<head>
  <meta http-equiv="content-type" content="text/html; charset=utf-8" />
  <title><?php echo $jconfig->getValue('config.sitename'); ?> - <?php e
cho $this->title; ?> - <?php echo $this->error->message ?></title>
  <link rel="stylesheet" type="text/css" media="all" href="<?php echo $
this->baseurl ?>/templates/<?php echo $this->template; ?>/css/error.cs
s" />
</head>
```
Unlike with index.php, we do not include the <idoc:include type="head" /> tag. Instead, we simply set a single metadata tag to declare the character set and then set the title tag. Next, we include the error.css style sheet, which contains styling just for this layout.

Now for the main body:

```
<body>
  <div id="wrap">
   <div id="header">
    <h1><a href="<?php echo $this->baseurl ?>" title="<?php echo $confi
g->getValue('config.sitename'); ?>"><?php echo $config->getValue('conf
ig.sitename'); ?></a></h1>
   </div>
   <div id="outline">
    <div id="errorbox" class="code-<?php echo $this->error->code ?>">
     <h2><?php echo $this->error->code ?> - <?php echo $this->error->me
ssage ?></h2>
     <p><?php echo JText::_('You may not be able to visit this page bec
ause of:'); ?></p>
    <sub>0</sub>1<sub>></sub></sub>
      <li><?php echo JText::_('An out-of-
date bookmark/favourite'); ?></li>
     \langleli><?php echo JText::_('A search engine that has an out-of-
date listing for this site'); ?></li>
      <li><?php echo JText::_('A mis-typed address'); ?></li>
     \langleli><?php echo JText::_('You have no access to this page'); ?></l
i>
```

```
\langleli><?php echo JText::_('The requested resource was not found');
? > < / 1 i >
      <li><?php echo JText::_('An error has occurred while processing y
our request.'); ?></li>
    \langleol>
     <p><?php echo JText::_('If difficulties persist, please contact th
e system administrator of this site.'); ?></p>
    </div><!-- / #errorbox -->
    <form method="get" action="/search">
     <fieldset>
      <?php echo JText::_('Please try the'); ?> <a href="index.php" tit
le="<?php echo JText::_('Go to the home page'); ?>"><?php echo JText::
_('Home Page'); ?></a> <span><?php echo JText::_('or'); ?></span> 
      <label>
       <?php echo JText::_('Search:'); ?> 
       <input type="text" name="searchword" value="" />
      </label>
      <input type="submit" value="<?php echo JText::_('Go'); ?>" />
     </fieldset>
    </form>
   </div><!-- / #outline -->
<?php 
   if ($this->debug) :
    echo "tt".'<div id="techinfo">'."n";
    echo $this->renderBacktrace()."n";
    echo "tt".'</div>'."n";
   endif;
?>
  </div><!-- / #wrap -->
</body>
```
As can be seen, this is relatively straight-forward. We set a title for the page, output the error message, provide some potential reasons for the error and, finally, include a search form. Note that we did not use any modules.

One portion to pay special attention to is the small bit of PHP at the end of the page. This outputs a stack trace when site debugging is turned on.

**Note:** It is never recommended to turn on debugging on a production site.

# **Loading Modules**

Modules may be loaded in a template by including a Joomla! specific jdoc:include tag. This tag includes two attributes: type, which must be specified as module in this case and name, which specifies the position that you wish to load. Any modules assigned to the specified position (set via the administrative Module Manager) declared in the name attribute will have their output placed in the template (the jdoc:include is removed by Joomla! afterwards).

<jdoc:include type="modules" name="footer" />

See the **Modules: Loading** article for further details on how to use more advanced features.

# **Cascading Style Sheets**

## **Overview**

CSS stands for Cascading Style Sheet. HTML tags specify the graphical flow of the elements, be it text, images or flash animations, on a webpage. CSS allows us to define the appearances of those HTML tags with their content, somewhere, so that other pages, if want be, may adhere to. This brings along consistency throughout a website. The cascading effect stipulates that the style of a tag (parent) may be inherited by other tags (children) inside it.

Professional websites separate styling from content. There are many reasons for this, the most obvious (to a developer) being the ability to control the appearance of many pages by changing one file. Styling information includes: fonts, backgrounds, images (that recur on every page), position and dimensions of elements on the page. Your HTML file will now be left with: header information; a series of elements; the text of your website. Because you are creating a Joomla! template, you will actually have: some header information, PHP code to request the rest of the header information, a series of elements, PHP code to request each module position, and PHP code to request the main content.

Style information is coded in CSS and usually stored in files with the suffix .css. A webpage contains a link to the associated .css file so a browser can find the appropriate style information to apply to the page. CSS can also be placed inside a HTML file between <style type="text/css"></style> tags. This is, however, discouraged as it is mixing style and content elements which can make future changes more difficult.

# **Implementation**

### **Definitions for this section:**

External CSS files using <link> in the <head> Document head CSS using <style> in the <head>

Inline CSS

using the style attribute on a tag, i.e. <div style="color:red;">

### **Guidelines**

- 1. External CSS files should be used in preference to document head CSS and document head CSS should be used in preference to inline CSS.
- 2. CSS files MUST have the file extension .css and should be stored in the relevant includes directory in the site structure, usually /style/.
- 3. The file size of CSS files should be kept as low as possible, especially on high demand

pages.

- 4. External CSS must be linked to using the <link> element which must be placed in the head section of the document. This is the preferred method of using CSS. It offers the best experience for the user as it helps prevent FOUC (flash of unstyled content), promotes code reuse across a site and is cacheable.
- 5. External style sheets should not be imported (i.e. using @import) as it impairs caching. In IE @import behaves the same as using <link> at the bottom of the page (preventing progressive rendering), so it's best not to use it. Mixing <link> and @import has a negative effect on browsers' ability to asynchronously download the files.
- 6. Document head CSS may be used where a style rule is only required for a specific page.
- 7. Inline styles should not be used.
- 8. Query string data (e.g. "style.css?v=0.1") should not be used on an external CSS file. Use of query strings on CSS files prevents them from caching in some browsers. Whilst this may be desirable for testing, and of course may be used for that, it is very undesirable for production sites.

### **Directory & Files**

Convention places CSS files within a directory named css inside the template directory. While developers are not restricted to this convention, we do recommend it as it helps keep the layout and structure of HUBzero templates consistent. A developer from one project will instantly know where to find certain files and be familiar with the directory structure when working on a project originally developed by someone else.

There are a handful of common CSS files found among most HUBzero. While none of these are required, it is encouraged to follow the convention of including them as it promotes consistency among HUBzero templates and comes with the advantage that certain files, such as main.css are auto-loaded, thus reducing some work on the developer's part.

Here's the standard directory and files for CSS found in a HUBzero template:

```
/hubzero
   /templates
     /{TemplateName}
       /css
         error.css
         browser/ie7.css
         browser/ie8.css
         browser/ie9.css
         main.css
         print.css
         component.css
```
File details:

error.css

This is the primary stylesheet loaded by error.php.

ie8.css

Style fixes for Internet Explorer 8.

ie7.css

Style fixes for Internet Explorer 7.

ie9.css

Style fixes for Internet Explorer 9.

main.css

This is the primary stylesheet loaded by index.php. The majority of your styles will be in here.

print.css

Styles used when printing a page.

component.css

This file is meant to be included **before** any other CSS file. Its purpose is to reduce browser inconsistencies in things like default line heights, margins and font sizes of headings, and so on.

### **Bootstrap**

Several bootstrap styles are available in the core, broken into individual stylesheets to make it easier for you to decide what styles you do and do not want to incorporate into your template.

The bootstrap stylesheets can be found in the /media/system/css directory and can be linked to or imported like any other stylesheet. However, for sake of site performance, we recommend using the Hubzero\Document\Assets::getSystemStylesheet() method. This method accepts wither a comma-separated string or array of core stylesheets to include and then compiles them into a single file with comments and white-space stripped out. The resulting file is saved in the cache with a timestamp. Should any of the core files change, the resulting compiled stylesheet will automatically be updated. This has two immediate advantages of 1) fewer http requests (improves page load time) and 2) ensures browsers re-cache the CSS whenever it has changed.

Example usage:

```
<link rel="stylesheet" type="text/css" media="screen" href="<?php echo
 Hubzero\Document\Assets::getSystemStylesheet(array(
  'reset', 
  'fontcons', 
  'columns', 
  'notifications',
```

```
 'pagination', 
  'tabs', 
  'tags', 
  'comments', 
  'voting', 
  'layout'
)); ?>" />
```
reset.css

This file is meant to be included **before** any other CSS file. Its purpose is to reduce browser inconsistencies in things like default line heights, margins and font sizes of headings, and so on.

The reset styles given here are intentionally very generic. There isn't any default color or background set for the <body> element, for example. Colors and any other styling should be addressed in the template's primary stylesheet after loading reset.css.

#### fontcons.css

This is a custom created icon (dingbat) font used for many of the icons found throughout a hub.

#### columns.css

This sets up basic structure for generating layouts that use columns. It supports up to twelve columns and any combination there in. See *usage*.

### notifications.css

Default styles for warning, error, help, and info messages.

### pagination.css

Basic styling for pagination.

#### tabs.css

Default styles for a menu (list) displayed as tabs.

#### tags.css

Tag styles. Tags are used frequently throughout a hub and this stylesheet helps ensure the look consistent.

#### comments.css

Comments appear on many items such as KB articles, Questions and Answers, Support tickets, Forums, Blog posts, and more. This is a stylesheet for handling basic layout and styles of a list of (nested) comments and the form for submitting comments.

#### voting.css

Basic styles for thumbs-up and thumbs-down voting buttons.

layout.css

Default styles for containers, result lists, and other basic structural items used frequently in a hub.

## **Typical main.css Structure**

main.css controls base styling for your HUB, which is usually further extended by individual component CSS.

We took every effort to organize the main.css in a manner allowing you to easily find a section and a class name to modify. E.g. if you want to change the way headers are displayed, look for "headers" section as indicated by CSS comments. Although you can modify all existing classes, depending on your objectives, it is recommended to avoid modifications to certain sections, as indicated below. While you can add new classes as needed, we caution strongly about removing or renaming any of the existing IDs and classes. Many HUBzero components take advantage of these code styles and any alterations made risk breaking the template display.

Some sections that you are likely to modify:

Body - may want to change site background or font family. Links - pick colors for hyperlinks Headers - pick colors and font size of headings
Lists - may want to change general list style Header - you will definitely want to change this Toolbar - display of username, login/logout links etc. Navigation - display of main menu Breadcrumbs - navigation under menu on secondary pages Extra nav - links that appear on the righthand side in multiple components Footer

Sections where you would want to avoid serious modifications:

Core classes Site notices, warnings, errors Primary Content Columns Flexible Content Columns Sub menu - display of tabs in multiple components

#### **print.css**

This is a style sheet that is used only for printing. It removes unnecessary elements such as menus and search boxes, adjusts any background and font colors as needed to improve readability, and can expose link URLs through generated content (advanced browsers only, e.g. Safari, Firefox).

#### **error.css**

This is a style sheet that is used only by the error.php layout. It allows for a more custom styling to error pages such as "404 - Page Not Found".

## **Internet Explorer**

We strongly encourage developers to test their templates in as many browsers and on as many operating systems as possible. Most modern browsers will have little differences in rendering,

however, Internet Explorer deserves special mention here.

The most widely used browser, Internet Explorer, is also one of the most lacking in terms of CSS support. Internet Explorer has also, traditionally, handled rendering of block elements, element positioning, and other common tasks a bit differently than many other browsers. As can be expected, this has led to much controversy and discussion on how best to handle such differences. We strongly recommend designing for and testing your templates in alternate browsers such as **Safari, Firefox, Chrome**, or **Opera** and then applying fixes to Internet Explorer afterwards. We recommend the use of conditional comments to apply special Internet Explorer only stylesheets.

#### **..1a Conditional Comments**

Conditional comments only work in Internet Explorer on Windows, and are thus excellently suited to give special instructions meant only for Internet Explorer on Windows. They are supported from Internet Explorer 5 onwards, and it is even possible to distinguish between versions of the browser.

Conditional comments work as follows:

```
<!--[if IE 6]>
 Special instructions for IE 6 here
<![endif]-->
```
Their basic structure is the same as an HTML comment (<!-- -->). Therefore all other browsers will see them as normal comments and will ignore them entirely. Internet Explorer, however, recognizes the special syntax and parses the content of the conditional comment as if it were normal page content. As such, they can contain any web content you wish to display only to Internet Explorer. While we're using this feature to load CSS files, it can also be used to load JavaScript or display Internet Explorer specific HTML.

**Note:** Since conditional comments use the HTML comment structure, they can only be included in HTML, and not in CSS files.

Conditional comments support some variation in syntax. For example, it is possible to target a specific browser version as demonstrated above or target multiple versions such as "all versions of Internet Explorer lower than 7". This can be done with a couple handy operators:

- $\bullet$  gt = greater than
- gte = greater than or equal to
- $\cdot$  It = less than
- $\bullet$  lte = less than or equal to

 $\left\{ -\left[ \text{if } \text{IE} \right] \right\}$  According to the conditional comment this is Internet Explorer <![endif]--> <!--[if IE 5]> According to the conditional comment this is Internet Explorer 5 <![endif]-->  $\left| -11f \right|$  IE 5.0] > According to the conditional comment this is Internet Explorer 5.0 <![endif]-->  $\left| - -1 \right|$  if IE 5.5] > According to the conditional comment this is Internet Explorer 5.5 <![endif]-->  $\left| -1 \right|$  =  $\left| 1 \right|$   $\left| 1 \right|$   $\left| 2 \right|$  According to the conditional comment this is Internet Explorer 6 <![endif]-->  $\left\{ -1 - [i] 1 - 2i \right\}$  According to the conditional comment this is Internet Explorer 7 <![endif]-->  $\left\{ -1 - [i] 1 \right\}$  IE 8] > According to the conditional comment this is Internet Explorer 8 <![endif]--> <!--[if gte IE 5]> According to the conditional comment this is Internet Explorer 5 and up <![endif]-->  $\left\{ -1\right\}$  =  $\left[ 1f \right]$  1t IE 6] > According to the conditional comment this is Internet Explorer lower than 6 <![endif]-->  $\left| (-1)^{1} \right|$  and  $\left| (-1)^{1} \right|$  and  $\left| (-1)^{1} \right|$  and  $\left| (-1)^{1} \right|$  and  $\left| (-1)^{1} \right|$  and  $\left| (-1)^{1} \right|$  and  $\left| (-1)^{1} \right|$  and  $\left| (-1)^{1} \right|$  and  $\left| (-1)^{1} \right|$  and  $\left| (-1)^{1} \right|$  and  $\left| (-1)^{1} \right|$  and  $\left| (-1)^{1} \right$  According to the conditional comment this is Internet Explorer lower or equal to 5.5 <![endif]-->  $\left\{ -1 - \right[ \text{if } \text{gt} \text{IE } 6 \right\}$  According to the conditional comment this is Internet Explorer greate r than 6 <![endif]-->

So, to load stylesheets to specific versions of Internet Explorer in our template we do something like the following:

<html> <head>

```
 ... other CSS files ...
     <!--[if IE 7]>
       <link rel="stylesheet" type="text/css" media="screen" href="{Tem
platePath}/{TemplateName}/css/ie7.css" />
     <![endif]-->
     <!--[if lte IE 6]>
       <link rel="stylesheet" type="text/css" media="screen" href="{Tem
platePath}/{TemplateName}/css/ie6.css" />
     <![endif]-->
   </head>
   ...
</html>
```
**Note:** Conditional comments used CSS for should be placed inside the <head> tag of a template after all other CSS have been linked for their affects to properly take place.

# **Loading From An Extension**

### **Components**

Often a component will have a style sheet of its own. Pushing CSS to the template from a component is quite easy and involves only two lines of code.

```
Hubzero\Document\Assets::addComponentStylesheet('com_example');
```
First, we load the Hubzero\Document\Assets class. Next we call the static method addComponentStylesheet, passing it the name of the component as the first (and only) argument. This will first check for the presence of the style sheet in the active template's [overrides.](documentation/1.2.2/webdevs/templates/overrides) If found, the path to the overridden style sheet will be added to the array of style sheets the template needs to include in the <head>. If no override is found, the code then checks for the existence of the CSS in the component's directory. Once again, if found, it gets pushed to the template.

### **Modules**

Loading CSS from a module works virtually the same as loading from a component save one minor difference in code. Instead of calling the addComponentStylesheet method, we call the addModuleStylesheet method and pass it the name of the module.

```
Hubzero\Document\Assets::addModuleStylesheet('mod_example');
```
#### **Plugins**

Loading CSS from a plugin works similarly to loading from a component or module but instead we call the addPluginStylesheet method and pass it the name of the plugin group **and** the name of the plugin.

```
Hubzero\Document\Assets::addPluginStylesheet('examples', 'test');
```
Plugin CSS must be named the same as the plugin and located within a directory of the same name as the plugin inside the plugin group directory.

```
/plugins
   /examples
     /test
        test.css
     test.php
     test.xml
```
# **Further Help**

Resources for learning and sharpening CSS skills:

- [CSS Zen Garden](http://www.csszengarden.com/)
- [CSS From The Ground Up](http://www.wpdfd.com/issues/70/css_from_the_ground_up/)
- **[Guide to Cascading StyleSheets](http://www.htmlhelp.com/reference/css/)**
- [CSS School](http://www.w3schools.com/css/)

# **JavaScript**

# **Overview**

HUBzero comes with the *[jQuery](http://jquery.com)* Javascript Framework included by a system plugin. *jQuery is* not only a visual effects library–it also support Ajax request and JSON notation, table sort, drag & drop operations and much more. All current HUBzero JavaScripts are built on this framework.

**Note:** If running extensions that require the MooTools Javascript framework (Joomla's default), the jQuery system plugin can be run in compatibility mode or turned off completely.

# **Directory & Files**

# **jQuery**

The jQuery framework can be found within the /media/system/js directory. It is a compressed version used for production. An uncompressed version may be found at [query.com](http://jquery.com).

```
/hubzero
   /media
     /system
      /js
          jquery.js
          jquery.noconflict.js
```
Most HUBzero templates will include some scripts of their own for basic setup, visual effects, etc. These are generally stored in (but not limited to) a sub-directory, named /js, of the template's main directory.

```
/hubzero
   /media
     /system
      /is
          jquery.fancybox.js
          jquery.fileuploader.js
          jquery.tools.js
          jquery.ui.js
```
Of the scripts commonly found in a HUBzero template, hub.jquery.js is perhaps the most important and it is strongly encouraged that developers include these files in their template.

### **MooTools**

The MooTools framework can be found within the /media/system/js directory. Joomla! includes both a compressed version used for production and an uncompressed version used for debug mode and developer reference.

```
/hubzero
   /media
     /system
       /js
         mootools-uncompressed.js
         mootools.js
```
Most HUBzero templates will include some scripts of their own for basic setup, visual effects, etc. These are generally stored in (but not limited to) a sub-directory, named /js, of the template's main directory.

```
/hubzero
   /templates
     /{TemplateName}
       /js
          globals.js
          hub.js
          modal.js
          tooltips.js
          ...
```
Of the scripts commonly found in a HUBzero template, hub.js and globals.js are perhaps the most important and it is strongly encouraged that developers include these files in their template.

**hub.js**

**jQuery**

```
//-----------------------------------------------------------
// Create our namespace
//-----------------------------------------------------------
if (!HUB) \{var HUB = \{\}\;
}
//-----------------------------------------------------------
// Various functions - encapsulated in HUB namespace
//-----------------------------------------------------------
if (!)iq) \{var jq = \$i $.getDocHeight = function(){
  var D = document;
   return Math.max(Math.max(D.body.scrollHeight, D.documentElement.scro
llHeight), Math.max(D.body.offsetHeight, D.documentElement.offsetHeigh
t), Math.max(D.body.clientHeight, D.documentElement.clientHeight));
  };
} else {
  jq.getDocHeight = function(){
  var D = document;
   return Math.max(Math.max(D.body.scrollHeight, D.documentElement.scro
llHeight), Math.max(D.body.offsetHeight, D.documentElement.offsetHeigh
t), Math.max(D.body.clientHeight, D.documentElement.clientHeight));
  };
}
HUB.Base = \{ // Container for jquery. 
  // Needed for noconflict mode compatibility
  jQuery: jq,
  // Set the base path to this template
  templatepath: '/templates/hubbasic2012/',
  // launch functions
  initialize: function() {
  var \zeta = this.jQuery, w = 760, h = 520;
   // Set focus on username field for login form
  if (\frac{\xi}{\tau}) \downarrow \downarrow \down $('#username').focus();
   }
```

```
 // Set the search box's placeholder text color
   if ($('#searchword').length > 0) {
    $('#searchword')
     .css('color', '#777')
     .on('focus', function(){
     if (\xi(this).val() == 'Search') $(this).val('').css('color', '#ddd');
      }
     })
     .on('blur', function(){
     if (\xi(this).val() == '' | \xi(this).val() == 'Search') $(this).val('Search').css('color', '#777');
      }
     });
   }
   // Turn links with specific classes into popups
   $('a').each(function(i, trigger) {
    if ($(trigger).is('.demo, .popinfo, .popup, .breeze')) {
     $(trigger).on('click', function (e) {
      e.preventDefault();
      if ($(this).attr('class')) {
       var sizeString = $(this).attr('class').split(' ').pop();
       if (sizeString && sizeString.match('/d+xd+/')) {
        var sizeTokens = sizeString.split('x');
       w = parseInt(sizeTokens[0]);
       h = parseInt(sizeTokens[1]); }
      }
      window.open($(this).attr('href'), 'popup', 'resizable=1,scrollbar
s=1, height='+ h + ', width=' + w);
     });
    }
    if ($(trigger).attr('rel') && $(trigger).attr('rel').indexOf('exter
nal') !=-1) {
    $(trigger).attr('target', '_blank');
    }
   });
   // Set the overlay trigger for launch tool links
   $('.launchtool').on('click', function(e) {
    $.fancybox({
     closeBtn: false, 
     href: HUB.Base.templatepath + 'images/anim/circling-ball-
```

```
loading.gif'
    });
   });
   // Set overlays for lightboxed elements
   $('a[rel=lightbox]').fancybox();
   // Init tooltips
   $('.hasTip, .tooltips').tooltip({
    position: 'top center',
    effect: 'fade',
    offset: [-4, 0],
    onBeforeShow: function(event, position) {
    var tip = this.getTip(),
      tipText = tip[0].innerHTML;
    if (tipText.indexOf('::') != -1) {
     var parts = tipText.split('::');
     tip[0].innerHTML = '' + parts[0] + '' + parts[1] + ''; }
    }
   });
   // Init fixed position DOM: tooltips
   $('.fixedToolTip').tooltip({
    relative: true
   });
  }
};
jQuery(document).ready(function($){
 HUB.Base.initialize();
});
```
### **MooTools**

If a template includes hub.js, it will be auto-loaded by the system (thus, no reason to specifically declare it in your layout file). When loaded successfully, it will check for the inclusion of the MooTools framework and its version. Should everything pass, the script will then load any other scripts you declare in a comma-separated string.

```
var HUBzero = {
   Version: '1.1',
```

```
 require: function(libraryName) {
     // inserting via DOM fails in Safari 2.0, so brute force approach
     document.write('<script type="text/javascript" src="'+libraryName+
'"></script>');
   },
   load: function() {
     if((typeof MooTools=='undefined') ||
       parseFloat(MooTools.version) < 1.1)
       throw("This HUB requires the MooTools JavaScript framework >= 1.
1.0");
     $A(document.getElementsByTagName("script")).each( function(s) {
       if (s.src && s.src.match(/hub.js(?.*)?$/)) {
   var path = s.src.replace('hub.js(?.*)?$/,'');
      var includes = s.src.match(/?.*load=([a-z, ]*)/);
       (includes ? includes[1] : 'globals,tooltips').split(',').each(
        function(include) { HUBzero.require(path+include+'.js') });
    }
     });
   }
}
HUBzero.load();
```
# **HUB Namespace**

Wether using MooTools or jQuery, the template will include a file (hub.jquery.js) that first establishes a HUB namespace and then proceeds through some basic setup routines. All HUBzero built components, modules, and templates that employ JavaScript place scripts within this HUB namespace. This helps prevent any naming collisions with third-party libraries. While it is recommended that any scripts you may add to your code is also placed within the HUB namespace, it is not required.

**Note:** When not using jQuery, the template will include a global.js file that establishes the HUB namespace.

Some additional sub-spaces for further organization are available within the HUB namespace. Separate spaces for Modules, Components, and Plugins are created. Once again, this further helps avoid possible naming/script collisions. Additionally, one more Base space is created for basic setup and utilities that may be used in other scripts.

// Create our namespace

```
if (!HUB) {
var HUB = \{\}\;
  // Establish a space for setup/init and utilities
HUB.Base = \{\}\ // Establish sub-spaces for the various extensions
HUB. Components = \{\};
HUB. Modules = \{\}\HUB.Plugins = \{\}\}
```
To demonstrate adding code to the namespace, below is code from a script in a component named com\_example.

```
// Create our namespace
if (!HUB) {
var HUB = \{\}\;
  // sub-space for components
HUB. Components = \{\}\}
// The Example namespace and init method
HUB.Components.Example = {
  init: function() {
   // do something
  }
}
// Initialize the code (jQuery)
jQuery(document).ready(function($){
  Components.Example.init();
});
/*
// Initialize the code (MooTools)
window.addEvent('domready', HUB.Components.Example.init);
*/
```
# **Loading From An Extension**

#### **Components**

Occasionally a component will have scripts of its own. Pushing JavaScript to the template from a component is quite easy and involves only a few lines of code.

```
Hubzero\Document\Assets::addComponentScript('com_example');
```
First, we load the Hubzero\Document\Assets class. Next we call the static method addComponentScript, passing it the name of the component as the first (and only) argument. This will first check for the presence of the style sheet in the active template's [overrides](/documentation/1.2.2/webdevs/templates/overrides). If found, the path to the overridden script will be added to the array of scripts the template needs to include in the <head>. If no override is found, the code then checks for the existence of the script in the component's directory. Once again, if found, it gets pushed to the template.

#### **Modules**

Loading Javascript from a module works virtually the same as loading from a component save one minor difference in code. Instead of calling the addComponentScript method, we call the addModuleScript method and pass it the name of the module.

Hubzero\Document\Assets::addModuleScript('mod\_example');

#### **Plugins**

Loading Javascript from a plugin works similarly to loading from a component or module but instead we call the addPluginScript method and pass it the name of the plugin group **and** the name of the plugin.

```
Hubzero\Document\Assets::addPluginScript('examples', 'test');
```
Plugin Javascript must be named the same as the plugin and located within a directory of the same name as the plugin inside the plugin group directory.

```
/plugins
   /examples
```
 /test test.css test.php test.xml

#### **View Helpers (all extensions)**

Modules, Component, and plugin views now have helpers for pushing Cascading StyleSheets and JavaScript assets to the document. Each method automatically looks for overrides within the current, active template, taking out the busy work of checking yourself each time assets are added. The method names are short, accept a range of options, and allow for method chaining, all tailored for brevity and ease of use.

The css() method provides a quick and convenient way to attach stylesheets. For components, it accepts two arguments:

- 1. The name of the stylesheet to be pushed to the document (file extension is optional). If no name is provided, the name of the component or plugin will be used. For instance, if called within a view of the component "com\_tags", the system will look for a stylesheet named "tags.css".
- 2. The name of the extension to look for the stylesheet. For components, this will be the component name (e.g., com\_tags). For plugins, this is the name of the plugin folder and requires the third argument of plugin group (type) be passed to the method.
- 3. \*Plugin views only.\* The name of the plugin.

Example:

```
<?php 
// Push a stylesheet to the document 
$this->css() 
       ->css('another') // Extension (.css) is optional
       ->css('tags.css', 'com_tags'); // Load CSS from another compone
nt
?>
... view HTML ...
```
Along with file names, the method also accepts style declarations:

<?php // Push a stylesheet to the document

```
$this->css('.foo {
  color: #000;
}');
?>
... view HTML ...
```
Similarly, a js() method is available for pushing javascript assets to the document. The arguments accepted are the same as the css() method described above.

```
<?php 
// Push some javascript to the document
$this->js()
       ->js('another');
?>
... view HTML ...
```
And, just as the css() method accepts style declarations, the js() method accepts script declarations:

```
<?php 
// Push some javascript to the document
$this->js('
  jQuery(document).ready(function($){
   $("a").on("click", function(e){
   console.log($(this).attr("href"));
   });
  });
');
?>
... view HTML ...
```
# **Output Overrides**

# **Overview**

There are many competing requirements for web designers ranging from accessibility to legislative to personal preferences. Rather than trying to over-parameterise views, or trying to aim for some sort of line of best fit, or worse, sticking its head in the sand, the CMS gives the potential for the designer to take over control of virtually all of the output that is generated.

Except for files that are provided in the distribution itself, these methods for customization eliminate the need for designers and developers to "hack" core files that could change when the site is updated to a new version. Because they are contained within the template, they can be deployed to the Web site without having to worry about changes being accidentally overwritten when your System Administrator upgrades the site.

HUBzero allows for overriding not only views but CSS and Javascript as well. This allows for even more individualistic styling of components and modules on HUBs.

# **Component Overrides**

**Note:** Not all HUBzero modules will have layouts or CSS that can be overridden.

#### **Layouts**

Layout overrides only work within the active template and are located under the /html/ directory in the template. For example, the overrides for "corenil" are located under /templates/corenil/html/.

It is important to understand that if you create overrides in one template, they will not be available in other templates.

The layout overrides must be placed in particular way. Using "hubbasic2013" as an example you will see the following structure:

```
/templates
   /beez
     /html
       /com_content (this directory matches the component directory na
me)
         /articles (this directory matches the view directory na
me)
           default.php (this file matches the layout file name)
           form.php
```
The structure for component overrides is quite simple: /html/com\_{ComponentName}/{ViewName}/{LayoutName}.php.

#### **Sub-Layouts**

In some views you will see that some of the layouts have a group of files that start with the same name. The category view has an example of this. The blog layout actually has three parts: the main layout file blog.php and two sub-layout files, blog\_item.php and blog\_links.php. You can see where these sub-layouts are loaded in the blog.php file using the loadTemplate method, for example:

```
echo $this->loadTemplate('item');
// or
echo $this->loadTemplate('links');
```
When loading sub-layouts, the view already knows what layout you are in, so you don't have to provide the prefix (that is, you load just 'item', not 'blog\_item').

What is important to note here is that it is possible to override just a sub-layout without copying the whole set of files. For example, if you were happy with the Joomla! default output for the blog layout, but just wanted to customize the item sub-layout, you could just copy:

/components/com\_content/views/category/tmpl/blog\_item.php

to:

```
/templates/rhuk_milkyway/html/com_content/category/blog_item.php
```
When Joomla! is parsing the view, it will automatically know to load blog.php from com\_content natively and blog\_item.php from your template overrides.

#### **Cascading Style Sheets**

Over-ridding CSS is a little more straight-forward over-ridding layouts. Take the com\_groups component for example:

```
/components
   /com_groups
     ...
     com_groups.css (the component CSS file)
```
To override the CSS, we simply copy or create a new CSS file named the same and place it in the template's overrides:

```
/templates
   /corenil
     /html
       /com_groups (this directory matches the component directory na
me)
         com_groups.css (this file matches the CSS file name)
```
To push CSS from a component to the template, add the following somewhere in the component:

```
HubzeroDocumentAssets::addComponentStylesheet('com_example');
```
# **Module Overrides**

**Note:** Not all HUBzero modules will have layouts or CSS that can be overridden.

#### **Layouts**

Modules, like components, are set up in a particular directory structure.

```
/modules
   /mod_latest_news
    /tmpl
      default.php (the layout)
    helper.php (a helper file containing data logic)
    mod_latest_news.php (the main module file)
   mod latest news.xml (the installation XML file)
```
Similar to components, under the main module directory (in the example, mod\_latest\_news) there is a /tmpl/ directory. There is usually only one layout file but depending on who wrote the module, and how it is written, there could be more.

As for components, the layout override for a module must be placed in particular way. Using "corenil" as an example again, you will see the following structure:

```
/templates
   /corenil
     /html
       /mod_latest_news (this directory matches the module directory 
name)
         default.php (this file matches the layout file name)
```
Take care with overriding module layout because there are a number of different ways that modules can or have been designed so you need to treat each one individually.

#### **Cascading Style Sheets**

Over-ridding CSS files works in precisely the same way as over-ridding layouts. Take the mod\_reportproblems module for example:

```
/modules
   /mod_reportproblems
 ...
    mod_reportproblems.css (the module CSS file)
```
To override the CSS, we simply copy or create a new CSS file named the same and place it in the template's overrides:

```
/templates
   /corenil
     /html
       /mod_reportproblems (this directory matches the module directo
ry name)
         mod_reportproblems.css (this file matches the CSS file name)
```
To push CSS from a module to the template, add the following somewhere in the module:

```
HubzeroDocumentAssets::addModuleStylesheet('mod_example');
```
# **Plugin Overrides**

**Note:** Not all HUBzero plugins will have layouts or CSS that can be overridden.

#### **Layouts**

Plugins, like components and modules, are set up in a particular directory structure.

```
/plugins
   /groups
     forum.php (the main plugin file)
     forum.xml (the installation XML file)
     /forum
      /views
         /browse
           /tmpl
             default.php (the layout)
             default.xml (the layout installation XML file)
```
Similar to components, under the views directory of the plugin's self-titled directory (in the example, forum) there are directories for each view name. Within each view directory is a /tmpl/ directory. There is usually only one layout file but depending on who wrote the plugin, and how it is written, there could be more.

As with components and modules, the layout override for a plugin must be placed in a particular way. Using "corenil" as an example again, you will see the following structure:

```
/templates
   /corenil
     /html
       /plg_groups_forum (this directory follows the naming pattern o
f plg_{group}_{plugin})
         /browse (this file matches the layout directory name)
          default.php (this file matches the layout file name)
```
Take care with overriding plugin layout because there are a number of different ways that plugins can or have been designed so you need to treat each one individually.

#### **Cascading Style Sheets**

Over-ridding CSS files works in precisely the same way as over-ridding layouts. Take the forum plugin for groups for example:

```
/plugins
   /groups
     /forum
       forum.css (the plugin CSS file)
```
To override the CSS, we simply copy or create a new CSS file named the same and place it in the template's overrides:

```
/templates
   /corenil
     /html
       /plg_groups_forum (this directory follows the naming pattern o
f plg_{qrow}[plugin])
         forum.css (this file matches the CSS file name)
```
To push CSS from a module to the template, add the following somewhere in the module:

HubzeroDocumentAssets::addPluginStylesheet('groups', 'forum');

## **Pagination Links Overrides**

This override can control the display of items-per-page and the pagination links that are used with lists of information. Most HUBzero templates will come with a pagination override that outputs what we feel is a good standard for displaying pagination links and controls. However, feel free to alter this as you see fit. The override can be found here:

```
/templates/{TemplateName}/html/pagination.php
```
When the pagination list is required, Joomla! will look for this file in the default templates. If it is found it will be loaded and the display functions it contains will be used. There are four functions that can be used:

pagination\_list\_footer

This function is responsible for showing the select list for the number of items to display per page.

pagination\_list\_render

This function is responsible for showing the list of page number links as well at the Start, End, Previous and Next links.

#### pagination\_item\_active

This function displays the links to other page numbers other than the "current" page. pagination\_item\_inactive

This function displays the current page number, usually not hyperlinked.

# **Packaging**

# **Preparation**

### **File Structure**

The most basic files, such as index.php, error.php, templateDetails.xml,

template\_thumbnail.png, favicon.ico should be placed directly in your template folder. The most common is to place images, CSS files, JavaScript files etc in separate folders. Joomla! override files must be placed in folders in the folder "html".

**/{TemplateName}**

```
 /css
   ... CSS files ...
 /html
   ... Overrides ...
 /images
   ... Image files ...
 /js
   ... JavaScript files ...
 error.php
 index.php
 templateDetails.xml
 template_thumbnail.png
 favicon.ico
```
### **Thumbnail Preview Image**

A thumbnail preview image named template\_thumbnail should be included in your template. Image size is 206 pixels in width and 150 pixels high. Recommended file format is PNG.

# **Packaging**

Packaging a template for distribution is easy. Just "zip" up the module directory into a compressed archive file. When the ZIP file is installed, the language file is copied to the appropriate language sub-directory of /language/ and is loaded each time the template is loaded. All of the other files are copied to the /templates/{TemplateName} subfolder of the HUB installation.

### **Note to Mac OS X users**

The Finder's "compress" menu item produces a usable ZIP format package, but with one catch.

It stores the files in [AppleDouble](http://docs.joomla.org/AppleDouble) format, adding extra files with names beginning with ".\_". Thus it adds a file named ".\_templateDetails.xml, which Joomla 1.5.x can sometimes misinterpret. The symptom is an error message, "XML Parsing Error at 1:1. Error 4: Empty document". The workaround is to compress from the command line, and set a shell environment variable "COPYFILE\_DISABLE" to "true" before using "compress" or "tar". See the **AppleDouble** article for more information.

To set an environment variable on a Mac, open a terminal window and type:

```
export COPYFILE_DISABLE=true
```
Then in the same terminal window, change directories into where your template files reside and issue the zip command. For instance, if your template files have been built in a folder in your personal directory called myTemplate, then you would do the following:

cd myTemplate zip -r myTemplate.zip \*

# **Socicons**

# **Overview**

In a single collection, Socicons is a pictographic language containing icons for some of the most popular social and web services such as Twitter, Facebook, and Google.

# **Integration**

The [open source](https://hubzero.org/download) package contains several bootstrap CSS files and fonts for inclusion in your template. Below is the necessary @font-face rules to start using Socicons.

```
@font-face {
  font-family: 'Socicons';
  src: url('/media/system/css/fonts/socicons-webfont.eot');
  src: url('/media/system/css/fonts/socicons-
webfont.eot?#iefix') format('embedded-opentype'), 
    url('/media/system/css/fonts/socicons-
webfont.woff') format('woff'), 
    url('/media/system/css/fonts/socicons-
webfont.ttf') format('truetype'),
    url('/media/system/css/fonts/socicons-
webfont.svg#SociconsRegular') format('svg');
  font-weight: normal;
  font-style: normal;
}
```
Socicons is relatively lightweight due to the limited number of icons available and can be either included in the stylesheet into your site template or on a per use basis (e.g., individual components).

### **Use**

There are two primary ways to use the font, both with advantages and disadvantages. The first, is to include the necessary HTML and unicode character directly into your markup.

The HTML:

```
<a href="#"><span class="facebook">&#xf013;</span> facebook</a>
```
#### The CSS:

```
.facebook {
     font-family: "Socicons"
}
```
The advantage here is greater browser compatibility. @font-face is supported by even Internet Explorer 6. The disadvantage, however, is that you now have to edit the HTML wherever you wish to insert an icon which could change depending upon the styling and theme of your template. That could quickly become a headache!

The alternative is to use the CSS pseudo-elements :before and :after. This takes a little more setup in your styles but offers greater flexibility and ease of change. Unfortunately, pseudoelements are **not** supported in Internet Explorer 7 or older. There is, however, a solution which we'll get to in a moment.

The HTML:

```
<a class="facebook" href="#">facebook</a>
```
The CSS:

```
/* Note the :before pseudo-element */
small.facebook, /* for IE 7, more on that below */
.facebook:before {
     font-family: "Socicons"
     content: "\\f013"; /* unicode characters must start with a backsla
sh */}
```
What about Internet Explorer 7?

```
.facebook {
     *zoom:expression(this.runtimeStyle['zoom']='1', this.innerHTML='<s
mall class="facebook"></small>' + this.innerHTML);
```
}

We use <small> in the example above since it's a relatively unused tag and lessens the potential for styling conflicts. It should be noted that over-use of this technique can slow down IE 7 as it has to process and dynamically include content into the page upon render.

# **Icon List**

- \\f002 **Hub**
- $\bullet$  \\f001 Hub alt
- · \\f006 Purdue
- **\\f005 Purdue alt**
- $\bullet$  \\f013 Facebook
- **\\f012 Facebook alt**
- · **\\f026 Dropbox**
- $\bullet$  \\f025 Dropbox alt
- **\\f011 Twitter**
- . \\f010 Twitter alt
- $\bullet$  \\f019 Github
- **\\f018 Github alt**
- $\bullet$  \\f024 PayPal
- \\f023 PayPal alt
- **\\f02a eBay**
- $\bullet$  \\f029 eBay alt
- $\bullet$  \\f017 LinkedIn
- . Wf016 LinkedIn alt
- Wf01b Pinterest
- . **\\f01a Pinterest alt**
- **\\f022 Skype**
- **\\f021 Skype alt**
- **\\f028 Dribbble**
- $\bullet$  \\f( $027$  Dribbble alt
- **\\f02c Google**
- **\\f02b Google alt**
- \\f015 Google+
- \\f014 Google+ alt
- **\\f01d Vimeo**
- \\f01e Vimeo alt
- \\f01f YouTube
- Wrote YouTube alt

# **Fontcons**

## **Overview**

In a single collection, Fontcons is a pictographic language designed for a full array of webrelated actions and content. Although originally inspired by **Font Awesome**, we've heavily modified and added to the available icons; Fontcons brings over 250 icons for use in a package equivalent in file size to just one or two bitmapped icons!

# **Integration**

The [open source](https://hubzero.org/download) package contains several bootstrap CSS files for inclusion in your template. These stylesheets can be found in the web root's /media/system/css directory. Here, our attention is on `fontcons.css` which contains the necessary @font-face rules to start using Fontcons.

```
@font-face {
  font-family: 'Fontcons';
  src: url('/media/system/css/fonts/fontcons-webfont.eot');
  src: url('/media/system/css/fonts/fontcons-
webfont.eot?#iefix') format('embedded-opentype'), 
    url('/media/system/css/fonts/fontcons-
webfont.woff') format('woff'), 
    url('/media/system/css/fonts/fontcons-
webfont.ttf') format('truetype'),
    url('/media/system/css/fonts/fontcons-
webfont.svg#FontconsRegular') format('svg');
  font-weight: normal;
  font-style: normal;
}
```
While you can include Fontcons on a per use basis (e.g., individual components), due to it being relatively light-weight and several Hubzero components making use of it, we recommend including the stylesheet into your site template.

In the <head> of your template's html, reference the location to fontcons.css:

```
<link rel="stylesheet" href="/media/system/css/fontcons.css" />
```
Or import fontcons.css into your site's CSS:

```
/* Note: import rules MUST come first */
@import "/media/system/css/fontcons.css";
/* Other styles here */
```
A word of caution on using @import: Internet Explorer 8 and older will download stylesheets in sequence rather than in parallel. This can have effects on page speed and flashes of un-styled content before the CSS files have finished downloading. See Steve Souder's ["don't use](http://www.stevesouders.com/blog/2009/04/09/dont-use-import/) [@import"](http://www.stevesouders.com/blog/2009/04/09/dont-use-import/) for more details.

### **Use**

There are two primary ways to use the font, both with advantages and disadvantages. The first, is to include the necessary HTML and unicode character directly into your markup.

The HTML:

```
<a href="#"><span class="edit">&#x270E;</span> edit</a>
```
The CSS:

```
.edit {
     font-family: "Fontcons"
}
```
The advantage here is greater browser compatibility. @font-face is supported by even Internet Explorer 6. The disadvantage, however, is that you now have to edit the HTML wherever you wish to insert an icon which could change depending upon the styling and theme of your template. That could quickly become a headache!

The alternative is to use the CSS pseudo-elements :before and :after. This takes a little more setup in your styles but offers greater flexibility and ease of change. Unfortunately, pseudoelements are **not** supported in Internet Explorer 7 or older. There is, however, a solution which we'll get to in a moment.

### The HTML:

```
<a class="edit" href="#">edit</a>
```
The CSS:

```
/* Note the :before pseudo-element */
small.edit, /* for IE 7, more on that below */
.edit:before {
     font-family: "Fontcons"
    content: "\\270E"; /* unicode characters must start with a backsla
sh */}
```
#### What about Internet Explorer 7?

```
.edit {
     *zoom:expression(this.runtimeStyle['zoom']='1', this.innerHTML='<s
mall class="edit">✎</small>' + this.innerHTML);
}
```
We use <small> in the example above since it's a relatively unused tag and lessens the potential for styling conflicts. It should be noted that over-use of this technique can slow down IE 7 as it has to process and dynamically include content into the page upon render.

# **Icon List**

- $\bullet$  \\f000
- \\266B
- $\bullet$  \\f002
- $\cdot$  \\2709
- $\cdot$  \\2665
- \\2605
- \\2606
- $\bullet$  \\f007
- $\bullet$  \\f008
- \\f0a2
- \\f0a1
- \\f095
- \\f09c
- 
- \\269B
- \\f01f
- \\f07f
- 
- \\f069
- \\f061
- $\bullet \ \big\vee 644$
- 
- \\f062
- \\f067
- \\f056
- \\260E
- \\f081
- \\f071
- \\23F0
- $\bullet \ \M077$
- \\f08d
- \\f08e
- \\f085
- \\f092
- \\f083
- \\21BB
- \\f01d
- \\f01c
- \\f01b
- \\f01a
- \\f019
- \\f018
- \\f01e
- $\bullet \ \M017$  $\bullet$  \\2641
- \\f016
- \\2302
- $\bullet$  \\f014
- \\2699
- $\bullet$  \\f012
- \\f011
- \\f010
- \\f00e
- \\2716
- $\bullet$  \\2714
- \\f00b
- \\f00a
- \\f009
- $\bullet$  \\25F7
- \\2692
- \\f082
- \\f03e
- 
- \\f03d
- \\f03c
- 
- \\f03b
- \\f03a
- \\f039
- \\f038
- \\f037
- \\f036
- \\f035
- \\f034
- \\f033
- \\f032
- 
- \\f031
- \\2399 \\f030
- \\f02e
- \\f02d
- \\f02c
- \\f02b
- \\f02a
- \\f029
- \\f028
- \\f026  $\bullet \ \M027$
- \\f025
- \\2691
- \\f023
- $\bullet \ \big\vee 622$
- $\bullet \ \big\vee 621$
- \\f0ea
- \\f0d0
- $\bullet$  \\f0b2  $\bullet$  \\f0e3
- \\f0b0
- \\f0ae
- \\f0ad
- \\f0a3
- \\219E
- $\bullet$  \\f049
- $\bullet$  \\21E4
- $\bullet$  \\f047
- \\2611
- $\bullet \ \big\vee 645$
- \\270D
- \\25D1
- \\f043
- \\270E  $\bullet$  \\f041
- 
- \\f0db
- \\f0cd • \\f0ce
- \\f0cc
- \\f0cb
- \\f0ca
- $\bullet$  \\f0a7
- \\f0a6
- \\f0a5
- $\bullet$  \\f0a4
- \\f08f
- \\f09a
- \\f05f
- \\f07d \\f07e
- \\f053
- \\f063
- \\f054
- \\f05c
- \\f005
- \\f068
- \\231B
- \\237E • \\f072
- \\f00c
- \\26D3
- \\f004
- \\26DF
- \\f084
- \\f080

- \\f0aa \\f0ab
- \\f0a8

• \\f0a9

- 
- 
- 
- 
- 
- 
- 
- 
- 
- 
- \\f09d
- 
- 
- 
- 
- 
- 
- 
- 
- 
- 
- 
- 
- \\f096
- 
- \\f03f
- 
- \\f098
- 
- \\f097
- \\f079
- \\f08c
- \\f05e
- \\f060
- $\bullet \ \big\vee 640$
- \\f078
- \\f094
- \\f001
- 
- \\f003
- \\f08a \\f006
- \\f00d
- \\270B
- \\f093
- \\f091
- \\f086
- \\f088
- \\f087
- $\bullet$  \\2298
- \\f05d
- $\bullet$  \\2297
- \\f05b
- \\f05a
- \\f059
- \\f058
- $\bullet$  \\f057
- \\2296
- \\2295
- \\203A
- \\2039
- \\f052
- $\bullet$  \\f049
- $\bullet$  \\21E4
- \\21A0
- \\2588
- $\bullet \ \big\vee 64c$
- \\25B6

- \\f076
- \\2195 \\2194
- 
- \\f07b
- 
- 
- \\f07c
- 
- \\f02f
- \\f0e6

\\2303 \\2304 \\267B \\f07a

- \\f0e5
- \\f075
- $\bullet$  \\f074
- \\f073
- \\2708
- $\bullet$  \\2757
- \\26A0
- \\f070
- \\f06e
- \\f046
- \\2601
- \\f06d
- \\f06c
- \\f06b
- \\273D
- \\271A  $\bullet$  \\2010
- \\f066
- \\f065
- \\f064
- \\2193
- \\2191
- \\2192
- $\bullet$  \\2190
- \\2622  $\bullet$  \\2746
- $\bullet$  \\f0c3
- $\bullet$  \\f0c2
- $\bullet$  \\f0c1
- $\bullet$  \\f0b1
- \\22EF
- \\2702
- 

\\f055  $\bullet \ \big\vee 642$ \\2693 \\275D \\275E \\f04a  $\bullet \ \big\vee 48$ \\f04d \\f04e \\f06f \\f04f \\f09b  $\bullet$  \\f0a0 • \\f0d7 \\f0d8 • \\f0d9 \\f0da \\f0d6 \\f0ea • \\f0c5

- 
- 
- \\26A1
- 
- \\2661
- 
- 
- \\f089
- 
- 
- 
- \\f08b
- 
- \\f090

# **Elements & Typography**

# **Grid**

For laying out content on a page, the core hub framework includes styles for a 12-column grid.

... ... ... ... ... ... ... ... ... ... ... ...

The grid supports up to 12 columns with span# and offset# classes.

Each column **must** have a .col class. The last column in a set must have the .omega class added for IE 7 to work properly. No clearing div is required.

For example, a four column grid would look like:

```
<div class="grid">
 <div class="col span3">
   ...
  </div>
 <div class="col span3">
   ...
```

```
 </div>
  <div class="col span3">
   ...
  </div>
  <div class="col span3 omega">
   ...
  </div>
</div>
```
## Output:

```
...
...
...
...
```
## **Spanning Columns**

Columns can be spanned to easier portion content on the page. In the following example, we span the first 6 columns in a container, then follow with two, smaller 3 column containers for a 3-column layout where the first column takes up 50% of the space.

```
<div class="grid">
  <div class="col span6">
   ...
  </div>
  <div class="col span3">
   ...
  </div>
  <div class="col span3 omega">
   ...
  </div>
</div>
```
### Output:

```
...
...
...
```
## **Offsets**

Columns may also be offset or 'pushed' over.

```
<div class="grid">
  <div class="col span3 offset3">
   ...
  </div>
  <div class="col span3">
   ...
  </div>
  <div class="col span3 omega">
   ...
  </div>
</div>
```
#### Output:

... ... ...

## **Helper Classes**

.span-quarter Span 3 columns. This is equivalent to .span3 .span-third Span 4 columns. This is equivalent to .span4 .span-half Span 6 columns. This is equivalent to .span6

.span-two-thirds Span 8 columns. This is equivalent to .span8 .span-three-quarters

Span 9 columns. This is equivalent to .span9

A four column grid with the helper classes:

```
<div class="grid">
  <div class="col span-quarter">
   ...
  </div>
  <div class="col span-quarter">
   ...
 \langlediv\rangle <div class="col span-quarter">
   ...
 \langlediv\rangle <div class="col span-quarter omega">
   ...
  </div>
</div>
```
There are equivalent .offset- classes as well:

.offset-quarter Offset 3 columns. This is equivalent to .offset3 .offset-third Offset 4 columns. This is equivalent to .offset4 .offset-half Offset 6 columns. This is equivalent to .offset6 .offset-two-thirds Offset 8 columns. This is equivalent to .offset8 .offset-three-quarters

Offset 9 columns. This is equivalent to .offset9

Markup for a four column grid with the offset helper class:

```
<div class="grid">
  <div class="col span-quarter">
   ...
  </div>
  <div class="col offset-quarter span-quarter">
   ...
  </div>
  <div class="col span-quarter omega">
```
 ... </div> </div>

#### Output:

... ...

...

## **Nesting Grids**

The following is an example of a 3 column grid nested inside the first column of another 3 column grid.

```
<div class="grid">
  <div class="col span6">
   <div class="grid">
    <div class="col span4">
     ...
    </div>
    <div class="col span4">
     ...
    </div>
    <div class="col span4 omega">
     ...
    </div>
   </div>
  </div>
  <div class="col span3">
   ...
  </div>
  <div class="col span3 omega">
   ...
 \langlediv>
</div>
```
# Output:

- ... ... ... ...
- ...

# **Notifications**

The core framework provides some base styles for alter and notifications.

<p class="passed">Success message</p>

Success message

<p class="info">Info message</p>

Info message

<p class="help">Help message</p>

#### Help message

<p class="warning">Warning message</p>

Warning message

```
<p class="error">Error message</p>
```
Error message

## **Sections & Asides**

The majority of hub components have content laid out in a primary content column with secondary navigation or metadata in a smaller side column to the right. This is done by first wrapping the entire content in a div with a class of .section. The content intended for the side column is wrapped in a <div class="aside"> tag. The primary content is wrapped in a <div class="subject"> tag and immediately follows the .aside column.

**Note:** The .aside column must come first in order for the content to be positioned properly. If, unfortunately, this poses a semantic problem, we recommend using the grid system as a potential alternative.

Using aside & subject differs from the grid system in that the .aside column has a fixed width with the .subject column taking up the available left-over space. In the grid system, **every** column is flexible (uses a percentage of the screen) and cannot have a specified, fixed width.

Example usage:

```
<div class="section">
  <div class="aside">
   Side column content ...
  </div>
  <div class="subject">
  Primary content ...
  </div>
  <div class="clear"></div>
</div>
```
# **Contributions**

# **Overview**

See the *guidelines* for code contributions and extensions to hosted hubs.